# **Fuzible - General Documentation**

| Author       | Guillaume Tristant                                 |
|--------------|----------------------------------------------------|
| CREATION     | 20171002                                           |
| REVIEW       | 20221227                                           |
| Resources    | www.fuzible-app.com                                |
| SUPPORT MAIL | guillaume@fuzible-app.com                          |
| Forum        | www.fuzible-app.com/wordpress/fuzibleForum/phpBB3/ |
| Language     | FR / EN                                            |

## **Table of Content**

| Preamble                                                        | 5 |
|-----------------------------------------------------------------|---|
| Information about documentation                                 | 5 |
| Principle                                                       | 6 |
| Installation                                                    | 6 |
| Recommended configuration                                       | 6 |
| Language                                                        | 6 |
| Enterprise installation                                         | 6 |
| Installation for an Individual                                  | 6 |
| Software Architecture                                           | 7 |
| Software Registration                                           | 8 |
| License Perimeter                                               | 9 |
| License Upgrade                                                 | 9 |
| Program compatibility                                           |   |
| Supported Scenarios                                             |   |
| Security                                                        |   |
| How it works, start-up                                          |   |
| Start the program in "UI" mode                                  |   |
| Start the program in "CONSOLE" mode (silent execution of a Job) |   |
| First launch                                                    |   |
| Working Path                                                    |   |
| Integrated software support                                     |   |
| Demonstration jobs                                              |   |
| Quick Help Button                                               |   |
| Tutorials                                                       |   |
| Query Assistant                                                 |   |
| Online help                                                     |   |
| Software Settings                                               |   |
| Connections                                                     |   |
| Database                                                        |   |

| Mongodb                            |    |
|------------------------------------|----|
| Files                              |    |
| Webservice REST                    |    |
| Mail                               |    |
| Active Directory                   |    |
| Log                                |    |
| SHS Analyzer                       |    |
| SQL                                |    |
| File                               |    |
| Mail                               |    |
| Webservices                        |    |
| Service/Client App                 |    |
| Dev                                |    |
| Tools                              |    |
| Export Job (XML)                   |    |
| Import Job (XML)                   |    |
| Reorganize Jobs                    |    |
| Move as Sub -Job                   |    |
| Move as Main Job                   |    |
| Move Down/Up                       |    |
| Import External Job Parameters     |    |
| Load another Userspace (read-only) |    |
| Job Creation                       |    |
| Job Configuration tab              |    |
| Job Type                           |    |
| Language Script                    |    |
| Job Summary                        |    |
| Orchestration                      |    |
| Planning Calendar                  |    |
| Source tab                         |    |
| BDD                                |    |
| MONGODB                            |    |
| CSV file                           |    |
| Excel file                         | 46 |
| XML and JSON Files                 | 46 |
| Webservice REST                    |    |
| Mailbox                            | 47 |
| Active Directory                   |    |
|                                    |    |

| Data Analyzer                                    | 47 |
|--------------------------------------------------|----|
| Data Transformation                              |    |
| Pre/Post-Job Commands                            | 52 |
| Looped Pre-Job Commands                          | 53 |
| Target tab                                       | 55 |
| Common settings to all targets:                  | 55 |
| Database                                         | 56 |
| CSV file                                         | 57 |
| Excel file                                       | 57 |
| File XML                                         | 57 |
| File JSON                                        | 58 |
| Webservice REST/NUXEO                            | 61 |
| Mailbox                                          | 62 |
| Active Directory                                 | 62 |
| Queries tab                                      | 63 |
| Output                                           | 64 |
| How field mapping works                          | 64 |
| Special cases of synchronization queries:        | 65 |
| SELECT - From a database, to a database          | 67 |
| SELECT - From a database, to a file              | 67 |
| SELECT - From a database, to an email address    | 67 |
| SELECT - From a file                             | 68 |
| SELECT - From a webservice using Fuzible SQL (A) | 68 |
| SELECT - From a webservice using Fuzible SQL (B) | 69 |
| SELECT – From Salesforce API using SoSQL         | 69 |
| SELECT - From an e-mail box                      | 70 |
| SELECT - From Active Directory                   | 70 |
| SELECT Multi-tables, multi-files                 | 73 |
| Multi-Target Queries                             | 73 |
| Cross-Queries                                    | 75 |
| Contextual Query Menu                            | 83 |
| QUERY ANALYZER - News Source                     |    |
| QUERY ANALYZER - Target Info                     |    |
| QUERY ANALYZER - View Data                       | 86 |
| QUERY ANALYZER - Query Details                   | 87 |
| EXECUTE QUERY - Run this individual Query        |    |
| SYNCHRO-QUERY - Transcoded for Target            |    |
| SYNCHRO-QUERY - Validity check for Synchro Query |    |

| SCRIPTING - Get Full Header Query and copy/paste it                   | 89 |
|-----------------------------------------------------------------------|----|
| SCRIPTING - Transformations                                           |    |
| SCRIPTING - Add a Dynamic Parameter                                   |    |
| SCRIPTING - Basic Query Builder                                       | 92 |
| ADVANCED QUERY SCRIPTING - Add Cross-Connections Join                 | 92 |
| ADVANCED QUERY SCRIPTING - Create Dual Target                         | 92 |
| Log Viewer tab                                                        |    |
| Running a Job                                                         |    |
| "Service" Application                                                 |    |
| Setting up the Windows Task Manager                                   |    |
| Setting up an external job (excluding Fuzible) with the "Service" app |    |
| "Client" Application                                                  |    |
| Fuzible SQL: Glossary                                                 |    |
| Supported functions                                                   |    |
| Unsupported                                                           |    |
|                                                                       |    |

## Preamble

First, I would like to thank you warmly for using (or trying) Fuzible. This software is the culmination of several years of work, and the observation that many tasks related to data manipulation are too often time-consuming and redundant.

There are many alternatives, and the idea is not to create competition, but another way of designing data exchange and manipulation.

The program is aimed at developers with minimal knowledge of the SQL language.

#### The philosophy of the program is simple:

Any Data Source is a database and can be queried as such!

#### Some use cases:

- Data replication (copy)
- Data synchronization (smart comparison of 2 sources)
- Interfaces (ex: retrieve data from one software's webservice in SaaS and send it to another software in the form of XML files)
- Migration of data from one BDD to another (regardless of the driver)
- Fast data extraction (ex: SQL to CSV)
- Fast data importation (ex: EXCEL to BDD)
- Data comparison (ex: to control the integrity of 2 BDDs)
- Cross-join from different sources in real time
- Filling a data warehouse (ex:, integrating a file into a BDD is fully automated: from data analysis to table creation)
- Sync a pre-production environment with a production environment

## Information about documentation

The documentation was written in French and translated in English using an automatic translator. I checked a few key things but I am sorry if there are still weird phrases!

## Principle

Fuzible is a tool that allows you to import, export, mix, synchronize, replicate, compare data. The general principle is based on the definition of a Data Source (which will be queried), and a Target (in which data will be copied).

The tool can work with several SGBDs (see compatibility table), both for export and for data import. It offers an opportunity to analyze all the data needed to create intelligent import fields (consistent types and lengths). But beyond that, he can read and write in files, webservices, mailboxes, and in the Active Directory!

Finally, it is designed as modular, from data processing to LOG management and Jobs orchestration. A Swiss knife, in short. It can meet the most basic needs (copying a CSV file in a database) to the most complex (synchronizing 2 database environments).

## Installation

The program can be installed anywhere on the hard drive. You can choose to use the portable version or the installer version. In both cases, no data will be written anywhere other than in the installation directory.

## **Recommended configuration**

This assessment is based on my tests. Note that multithreading exponentially increases the needs of the machine running the program. Setup indicated for 4 threads.

- Microsoft Windows OS (from Windows 7, or Server 2008r2 and more)
- 4th generation Intel I5 CPU with at least 2 execution threads
- 8GB of RAM (large minimum)
- HDD 7200tr/min with10GBavailable.
- Internet access
- Microsoft NetCore Framework v3.1 (<u>https://dotnet.microsoft.com/download</u>)

## Language

The program is available in 2 languages (French, English). By default, it is set to use the system language, but you can switch from one language to another in the "File" menu.

## **Enterprise installation**

In a network environment, Fuzible is multi-user (and delivers all its possibilities when used like this), it is advisable to install it on a server accessible in RDP. In addition, a server will often have much more access rights to SQL instances, network paths, FTP... than a local computer.

Similarly, if you replicate from one BDD to another, and Fuzible is installed on a local computer, processing times could be horribly slow because the data will have to be retrieved first from the Source server to the local computer and then from it to the Target server. If you are behind a VPN, or if your connection to the network is slow, performance will be extremely degraded.

## **Installation for an Individual**

Just make sure that the computer on which you install the app accesses all the data sources you will handle (SQL instances, local network, Active Directory domain, Internet connection...) and that the user account is "administrator" of the computer.

## **Software Architecture**

The diagram shows the different bricks of the application. Some of them are optional and do not need to be configured other than the application itself.

The Core application is in the Orange rectangle.

All dotted lines represent optional bricks. Green ones are included with Fuzible, and gray ones are external.

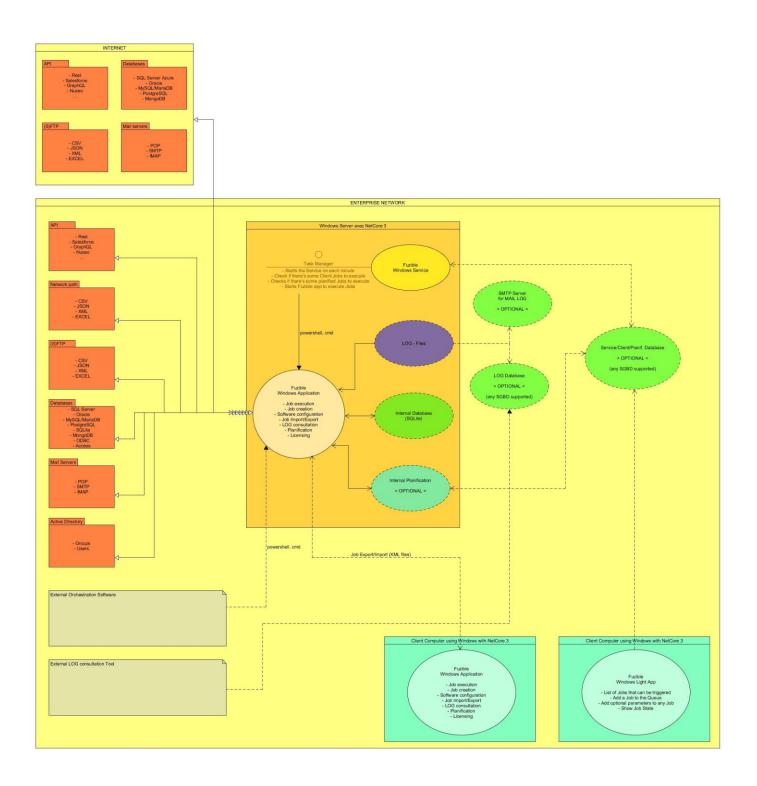

## **Software Registration**

When starting the software, whether it was purchased or not, it runs in demonstration mode. It is limited in its use and a message will inform you at each start.

|                                                                                            | × |
|--------------------------------------------------------------------------------------------|---|
| Unregistered Version. Check 'Help/How to Register' to get informations about Registration. |   |
| ОК                                                                                         |   |

You will not be able to do the following:

- Orchestrating Jobs
- Importing and exporting Jobs
- Use the "Client" and "Service" app
- Create more than 3 Jobs

#### To Register Fuzible, just go to the Help menu:

| 🚰 SHS Fuzible Data Replica | tor, Synchronizer                      | =          |
|----------------------------|----------------------------------------|------------|
| File Configuration Tools   | Help                                   |            |
| Job Selection              | About                                  |            |
| GUIZM                      | Browse the Website<br>Documentation    |            |
| Job Configuration Sour     | @ Contact us<br>How to Register        | Log Viewer |
| Job Description            | Enter License Key<br>Check for Updates |            |

#### A menu opens and asks you to enter your email address to register.

| Registration System |                                                                                                    | -              |        | × |
|---------------------|----------------------------------------------------------------------------------------------------|----------------|--------|---|
| The provided data   | n System.<br>ired fields and click 'Request Registration of<br>will be sent to Fuzible server and be store<br>Registration Code. |                | sed    |   |
| Email address       |                                                                                                    |                |        |   |
| Buy date            | 19/01/2021                                                                                                    |                |        |   |
| Transaction number  | Free Version                                                                                                    |                |        |   |
| License type        | A0 : 1 machine, 5 jobs, minor updat                                                                                              | es (FREE)      | $\sim$ |   |
|                     | Request re                                                                                                    | egistration co | ode    |   |

If you purchased the program, you also need to choose the type of License you purchased from the drop-down list, and then specify the transaction number that was provided to you at the time of purchase, as well as the date the License was purchased.

Note: Your information is only stored on Fuzible's server, the data is not transmitted under any circumstances to anyone. Registering the free version allows us to measure the number of active users on the app.

The data sent is: email address, CPU model, amount of RAM, Windows version, version of the NetCore Framework, unique PC identifiers (main hard drive, CPU), amount of Jobs in Fuzible, amount of connections, local IP address, public IP address, program installation path, program version.

Click "Request Registration Code" to send your data to the Fuzible Server. Your registration request will be processed manually within a few minutes, and a registration code will then be sent back to you by email.

This should be entered in the Help menu:

| 😭 SHS Fuzible Data Replicat                                                                                                    | tor, Synchronizer                                                                                            |
|----------------------------------------------------------------------------------------------------|----------------------------------------------------------------------------------------------------|
| File Configuration Tools           Job Selection           GUIZM           Job Configuration           Source           Job Description | Help About Browse the Website Documentation @ Contact us How to Register Enter License Key Check for Updates |
| License Number :                                                                                                    | ×                                                                                                    |
| License Number :<br>MyLicenseNumber                                                                                                    | OK                                                                                                    |

The code authenticity is checked locally, and a message will inform you of the validity of the code.

The free version gives you all the features of the app, but the number of Jobs that can be created is limited to 5. Paid versions are built around the number of Jobs that can be created, as well as the type of updates that will be possible to download in the future (corrective updates, minor, major developments).

#### **License Perimeter**

A Fuzible License is multi-user (several users on the same computer can use the app independently) but is limited to the computer on which the application is installed. The following changes will cause the program to return to demo mode:

- Changing the installation directory
- Change of CPU
- Change of hard drive
- Manual changes to the program's internal database

If a change in circumstances proves to be legitimate, you can request assistance on the website:

## www.fuzible-app.com

#### **License Upgrade**

If you already own a License, and you just acquired a better one from our website, you can go to this menu to update the software. The Registration process will be the same as the first time you did register the app.

| H | lelp                           |   |
|---|--------------------------------|---|
|   | Tutorials                      | ) |
|   | About                          |   |
|   | Browse the Website             |   |
|   | Download DB Browser for SQLite |   |
|   | Documentation                  |   |
|   | @ Contact us                   |   |
|   | How to Register                |   |
|   | Enter License Key              |   |
|   | Upgrade License                |   |

## Program compatibility

| Dbms             | Support                                                         |
|------------------|-----------------------------------------------------------------|
| SQL Server       | SOURCE: Full support                                            |
|                  | CIBLE: Total support                                            |
| Mysql            | SOURCE: Full support                                            |
|                  | TARGET: Total support                                           |
| Postgres SQL     | SOURCE: Full support                                            |
|                  | TARGET: Total support                                           |
| Odbc             | SOURCE: Full support                                            |
|                  | TARGET: Partial support: Need you to set up some system queries |
| Oracle           | SOURCE: Full support                                            |
|                  | TARGET: Total support                                           |
| Sqlite           | SOURCE: Full support                                            |
|                  | TARGET: Total support                                           |
| Access           | SOURCE: Full support                                            |
|                  | TARGET: Total support                                           |
| Mongodb          | SOURCE: Full support                                            |
|                  | TARGET: Total support                                           |
| File             | SOURCE: Support XML, JSON, CSV, XLS, XLSX (FTP)                 |
|                  | TARGET: Support XML, JSON, CSV, XLS, XLSX (FTP)                 |
| Webservices      | SOURCE: API REST                                                |
|                  | TARGET: Partial support (REST, http)                            |
| Mailbox          | SOURCE: POP, IMAP                                               |
|                  | TARGET: SMTP                                                    |
| ACTIVE DIRECTORY | SOURCE: users, groups                                           |
|                  | TARGET: users, groups                                           |

## **Supported Scenarios**

| Source           | Target           | REPLICATION | SYNCHRONIZATION |
|------------------|------------------|-------------|-----------------|
| Database         | Database         | Yes         | Yes             |
| Database         | File             | Yes         | Yes             |
| Database         | Webservice       | Yes         | No              |
| Database         | Mailbox          | Yes         | No              |
| Database         | Active Directory | Yes         | Yes             |
| File             | Database         | Yes         | Yes             |
| File             | File             | Yes         | Yes             |
| File             | Webservice       | Yes         | No              |
| File             | Mailbox          | Yes         | No              |
| File             | Active Directory | Yes         | Yes             |
| Webservice       | Database         | Yes         | Yes             |
| Webservice       | File             | Yes         | Yes             |
| Webservice       | Webservice       | Yes         | No              |
| Webservice       | Mailbox          | Yes         | No              |
| Webservice       | Active Directory | Yes         | Yes             |
| Mailbox          | Database         | Yes         | Yes             |
| Mailbox          | File             | Yes         | Yes             |
| Mailbox          | Webservice       | Yes         | No              |
| Mailbox          | Mailbox          | Yes         | No              |
| Mailbox          | Active Directory | Yes         | Yes             |
| Active Directory | Database         | Yes         | Yes             |
| Active Directory | File             | Yes         | Yes             |
| Active Directory | Webservice       | Yes         | No              |
| Active Directory | Mailbox          | Yes         | No              |
| Active Directory | Active Directory | Yes         | Yes             |

## **Security**

The program uses an SQLite database to work. Several information is encrypted (AES), including login chains and passwords, to protect data privacy for each user session.

## How it works, start-up

### Start the program in "UI" mode

Run Fuzible.exe

## Start the program in "CONSOLE" mode (silent execution of a Job)

#### Run Fuzible.exe with arguments

- 1 Userspace (basically, the user who is connected)
- 2- Job ID to run at start-up (if needed)
- 3 Password(encrypted)
- 4 Dynamic Parameters (see "Script Language" section)

#### Example:

#### Fuzible .exe "GUILLAUME" "[10]" Apza-7824

> Will launch the no.10 job of the user "GUILLAUME"

Given the austerity of entering arguments, the program proposes, in its UI, to display you the "launcher" code of each Job so that you can copy and paste it directly (in a scheduling tool for example).

#### In summary, the program has two operating modes:

- In silent mode (name of job to be performed), it does not load the graphical interface and performs the Job in the background.
- In UI mode, it opens the graphical interface: it allows you to edit, add and launch Jobs

## **First launch**

At the first launch of the program, it will create:

- Your default general configuration
- Two Demo Jobs containing about 20 test queries, to introduce you to the features.
- 3 local "file" connections, 1 SQLite connection, 1 connection to a demo webservice

You will also be notified that you are not registered, and because of that, you will not be able to create more than 3 Jobs. In addition, some features will be disabled.

#### **Working Path**

Fuzible stores its data into the « public » directory : C:\Users\Public\Documents\Fuzible.

This is where you get the internal Fuzible database, LOG files, the Client App binaries, and also demo files that are used by the default Job File connections.

## **Integrated software support**

Like any program, the first use can sometimes be off-putting. Fuzible is no exception to the rule, but before closing the program permanently, let me show you how you can get some assistance.

#### **Demonstration jobs**

During the first launch, Fuzible will create 2 Demo Jobs for you that will help you understand how to query a Source other than a database using the SQL language. Those are accessed through the selection menu:

| Job Selection     |                                                 |   |
|-------------------|-------------------------------------------------|---|
| GUIZM             | 1                                               | ~ |
|                   | [File -> File]                                  |   |
| Job Configuration | [1] CSV -> XLS : This is a sample Job           |   |
|                   | [Webservice -> Database]                        |   |
| Job Description   | [2] WEBSERVICE -> SQLITE : This is a sample Job |   |

- A Job that copies data from CSV files into EXCEL (XLSX) files:

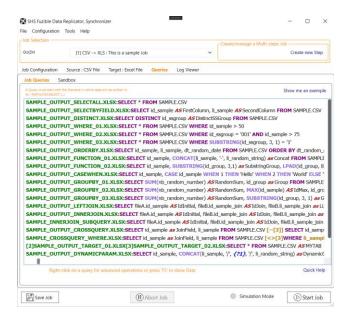

- A Job that retrieves data from the demonstration webservice and integrates it into Fuzible's local database:

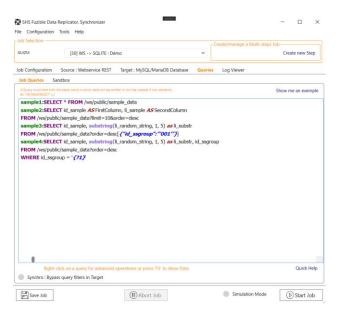

### **Quick Help Button**

Some features do have a small "?" button to give you some quick explanations without having to look at the full documentation:

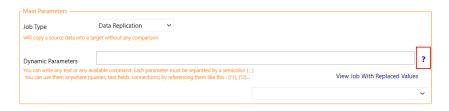

## **Tutorials**

Three tutorials have been programmed to make it easier for you to accommodate with the software. You can find them here:

| lelp                           |   |                                                          |
|--------------------------------|---|----------------------------------------------------------|
| Tutorials                      | • | 1-File to SQL Replication (step by step job creation)    |
| About                          |   | 2-SQL to File Replication (step by step job creation)    |
| Browse the Website             |   | 3-File to SQL Synchronization (step by step job creation |
| Download DB Browser for SQLite | ľ |                                                          |
| Documentation                  |   |                                                          |
| @ Contact us                   |   |                                                          |
| How to Register                |   |                                                          |
| Enter License Key              |   |                                                          |

A script then triggers, and you will be fully guided.

- "Escape" key: Leaves Tutorial mode
- "F1" key: Move forward at the next step.
- "F2" key: Go back to the previous step.

| ile Configuration To                                                                                                    | ols Help                                                                                     |                                                                                                    |        |                          |                      |
|----------------------------------------------------------------------------------------------------|----------------------------------------------------------------------------------------------|----------------------------------------------------------------------------------------------------|--------|--------------------------|----------------------|
| Job Selection                                                                                                    |                                                                                              |                                                                                                    | Cre    | ate/manage a Multi-steps | Job ————             |
| GUIZM                                                                                                    |                                                                                              |                                                                                                    | ~      |                          | Create new Step      |
| Job Configuration                                                                                                    | Source Target Queries Log V                                                                  | liewer                                                                                                    |        |                          |                      |
| Job Description                                                                                                    |                                                                                              |                                                                                                    |        |                          |                      |
|                                                                                                    |                                                                                              | Renam                                                                                                    | ne Job | Change Pacoword          |                      |
|                                                                                                    |                                                                                              | Delet                                                                                                    | . 100  | Panification             | Create New Job       |
| Main Parameters                                                                                                    | Select 'Data Replication' for a sir                                                          | mple data copy Job :                                                                                                    |        |                          |                      |
| Job Type                                                                                                    | Data Replication 🗸                                                                           |                                                                                                    |        |                          |                      |
| sou type                                                                                                    | a beget without any comparison                                                               |                                                                                                    |        |                          |                      |
|                                                                                                    |                                                                                              |                                                                                                    |        |                          |                      |
|                                                                                                    |                                                                                              |                                                                                                    |        |                          |                      |
| Dynamic Parameters                                                                                                    |                                                                                              |                                                                                                    |        |                          |                      |
| Dynamic, Parameters<br>No. can write any feet or an<br>No. can use them anywhere                                                                                                    | and the connect fact parameter must be                                                       | equivalent lagram metriculare (; )<br>a deser des des 175, 175,                                                                                                    |        | View July 7              | 10th Replaced Values |
| Ophanic Heameters<br>You can write any field or an<br>You can use them anywhen                                                                                                    | available command. Such parameter must be o<br>Sparse, test fields, connections) by observer | egended by a servicelar (, )<br>g theor the theory (1), (1),                                                                                                    |        | View July V              |                      |
| Dynamic, Parameters<br>Yes can write any test in an<br>You can use them anywhen                                                                                                    | mailable command. Each parameter must be<br>(games, test fields, connectional by observing   | agantal (g. consistint))<br>g than the the (75, 75)-                                                                                                    |        | View Jub 1               | 105 Replaced Values  |
| Operating Property of the set                                                                                                    | exhibite connected Seth promotion must be<br>games, our fields, connections by indexect      | egenthe Page a constant ( )<br>ig there like the ( PG, PG,                                                                                                    |        | Vera Jub 1               |                      |
| No car with any first or an<br>Two car we have anywhen                                                                                                    |                                                                                              | g han bir bir (1, 17, 17).                                                                                                    |        | View Jub 1               |                      |
| Versen etter og versen versen og versen versen og versen versen og versen og | Terrar + Informations                                                                        | () Log in SQ.                                                                                                    |        |                          |                      |
| No car with any first or an<br>Two car we have anywhen                                                                                                    | Terrar + Informations                                                                        | g han bir bir (1, 17, 17).                                                                                                    | ]      |                          |                      |
| Versen etter og versen versen og versen versen og versen versen og versen og | Terrar + Informations                                                                        | g han bir bir (1, 17, 17).                                                                                                    | ]      |                          |                      |
| Na an with any hird or an<br>Na an an Alan Arganian<br>LOG Level<br>Send Mail When Friedh                                                                                                    | Trong + Informations v                                                                       | in the first of the second second sec |        |                          |                      |
| Versen etter og versen versen og versen versen og versen versen og versen og | Trong + Informations v                                                                       | g han bir bir (1, 17, 17).                                                                                                    |        |                          |                      |
| Na an with any hird or an<br>Na an an Alan Arganian<br>LOG Level<br>Send Mail When Friedh                                                                                                    | Trong + Informations v                                                                       | in the first of the second second sec |        |                          |                      |
| No. on with any hid or an<br>No. on with any hid or year<br>100 Lowell<br>Send Matt When Freidh<br>Marc.<br>Wable in Cleast A                                                                                                    | Torum + Informations v                                                                       | in the first of the second second sec |        |                          |                      |
| No. on with any hid or an<br>No. on with any hid or year<br>100 Lowell<br>Send Matt When Freidh<br>Marc.<br>Wable in Cleast A                                                                                                    | Torum + Informations v                                                                       | in the first of the second second sec |        |                          |                      |
| No. on with any hid or an<br>No. on with any hid or year<br>100 Lowell<br>Send Matt When Freidh<br>Marc.<br>Wable in Cleast A                                                                                                    | Imon + informations ~ ~                                                                      | in the first of the second second sec |        |                          |                      |

## **Query Assistant**

When you are creating your Job, you'll be writing queries, 2 options are available to help you understand Fuzible's philosophy.

- "Show Me an example" will show you a "generic" query adapted to the scenario you set.
- "Basic Query Builder" will accompany you in creating a simple query.

| SHS Fuzible Data Replicator, Synchronizer                                                           |                                                                                          | - 🗆 X              |
|----------------------------------------------------------------------------------------------------|------------------------------------------------------------------------------------------|--------------------|
| ile Configuration Tools Help                                                                        |                                                                                          |                    |
| Job Selection                                                                                       | Create/manage a Mu                                                                       | Iti-steps Job      |
| GUIZM                                                                                               | ~                                                                                        | Create new Step    |
| Job Configuration Source : SQLite Database Target : CSV File                                        | Queries Log Viewer                                                                       |                    |
| Job Queries Sandbox                                                                                 |                                                                                          |                    |
| A Query must start with the filename in which data will be written in.<br>ex : MyFile.CSV:SELECT () |                                                                                          | Show me an exemple |
| ReplaceBy_AnyFile.CSV:SELECT * FROM user_parameter                                                  | Chemin local -> ReplaceBy_AnyFile<br>Query Analyzer                                      | .CSV               |
|                                                                                                    | > Source Infos                                                                           | •                  |
|                                                                                                    | > Target Infos                                                                           | •                  |
|                                                                                                    | > Query Details                                                                          | •                  |
|                                                                                                    | Execute Query                                                                            |                    |
|                                                                                                    | > Load Source Data (F5)                                                                  |                    |
|                                                                                                    | > Run this individual query                                                              |                    |
|                                                                                                    | Scripting                                                                                |                    |
|                                                                                                    | > Get full header from query and copy/paste it                                           | •                  |
|                                                                                                    | > Add a dynamic parameter                                                                |                    |
|                                                                                                    | > Basic Query Builder                                                                    |                    |
|                                                                                                    | Advanced Query Scripting                                                                 | I                  |
|                                                                                                    | > Add Cross-Connections Join                                                             |                    |
|                                                                                                    | <ul> <li>&gt; Create Dual Target</li> <li>&gt; Multiple files Output Patterns</li> </ul> |                    |
|                                                                                                    | > multiple liles Output Patterns                                                         | F                  |
|                                                                                                    |                                                                                          |                    |
| 0                                                                                                   |                                                                                          |                    |
| Right-click on a query for advanced operations or press                                             | 'F5' to show Data                                                                        | Quick Help         |
| Save Job Abort Jo                                                                                   | b Simulation                                                                             | Mode Start Job     |
| ADDIT JO                                                                                            |                                                                                          | Start JOD          |

However, once you understand the logic of the program, these 2 options will be of no use to you, they are simply here to help you understand how Fuzible works, but I'm sure that Tutorials and Demonstration Jobs will be much more useful!

## **Online help**

If you need additional help, feel free to go to the forum (link at the top of this documentation), contact me, or download Demo Job.

Indeed, Fuzible allows you to create complex scenarios. Its highly modular design allows it to meet many needs, but it can be helpful to ask for help if you are not sure the best way to achieve your goals.

## **Software Settings**

## Connections

Go to the Configuration / Connections menu to set up the connection strings.

| €n] S | HS Fuzible Data Replicate | or, Synchronizer          |
|-------|---------------------------|---------------------------|
| File  | Configuration Tools       | Help                      |
| Job   | Connections               |                           |
| GUI   | Log                       |                           |
| 001   | SQL                       |                           |
| Job   | File                      | Target Queries Log Viewer |
| 100   | Webservices               | larger Queries Log viewer |
| Jo    | Mail                      |                           |
|       | Data Analyzer             |                           |
|       | Service/Client App        |                           |

#### A menu then opens:

| nnections  | Log - Errors | SHS Analyzer | SQL | File | Mail | Webservices                      | Service/Client App | Dev.                                 |
|------------|--------------|--------------|-----|------|------|----------------------------------|--------------------|--------------------------------------|
|            | list —       |              |     | ~    |      | Create New Con<br>Try Connection |                    | Save Connection<br>Delete Connection |
| Connection | name         |              | ~   |      |      |                                  |                    | Connection String Assistant          |
| dvanced Pa | irameters    |              |     |      |      |                                  |                    |                                      |
|            |              |              |     |      |      |                                  |                    |                                      |
|            |              |              |     |      |      |                                  |                    |                                      |

You can either choose to change or delete an existing connection.

Beware of impacts, the red connections in the list are used in at least 1 job! You can see this impact by flying over the name connection with the mouse:

|   | Connection List                                                                                                    | ~                                                      | Creat |
|---|----------------------------------------------------------------------------------------------------|--------------------------------------------------------|-------|
|   | [11] -> MySQL Raspberry                                                                                                    |                                                        | í     |
|   | Used in one or more Jobs :<br>JOB [13] : [Queries]<br>JOB [20] : [Conn. String Target][Queries]<br>JOB [30] : [Cueries]<br>JOB [32] : [Queries]<br>JOB [35] : [Conn. String Source]<br>JOB [36] : [Conn. String Source]<br>JOB [41] : [Conn. String Source]<br>IMB [41] : [Conn. String Source]<br>Source]<br>Source]<br>Source Source Source]<br>Source Source Source]<br>Source Source Source Source]<br>Source Source | l Driver (*.xls, *.xlsx, *.<br>cess Driver (*.mdb, *.a |       |
|   | [Sqlite Database]                                                                                                    |                                                        |       |
| L | [5] -> Local SQLite File                                                                                                    |                                                        | -     |
| ٢ | [17] -> Copy of Local SQLite File                                                                                                    |                                                        | -     |
|   | [MS Access Database]                                                                                                    |                                                        |       |
|   | [18] -> Test Access OLEDB Driver                                                                                                    |                                                        |       |
|   | [MongoDB Database]                                                                                                    |                                                        |       |

Each connection is identified by an ID (ex: [10]) which allows it to be used in queries (see chapter related to queries)

| Connect | ion List ——    |               |              | Create Nev    | w Connectio | n          |        | Save Conn     | ection       |
|---------|----------------|---------------|--------------|---------------|-------------|------------|--------|---------------|--------------|
| [11] -  | > MySQL Rasp   | berry         | ~            | Try Con       |             |            |        | Delete Con    |              |
| Connect | ion Parameters | ;             |              |               |             |            |        |               |              |
| Connect | tion name      | MySQL Raspber | ry           |               |             |            | Con    | nection Strir | ng Assistant |
| Driver  | MySQL/Mar      | iaDB 🗸        | Scan Network | for instances | Dates       | dd/MM/yyyy | $\sim$ | Decimals      | , (comma) 🗸  |

- The common settings allow you to create a new connection:
   1/ From an existing connection if already selected.
   2/ From the data entered by the user.
- You can also test the current connection to check if it is working.
- The connection string assistant will accompany you during the creation of the new connection.
- You can also change dates & decimals localization connection properties: you may need for example to extract US data (MM/dd/YYYY dates, dotted decimals) and import them into a European database (dd/MM/yyyy, comma decimals)
   It's not changing your OS locales you just change the way data is handled by Fuzible for a specific connection.
   Note : by default, the localization settings are set according to your OS localization.
- Finally, in the case of a database, an option allows you to scan the local network to find possible available instances (the tool scans the network for open ports: those are different depending on the SGBD you choose).

#### Database

| nnections Log - E                    | rrors SHS Analyzer                        | SQL          | File      | Mail            | Webservices                      | Service/Client | t App Dev.                           |              |
|--------------------------------------|-------------------------------------------|--------------|-----------|-----------------|----------------------------------|----------------|--------------------------------------|--------------|
| Connection List<br>[11] -> MySQL Ras | pberry                                    |              | ~         |                 | Create New Con<br>Try Connection |                | Save Conr<br>Delete Con              |              |
| Connection Parameter                 |                                           |              |           |                 |                                  |                | 1                                    |              |
| Connection name<br>Driver            | MySQL Raspberry<br>MySQL/MariaDB          | ~            |           | Scan            | Network for insta                | ances          | Connection Stri                      | ng Assistant |
| mysqu/manabb connectio               | i string (ex : server=myserverAdd         | iress;Databa | ase=myDat | aBase;Uid:      | =myUsername;Pwd=my               | Password;) :   |                                      |              |
|                                      | 0.105; <i>Uid=</i> guizmox; <i>P</i>      |              |           |                 |                                  |                | <b>/Mode=</b> none;                  |              |
| Server=192.168.                      | 0.105; <i>Uid =</i> guizmox; <del>P</del> | wd=my        | Passwo    | ord; <b>Por</b> | t=3306; <b>DATA</b>              |                | / <i>Mode=</i> none;<br>Load default | narams       |

## A complete listing of connection strings can easily be found online: <u>https://www.connectionstrings.com/</u>

#### However, here is a basic example for the different SGBDs

| DRIVER TYPE    | EXPECTED CONNECTION STRING                                                                                   |
|----------------|----------------------------------------------------------------------------------------------------|
| BDD SQL Server | server=MyServer;DATABASE=MyDatabase;User ID=user;Password=password;Trusted_Connection=True;Connection        |
|                | Timeout=60;Integrated Security=false;                                                                        |
| BDD MySQL      | server= MyServer;uid= user;pwd= password;DATABASE= MyDatabase;Convert Zero Datetime=True;SslMode=none;       |
| BDD Postgres   | Server= MyServer;Port=5432;DATABASE=MyDatabase;Userid= user;Password= password;Ssl Mode=Require;Trust Server |
|                | Certificate=true;                                                                                            |
| BDD ODBC       | DRIVER={HyperfileSQL};Server Name=MyServer;Server Port=4900;DATABASE=MyDatabase;UID=user;PWD=password;       |
| BDD SQLite     | Data Source=C:\Tools\Fuzible.db;Version=3;Foreign Keys=true;                                                 |
| BDD Access     | Provider=Microsoft.ACE.OLEDB.12.0;Data Source=C:\Tools\Fuzible\accessDB.accdb;Persist Security Info=False;   |
| BDD Oracle     | Data Source=WIN81VIRTUEL;User Id=guizmox;Password=myPassword;                                                |

ODBC Driver Case: Fuzible uses specific queries and settings for each type of database for its proper operation. By definition, those are unique to each SGBD and you may want to enjoy all the benefits of Fuzible with an unsupported native driver.

The "Connection Params" zone is there to meet this need. It sets up each of Fuzible's internal queries to make it compatible with any SGBD.

| Parameter                     | Value                                                                                                    |
|-------------------------------|----------------------------------------------------------------------------------------------------|
| P_ESCAPE_CHAR                 | Escape character to delineate table and field names (often quotation marks)                                                                                   |
| P_DATE_FORMAT                 | Native date format (DATE, TIMESTAMP, DATETIME)                                                                                                    |
| P_STRING_FORMAT               | Native character format (VARCHAR, VARCHAR2, NVARCHAR)                                                                                                    |
| P_CREATE_PRIMARY_KEY          | SQL code for creating a primary key in a table                                                                                                    |
| P_CREATE_TABLE                | SQL code to create a table                                                                                                    |
| P_CHANGE_COLUMN_ALLOW_NULL    | SQL code to allow NULL values in a specific column                                                                                                    |
| P_CHANGE_COLUMN_DISALLOW_NULL | SQL code to ban NULL values in a specific column                                                                                                    |
| P_CREATE_COLUMN               | SQL code to create a column in a table                                                                                                    |
| P_CHANGE_COLUMN_TYPE          | SQL code to alter the size of a column in a table                                                                                                    |
| P_CHANGE_COLUMN_DEFAULT_VALUE | SQL code to change or put a default value in a column in a table                                                                                              |
| P_CHANGE_COLUMN_ADD_UNIQUE    | SQL code to add a single key to a column in a table                                                                                                    |
| P_SHRINK_TABLE                | SQL code to clean a table                                                                                                    |
| P_GET_COLUMNS_LIST            | SQL code to retrieve the list of columns of a table (expected: name, type, max size, nullable, identity, type, numerical accuracy, default, single, key)      |
| P_GET_COLUMN                  | SQL code to retrieve information from a column of a table (expected: name, type, max size, nullable,identity, type, numerical accuracy, default, single, key) |
| P_DISABLE_TABLE_CONSTRAINTS   | SQL code to disable table constraints (for example, allow insertion without key control)                                                                      |
| P_ENABLE_TABLE_CONSTRAINTS    | SQL code to activate table constraints (key control)                                                                                                    |
| P_GET_TABLES                  | SQL code to retrieve a BDD's table list                                                                                                    |
| P_GET_TABLES_FILTERED         | SQL code to retrieve the filtered list of tables of a BDD                                                                                                    |
| P_GET_PRIMARY_KEY             | SQL code to retrieve the primary key from a table                                                                                                    |
| P_GET_FOREIGN_KEYS            | SQL code to retrieve foreign keys from a table                                                                                                    |
| P_CHECK_TABLE_EXISTENCE       | SQL code to control the existence of a table on a BDD                                                                                                    |
| P_DELETE_LOG_EVENTS           | SQL code to remove a log line from the program                                                                                                    |
| P_INSERT_LOG_EVENT            | SQL code to insert a log line of the program                                                                                                    |
| P_UPDATE_LOG_EVENT            | SQL code to update a log line of the program                                                                                                    |
| P_CREATE_TABLE_LOG_ENT        | SQL code to create the program's LOG table (header)                                                                                                    |
| P_CREATE_TABLE_LOG_LIG        | SQL code to create the program LOG table (lines)                                                                                                    |
| P_CREATE_FROM_SELECT          | SQL code that creates a table from another (ex: SELECT * INTO [TABLE] FROM [ORIGINAL_TABLE] WHERE 0 = 1)                                                      |

Note: You can use dynamic parameters in connection strings by using {?1}, {?2}... Those parameters will be replaced by those mentioned in the Job (explained later)

#### Mongodb

| onfiguration                               |                                            |                 |      |                                  |                  |                                      |   |
|--------------------------------------------|--------------------------------------------|-----------------|------|----------------------------------|------------------|--------------------------------------|---|
| nnections Log - Error                      | rs SHS Analyzer                            | SQL File        | Mail | Webservices                      | Service/Client A | pp Dev.                              |   |
| Connection List<br>[20] -> MongoDB Rasp    | pberry                                     | ~               |      | Create New Con<br>Try Connection |                  | Save Connection<br>Delete Connection |   |
| Connection Parameters -<br>Connection name | MongoDB Raspberry                          |                 |      |                                  |                  | Connection String Assistant          |   |
| Driver                                     | MongoDB                                    | $\sim$          | Scan | Network for insta                | inces            |                                      |   |
| MongoDB Connection String (ex              | : mongodb://name:passwd4                   | @host:27017/db) |      |                                  |                  |                                      |   |
| mongodb://guizmox:r                        | myPassword@192.1                           | 68.0.105:27     | )17  |                                  |                  |                                      | ] |
| Advanced Parameters —                      |                                            |                 |      |                                  |                  |                                      |   |
|                                            | Generic BSO                                | N document      | •    |                                  |                  |                                      |   |
| -Advanced Parameters —                     | Generic BSO                                | N document      |      |                                  |                  |                                      |   |
| -Advanced Parameters —                     | Generic BSO<br>Generic BSO                 | N document      |      |                                  |                  |                                      |   |
| -Advanced Parameters —                     | Generic BSO<br>Generic BSO<br>Fuzible docu | N document      |      |                                  |                  |                                      |   |

The syntax of a MongoDB connection string can easily be found online: <u>https://www.connectionstrings.com/</u>

In addition, the MongoDB driver treats collection data as BSON documents by default. However, you can choose to use a Fuzible-specific type (containing additional METADATA) or simply as strings. It all depends on the use.

#### Files

| onfiguration                           |                                                                |           |      |      |                                   |                  |            |                          |
|----------------------------------------|----------------------------------------------------------------|-----------|------|------|-----------------------------------|------------------|------------|--------------------------|
| nnections Log -                        | Errors SHS Analyzer                                            | SQL       | File | Mail | Webservices                       | Service/Client A | App Dev.   |                          |
| Connection List –<br>[1] -> Local Path |                                                                |           | ~    |      | Create New Conn<br>Try Connection |                  |            | Connection<br>Connection |
| Connection Paramete                    |                                                                |           |      |      |                                   |                  |            |                          |
| Connection name<br>Driver              | Local Path<br>CSV File                                         | ~         |      |      | Browse Filesystem                 |                  | Connection | String Assistar          |
| Diivei                                 | Covinc                                                         |           |      |      | browsernesystem                   |                  |            |                          |
|                                        | S)FTP URL (ex1 : c:\\MyFiles\\   ex2<br>purce\Workspaces\Fuzil |           |      |      | ebug\FILES\                       |                  |            |                          |
|                                        | ource\Workspaces\Fuzil                                         |           |      |      | ebug\FILES\                       |                  |            |                          |
| C:\Users\guizm\so                      | s                                                              |           |      |      | ebug\FILES\                       |                  |            |                          |
| C:\Users\guizm\so                      | s                                                              | ble\Fuzil |      |      | ebug\FILES\                       |                  |            |                          |
| C:\Users\guizm\so                      | S<br>Local Path<br>Local Path                                  | ble\Fuzil |      |      | ebug\FILES\                       |                  |            |                          |
| C:\Users\guizm\so                      | Local Path<br>Local Path<br>Network<br>FTP                     | ble\Fuzil |      |      | ebug\FILES\                       |                  |            |                          |

You must choose here the local or network path that leads to the files we want to process in a Job.

If you change "Source Type," you can also access the (S)FTP settings:

| onnections                                                             | Log - E                               | rrors SHS A          | nalyzer           | SQL        | File Ma        | il Webs | ervices                | Service/Clie | ent App  | Dev.                   |               |        |
|------------------------------------------------------------------------|---------------------------------------|----------------------|-------------------|------------|----------------|---------|------------------------|--------------|----------|------------------------|---------------|--------|
| Connection<br>[23] -> FI                                               | List<br>TP Raspber                    | rry                  |                   |            | ~              |         | New Conne<br>onnection | ction        |          | Save Con<br>Delete Cor |               |        |
| Connection                                                             | Parameter                             | s ———                |                   |            |                |         |                        |              |          |                        |               |        |
| Connection                                                             | name                                  | FTP Raspberr         | у                 |            |                |         |                        |              | Co       | nnection Stri          | ing Assistant |        |
| Driver C                                                               |                                       | ~                    |                   | -          |                |         | Det                    | 1100         |          |                        | ()            | $\sim$ |
|                                                                        |                                       | FTP URL (ex1 : c:\\M | lyFiles\\   ex2 : |            | vse Filesyster | n<br>   | Date                   | ad/MM        | 1/уууу ~ | Decimals               | , (comma)     |        |
| Local Path, Net                                                        | twork Path, (S)                       | FTP URL (ex1 : c:\\M | lyFiles\\   ex2 : |            |                | n<br>   | Date                   | es dd/MM     | //yyyy   | Decimais               | , (comma)     |        |
| Local Path, Net                                                        | twork Path, (S)                       | FTP URL (ex1 : c:\\M | lyFiles\\   ex2 : | mysftp.myd |                | n       |                        | es dd/MM     | ·/yyyy ~ |                        | , (comma)     |        |
| Local Path, Net                                                        | twork Path, (S)                       | FTP URL (ex1 : c:\\M |                   | mysftp.myd |                | n<br>   |                        | es dd/MM     | ?        | Port                   | 21            |        |
| Local Path, Net<br>192.168.0<br>Advanced Pa<br>Source Type             | bwork Path, (S)                       | FTP URL (ex1 : c:\\M |                   | mysftp.myd | lomain.com) :  | ••      | •••••                  | connection   |          |                        |               |        |
| Local Path, Net<br>192.168.0<br>Advanced Pa<br>Source Type<br>Username | twork Path, (S)<br>0.101<br>arameters | FTP URL (ex1 : c:\\M |                   | mysftp.myd | lomain.com) :  | •••     | •••••                  | connection   | ?        |                        |               |        |

#### **Webservice REST**

| onnections                                                            | Log - E                                                                              | rora SUS     | Analyzer                                                | SQL                         | File         | Mail We          | bservices S                        | ervice/Client App |        | Advanced      |             | Τ |
|-----------------------------------------------------------------------|--------------------------------------------------------------------------------------|--------------|---------------------------------------------------------|-----------------------------|--------------|------------------|------------------------------------|-------------------|--------|---------------|-------------|---|
|                                                                       |                                                                                      | nois sea     | Analyzer                                                | SQL                         | File         | iviali vve       | Diservices 5                       | ervice/Client App | þ      | Advanced      |             |   |
| Connection                                                            |                                                                                      |              |                                                         |                             |              | Creat            | e New Connec                       | tion              |        | Save Conn     | ection      |   |
| [9] -> Fi                                                             | uzible Webs                                                                          | ervice de dé | nonstration                                             |                             | ~            | Try              | Connection                         |                   |        | Delete Coni   | nection     |   |
| Connection                                                            | n Parameter                                                                          |              |                                                         |                             |              |                  |                                    |                   |        |               |             |   |
| Connection                                                            |                                                                                      |              | bservice de                                             | démonst                     | tration      |                  |                                    |                   | Con    | nection Strir | a Assistant |   |
| connection                                                            |                                                                                      |              |                                                         | demonst                     | liauon       |                  |                                    |                   |        |               | -           |   |
|                                                                       |                                                                                      |              | /                                                       |                             |              |                  | Dates                              | dd/MM/yyyy        | $\sim$ |               | , (comma)   |   |
| Webservice U                                                          | Rest API<br>JRL (ex : http://n<br>vww.fuzible                                        |              |                                                         | ex2 : https:/               | //mydomain.: | salesforce.com/s | ervices/data/v51.0/)               |                   |        | Decimals      | , (connit)  |   |
| Webservice U                                                          | JRL (ex : http://n<br>vww.fuzible                                                    |              |                                                         | ex2 : https:/               | //mydomain.  | salesforce.com/s |                                    |                   |        |               | , (connit)  |   |
| Webservice L<br>https://w                                             | JRL (ex : http://n                                                                   | e-app.com    |                                                         |                             | //mydomain.  |                  |                                    |                   |        |               |             |   |
| Webservice L<br>https://w<br>Advanced I<br>Choose Terr                | JRL (ex : http://n<br>vww.fuzible<br>Parameters                                      | e-app.com    | pi/apirest.php                                          |                             | //mydomain.  |                  | ervices/data/v51.0/)               |                   |        |               |             |   |
| Webservice L<br>https://w<br>Advanced I<br>Choose Terr                | VRL (ex : http://n<br>vww.fuzible<br>Parameters<br>nplate (optiona<br>1=val1;p2=val2 | e-app.com    | pi/apirest.php                                          | : API                       | //mydomain.  |                  | ervices/data/v51.0/)               |                   |        |               |             |   |
| Webservice U<br>https://w<br>Advanced I<br>Choose Terr<br>Headers (p1 | VRL (ex : http://n<br>vww.fuzible<br>Parameters<br>nplate (optiona<br>1=val1;p2=val2 | e-app.com    | pi/apirest.php<br>Generic Rest                          | : API<br>ader)              | v            | ✓ Loa            | ervices/data/v51.0/)<br>d Template |                   |        | • ?           |             |   |
| Webservice U<br>https://w<br>Advanced I<br>Choose Terr<br>Headers (p1 | VRL (ex : http://n<br>vww.fuzible<br>Parameters<br>nplate (optiona<br>1=val1;p2=val2 | e-app.com    | jeneric Rest<br>Seneric Rest<br>API auth (he<br>Value ( | : API<br>ader)<br>keep empt | y for dynam  | Coa              | ervices/data/v51.0/)<br>d Template |                   |        |               |             |   |

A webservice is a little more complicated to set up because there are several ways to interact with them, that's why a drop-down menu allows you to simplify the task by loading a "template" for some known APIs.

| onnect    | ion name             | Faceboo     | ok API                                          |                 |                         |             | Con      | nection Stri | ng Assistant |
|-----------|----------------------|-------------|-------------------------------------------------|-----------------|-------------------------|-------------|----------|--------------|--------------|
| river     | Rest API             |             | $\sim$                                          |                 | Date                    | es dd/MM,   | /уууу 🗸  | Decimals     | , (comma)    |
| Webservic | e URL (ex : http://n | nydomain.co | m/glpi/apirest.php   ex2 : https://mydom        | ain.salesforce. | com/services/data/v51.0 | n:          |          |              |              |
|           | /graph.faceb         | ook.com     | /                                               |                 |                         |             |          |              |              |
|           | d Parameters         | il)         | Facebook Graph API                              | ~               | Load Template           |             |          |              |              |
| Headers   | (p1=val1;p2=val2     | )           | Generic Rest API<br>Nuxeo API (NxQL)            |                 |                         |             |          |              |              |
| Authoriza | ation Method         |             | GLPI Rest API<br>Salesforce Rest API            | So<br>val2      | ope Authorization       | =client cre | dentials |              |              |
|           |                      |             | Salesforce Rest API (SOQL)<br>Cegid Webservices | ten l           |                         |             |          | en           |              |
|           |                      |             | Youtube v3 API<br>Microsoft Graph API           | 45              | 5984123218489           |             | •••••    |              |              |
|           |                      |             |                                                 |                 |                         |             |          |              |              |

By choosing an example from the list and loading it, the fields will automatically be pre-filled to simplify the setup and understanding of the API connection manager.

If you want to configure a connection to an unreferenced API by yourself, use "Generic Rest API", and manually configure the settings, as well as the authentication mode among the list of those proposed.

The example below shows the setting of youtube's API v3.

| Connect   | tion Parameter        | s               |                                |              |                 |                        |            |        |              |              |
|-----------|-----------------------|-----------------|--------------------------------|--------------|-----------------|------------------------|------------|--------|--------------|--------------|
| Connect   | tion name             | Youtube AF      | 1 v3                           |              |                 |                        |            | Conr   | nection Stri | ng Assistant |
| Driver    | Rest API              | ×               | ,                              |              |                 | Dates                  | dd/MM/yyyy | $\sim$ | Decimals     | , (comma) 🗸  |
| Webservie | ce URL (ex : http://r | mydomain.com/gl | pi/apirest.php   ex2 : https:/ | //mydomain.s | alesforce.com/s | ervices/data/v51.0/) : |            |        |              |              |
| https:/   | //www.googl           | eapis.com/y     | outube/v3/                     |              |                 |                        |            |        |              |              |
|           |                       |                 |                                |              |                 |                        |            |        |              |              |
|           |                       |                 |                                |              |                 |                        |            |        |              |              |
| Advance   | ed Parameters         |                 |                                |              |                 |                        |            |        |              |              |
| Choose 1  | Template (option      | al) Y           | outube v3 API                  |              | ~ Loa           | d Template             |            |        |              |              |
| Headers   | (p1=val1;p2=val       | 2)              |                                |              |                 |                        |            |        |              |              |
|           |                       |                 |                                |              |                 |                        |            |        | _            |              |
| Authoriz  | ation Method          | А               | Pl auth (param)                | ~            | Key :           | key                    |            |        |              |              |
|           |                       |                 | Value (keep empt               | y for dynam  | ic retrieval) : | •••••                  | •••••      | •••••  | • ?          |              |
|           |                       |                 | Optional URL to                | get value o  | dynamically :   |                        |            |        |              |              |
|           |                       |                 |                                |              |                 |                        |            |        |              | 7            |
| Proxy UF  | RL (if needed)        |                 |                                | Proxy p      | oort            | Proxy Type             | NONE ~     | Use    | r,Pwd ,      |              |

For other APIs, apart from entering the URL, one must also provide all authentication information and sometimes additional header information. For example, a call to the GLPI API requires a dynamic key... You have to add the URL from which you'll retrieve that token (Optional URL to get value dynamically) :

Each connection to the webservice will then automatically first invoke a call to get that token and will allow you to call any other API object.

| nnections Log - I                                  | Errors SHS Analyzer SQL File Mail Webservices Service/Client App Dev.                                                                                           |    |
|----------------------------------------------------|----------------------------------------------------------------------------------------------------|----|
| Sintections Log - L                                | енова ана мнанузет аке тте мат мераетикез зетике/опент.жрр Беч.                                                                                                 |    |
| Connection List :                                  | [93] -> API GLPI V Connection String Assistant                                                                                                    |    |
| Connection Name :                                  | API GLPI Try Connection                                                                                                    | I. |
| Driver :                                           | Webservice REST 🗸 🗸                                                                                                    |    |
|                                                    |                                                                                                    |    |
| Webservice URL (ex : ht<br>http://                 | ttp://mydomain.com/glpi/apirest.php) :<br>/glpi/apirest.php/                                                                                                    |    |
|                                                    |                                                                                                    |    |
| http://                                            |                                                                                                    |    |
| http://<br>Parameters :                            | /glpi/apirest.php/                                                                                                    |    |
| Parameters :<br>Proxy URL                          | /glpi/apirest.php/<br>Proxy Port val2) Authorization:user_token Ida3wdPGO98gmJowcjZTiu4jAzqrIF3IPVM4noji;app-<br>token:NUjjYrbZik3s0YYW6jKxis9TvyfZTgwfVUB0S33U |    |
| Parameters :<br>Proxy URL<br>Headers (p1xva11;p2xv | /glpi/apirest.php/<br>Proxy Port val2) Authorization:user_token Ida3wdPGO98gmJowcjZTiu4jAzqrIF3IPVM4noji;app-<br>token:NUjjYrbZik3s0YYW6jKxis9TvyfZTgwfVUB0S33U |    |

Last example, to configure the Microsoft Graph API, we use an OAuth 2.0 authentication with some specific settings which is described in the online API documentation.

| Connecti  | on Parameter         | s                 |                                   |                |          |                        |                    |        |                |                     |
|-----------|----------------------|-------------------|-----------------------------------|----------------|----------|------------------------|--------------------|--------|----------------|---------------------|
| Connect   | ion name             | Microsoft Gr      | aphQL                             |                |          |                        |                    | Con    | nection Stri   | ng Assistant        |
| Driver    | Rest API             | ~                 |                                   |                |          | Dates                  | dd/MM/yyyy         | $\sim$ | Decimals       | , (comma) \vee      |
| Webservic | e URL (ex : http://r | nydomain.com/glpi | /apirest.php   ex2 : https://mydo | omain.salesfor | ce.com/s | ervices/data/v51.0/) : |                    |        |                |                     |
| https:/   | /graph.micro         | osoft.com/v1.     | 0/                                |                |          |                        |                    |        |                |                     |
| Advance   | d Parameters         |                   |                                   |                |          |                        |                    |        |                |                     |
| Choose T  | emplate (option      | al) Mi            | crosoft Graph API                 | ~              | Loa      | d Template             |                    |        |                |                     |
| Headers   | (p1=val1;p2=vali     | 2)                | ontent-Type=applicati             | on/json        |          |                        |                    |        |                |                     |
| Authoriza | ation Method         | OA                | wth 2.0                           | ~              | Scope    | https://graph.microsc  | oft.com/.default   |        |                |                     |
|           |                      |                   | HTTP Params (p1:                  | =val1&p2=va    | al2) :   | grant_type=c           | lient_credent      | ials   |                |                     |
|           |                      |                   |                                   | Toke           | n URL    | https://login.microsof | ftonline.com/a65ed | 48768  | pi89-8999-j454 | 7-54898ft15g5sdf/oa |
|           |                      |                   | Client ID + Cli                   | ient Secret    | 5654891  | zef-azerffgg5684-454   | 5fgd-547741        | •••••  | •••••          | ?                   |
| Proxy UR  | L (if needed)        |                   | P                                 | roxy port      |          | Proxy Type             | NONE ~             | Use    | er,Pwd ,       |                     |

#### Mail

| onnections                                               | Log - Errors                                                             | SHS Analyzer                                                          | SQL    | File              | Mail  | Webservices                              | Service/0                   | Client App | р      | Advanced     |                  |   |
|----------------------------------------------------------|--------------------------------------------------------------------------|-----------------------------------------------------------------------|--------|-------------------|-------|------------------------------------------|-----------------------------|------------|--------|--------------|------------------|---|
| Connection<br>[10] -> Fu                                 | list<br>Izible Email                                                     |                                                                       |        | ~                 | C     | reate New Conn                           |                             |            |        | Save Conn    |                  |   |
| Connection                                               | Darameters                                                               |                                                                       |        |                   |       | Try Connection                           |                             |            |        | Delete Con   | nection          |   |
| Connection                                               |                                                                          | ole Email                                                             |        |                   |       |                                          |                             |            | Con    | nection Stri | ng Assistan      | t |
|                                                          |                                                                          |                                                                       |        |                   |       |                                          |                             |            |        |              |                  |   |
| Driver N                                                 | lailbox                                                                  | $\sim$                                                                |        |                   |       | Da                                       | tes dd/N                    | /М/уууу    | $\sim$ | Decimals     | , (comma         | ) |
| Customized Co                                            | nnection String (Use a                                                   |                                                                       |        |                   |       | t; <i>get_protoco</i>                    | o/=IMAP;                    | AUTH_      | PRO    | DTOCOL=      | imap; <b>poi</b> |   |
| Customized Co<br>SERVER_<br>_SEND=                       | nnection String (Use a<br>_ <b>SEND =</b> SSI0.04<br>465; <b>PORT_RE</b> | ssistant) :<br>/h.net; <i>SERVER</i>                                  |        |                   |       | t; <i>get_protoco</i>                    | o/=IMAP;                    | AUTH_      | PRO    | DTOCOL=      | imap; <b>poi</b> |   |
| Customized Co                                            | nnection String (Use a<br>_ <b>SEND =</b> SSI0.04<br>465; <b>PORT_RE</b> | ssistant) :<br>/h.net; <i>SERVER</i>                                  | SERNAM |                   | aume@ | t; <i>get_protoco</i>                    | o/=IMAP;                    | AUTH_      | PRO    | DTOCOL=      | imap; <b>poi</b> |   |
| Customized Co<br>SERVER_SEND=<br>Advanced Pa<br>Protocol | nnection String (Use a<br><b>SEND</b> =SSI0.00<br>465; PORT_RE           | ssistant) :<br>/h.net; <i>SERVER</i><br>: <i>CEIVE=</i> 993; <i>U</i> | SERNAM | <b>ME=</b> guilla | aume@ | t; <b>get_protocc</b><br>Tuzible-app.con | o/=IMAP;<br>n; <i>PASSV</i> | AUTH_      | PRO    | DTOCOL=      | imap; <b>poi</b> |   |

The "Mail" connection string is unique to Fuzible. The "Connection String Assistant" can be used to help build it, but in short, the following parameters are required:

SERVER\_SEND: SMTP URL

SERVER\_RECEIVE: POP or IMAP URL

GET\_PROTOCOL: The reception protocol: IMAP or POP

AUTH\_PROTOCOL: The security protocol: TLS (10,11,12,13), NONE

PORT\_SEND: SMTP Port

PORT\_RECEIVE: IMAPT/POP Port

USERNAME: the associated email address

PASSWORD: the password associated with the email address

SSL: 1 or 0

You can also set up a proxy.

#### **Active Directory**

| onfiguration                                                                                     |                                      |                 |          |             |                                 |                |                                      |    |
|--------------------------------------------------------------------------------------------------|--------------------------------------|-----------------|----------|-------------|---------------------------------|----------------|--------------------------------------|----|
| nnections Log - I                                                                                | rrors SHS Analy                      | er SQL          | File     | Mail        | Webservices                     | Service/Client | App Dev.                             |    |
| Connection List<br>[21] -> Fuzible Act                                                           | ve Directory Demo                    |                 | ~        |             | Create New Con<br>Try Connectio |                | Save Connection<br>Delete Connection |    |
| Connection Paramete<br>Connection name<br>Driver                                                 | Fuzible Active Di<br>Active Director |                 | )        |             |                                 |                | Connection String Assista            | nt |
| LDAP URL (ex : LDAP://DC=                                                                        | mydomain,DC=en) (ex2 : LI            | AP://mydomain)  | :        |             |                                 |                |                                      |    |
| Advanced Parameters<br>Compatibility params (                                                    | don't edit default values            | if you don't kn | ow how t | o use those | e parameters)                   |                | Load default params.                 |    |
| P_AD_SEARCH_GROUP=(&(<br>P_AD_SEARCH_GROUPS=(&<br>P_AD_SEARCH_GROUPS=(&<br>D_AD_SEARCH_USER=(&(o | (objectClass=group))                 | ory=person)(CN  |          | EARCH_PRO   | )PERTY]=*))                     |                |                                      |    |
| P_AD_SEARCH_OSERS=(0(0                                                                           |                                      |                 |          |             |                                 |                |                                      |    |

The connection string is rather simple, here are two examples:

LDAP://DC=fuzible,DC=fr

LDAP://fuzible.lan

In addition to the connection string, you can modify compatibility settings:

| P_AD_SEARCH_GROUP  | Search query for a specific group | SEARCH_PROPERTY will be replaced<br>by the value set in the Job (see<br>below). This is the "key" field<br>available in the AD that defines the<br>uniqueness of a group |
|--------------------|-----------------------------------|----------------------------------------------------------------------------------------------------|
| P_AD_SEARCH_GROUPS | Group search query                |                                                                                                    |
| P_AD_SEARCH_USER   | Query to search a specific user   | SEARCH_PROPERTY will be replaced<br>by the value set in the Job (see<br>below). This is the "key" field<br>available in the AD that defines a<br>user's uniqueness       |
| P_AD_SEARCH_USERS  | User search query                 |                                                                                                    |

This tab sets up all the software's LOG options. By default, ". TXT" LOG files are stored here :

#### C:\Users\Public\Documents\Fuzible\LOG

... but it can also be integrated into a database, or sent by email.

| Configuration                                            |                       |                      |                                                                    |                         | —                  |       | × |
|----------------------------------------------------------|-----------------------|----------------------|--------------------------------------------------------------------|-------------------------|--------------------|-------|---|
| Configuration                                            |                       |                      |                                                                    |                         |                    |       | I |
| Connections Log - Errors                                 | SHS Analyzer          | SQL File             | Mail Webservices                                                   | Service/Client App      | Dev.               |       |   |
| SQL Log - Connection String                              |                       |                      | guizm\source\Workspa<br>oreign keys=true                           | ces\fuzible\Fuzible\bin | ı\x64\Debug\wir    | 1-x64 |   |
| Driver                                                   | SQLite                | ~                    |                                                                    | Crea                    | te required LOG ta | ables | 1 |
| Mail Log - Connection String                             | OTOCOL=IN             | 1AP; <b>auth_p</b> i | ffice365.com; <i>SERVER</i><br>rotocol=NONE;PORT<br>com;PASSWORD=m |                         |                    |       |   |
|                                                          | Configure you         | ur mail              | <ul> <li>Use SSL connection</li> </ul>                             | Authentificatio         | on NONE            | v     |   |
| Keep log until (days)<br>Keep processed files until (day | 8<br>30               |                      |                                                                    |                         |                    |       |   |
| Don't send mail if job fini                              | shed without any erro | r                    |                                                                    |                         |                    |       |   |
| Show CPU/RAM alerts                                      |                       |                      |                                                                    |                         |                    |       |   |
| Abort Job when errors exceed                             | s 10                  | )                    |                                                                    |                         |                    |       |   |
|                                                          |                       |                      |                                                                    |                         |                    |       |   |
|                                                          |                       |                      |                                                                    |                         |                    |       |   |
|                                                          |                       |                      |                                                                    |                         | Save Configurati   | on    |   |

#### SQL Log

It is strongly advised to change SQL instance to store LOG, by default, it is the local Fuzible database that is used, but if you want to manipulate/get the LOG from elsewhere, you should use a network database (MySQL, SQL Server, Oracle, Postgres...)

In this case, the program will automatically create the required SQL tables in this new instance.

#### Mail Log

By default, this field is empty. This connection to an inbox allows you to send Job reports to one or more email addresses. The connection is configured like any connection (as seen above).

| Abort Job when errors exceeds                     | If this number is exceeded during the execution of the Job, then it is interrupted                                                                              |
|---------------------------------------------------|----------------------------------------------------------------------------------------------------|
| Keep log until (days)                             | The LOG files and SQL entries can clean themselves beyond a number of days you can set here                                                                     |
| Keep processed files until (days)                 | With a "File" connection string, Fuzible can clean up the directory by erasing files that are too old. The number of days of file preservation is defined here. |
| Don't send mail if job finished without any error | If the job is set up to send an e-mail at the end of the process, and if it went smoothly, you can avoid the mail to be sent                                    |
| Show CPU/RAM alerts                               | When the CPU reaches 100%, the warning is logged, allowing you to check the need for additional resources on the server/computer that hosts the app             |

Fuzible contains a data analysis engine: it analyzes all the source data, and can then create SQL tables as accurately as possible when they are non-existent and a Job uses a database as a Target.

These operations are very resource-intensive and can easily solicit the machine at 100%. To avoid this saturation, Fuzible can be set to use only a part of the available resources.

| Configuration                                |               |            |            | •              |                    | _              |       | $\times$ |
|----------------------------------------------|---------------|------------|------------|----------------|--------------------|----------------|-------|----------|
| Configuration                                |               |            |            |                |                    |                |       |          |
| Connections Log - Errors SHS Analyz          | er SQL        | File       | Mail       | Webservices    | Service/Client App | Advanced       |       |          |
| Multithreading (cores) 8                     |               |            |            |                |                    |                |       |          |
| Parallel Threads when loading/copying huge S | QL dataset    | s or CSV   | files      | 2              |                    |                |       |          |
| O Cast rounded .0 decimals as integers (ex : | 5.00 will b   | e interpr  | eted as a  | n integer)     |                    |                |       |          |
| O Cast numbers starting with '0' as integers | (ex : 0150 v  | vill be in | terpreted  | as an integer) |                    |                |       |          |
| Multi-target Queries : write both targets i  | n parallel (C | PU-RAM     | 1 intensiv | e)             |                    |                |       |          |
|                                              |               |            |            |                |                    |                |       |          |
|                                              |               |            |            |                |                    |                |       |          |
|                                              |               |            |            |                |                    |                |       |          |
|                                              |               |            |            |                |                    |                |       |          |
|                                              |               |            |            |                |                    |                |       |          |
|                                              |               |            |            |                |                    |                |       |          |
|                                              |               |            |            |                |                    |                |       |          |
|                                              |               |            |            |                |                    |                |       |          |
|                                              |               |            |            |                |                    |                |       |          |
|                                              |               |            |            |                |                    |                |       |          |
|                                              |               |            |            |                |                    |                |       |          |
|                                              |               |            |            |                |                    | Save Configura | ation |          |

| Multithreading                                 | Number of CPU cores that can be used by the software (minimum - 2)                                          |
|------------------------------------------------|----------------------------------------------------------------------------------------------------|
| Parallel Threads when loading/copying huge CSV | Fuzible usually loads the whole Source Data in RAM, and then proceed with the Target                        |
| datasets or CSV                                | replication/synchronization. In case of huge CSV or SQL tables (millions of rows), it loads data in smaller |
|                                                | chunks. That way of loading data can be performed using more than one thread to increase speed : the        |
|                                                | next chunk can be loaded while the last one is copied in the Target.                                        |
|                                                | The more you add threads, the more you'll need CPU power and RAM.                                           |
| Cast rounded .0 decimals as integers           | When analyzing numerics, Fuzible can consider 5.00 to be an integer rather than a decimal                   |
| Cast numbers starting with '0' as integers     | When analyzing numerics, Fuziblz can consider values like 0546 or 0000477 to be integers rathen than        |
|                                                | strings                                                                                                    |
| Multi-Target Queries: Write both targets in    | For a Job using multi-target feature, you can choose to the 2 targets in parallel for better performances   |
| parallel                                       | (requires LOT of computing power)                                                                           |

## SQL

All the settings for the "SQL" connections are grouped here.

| Configuration                  |                     | 1000<br>Direct Stream Mode) 100 |      |      |             |                    |             |         |   |
|--------------------------------|---------------------|---------------------------------|------|------|-------------|--------------------|-------------|---------|---|
| Configuration                  |                     |                                 |      |      |             |                    |             |         |   |
| Connections Log - Errors       | SHS Analyzer        | SQL                             | File | Mail | Webservices | Service/Client App | Advanced    |         | _ |
| Command timeout                | 360                 |                                 |      |      |             |                    |             |         |   |
| Transaction size               | 128                 |                                 |      |      |             |                    |             |         |   |
| Bulk Insert Mode Rows/Batch :  | 1000                | ]                               |      |      | _           |                    |             |         |   |
| Rows quantity to get before co | pying (Direct Strea | m Mode                          | )    | 100  |             |                    |             |         |   |
| Synchro. table Log             | fuzible_synchro_re  | cords                           |      |      |             |                    |             |         |   |
| O Auto shrink tables           |                     |                                 |      |      |             |                    |             |         |   |
|                                |                     |                                 |      |      |             |                    |             |         |   |
|                                |                     | •                               |      |      |             |                    |             |         |   |
|                                |                     |                                 |      |      |             |                    |             |         |   |
|                                |                     |                                 |      |      |             |                    |             |         |   |
|                                |                     |                                 |      |      |             |                    |             |         |   |
|                                |                     |                                 |      |      |             |                    |             |         |   |
|                                |                     |                                 |      |      |             |                    |             |         |   |
|                                |                     |                                 |      |      |             |                    |             |         |   |
|                                |                     |                                 |      |      |             |                    |             |         |   |
|                                |                     |                                 |      |      |             |                    |             |         |   |
|                                |                     |                                 |      |      |             |                    | Save Config | uration |   |

| Command Timeout                            | Timeout to execute an SQL command                                                                       |
|--------------------------------------------|----------------------------------------------------------------------------------------------------|
| Transaction size                           | When a Job whose target is an SQL database, "INSERT/DELETE/UPDATE" statements are framed in             |
|                                            | transactions (which allows a ROLLBACK if the query fails).                                              |
|                                            | The number of statements / transactions is to be defined here. The larger the number, the more the      |
|                                            | target database resources will be solicited                                                             |
| Bulk Insert Mode Rows/Batch                | Applies when configuring a Job using the "Bulk Insert" mode. It defines the amount of rows you want to  |
|                                            | copy at one. le : if there are 10 000 rows to insert and you did choosed a 1000 rows batch, 10 Bulk     |
|                                            | batches will be sent to the target Database.                                                            |
| Row quantity to get before copying (Direct | The « Direct Stream » feature is configured in the Job and is mostly used when querying huge SQL tables |
| Stream Mode)                               | (millions of rows) : To avoid memory issues, data is loaded and transferred to target in small chunks.  |
|                                            | You can set here the length of each chunk (rows quantity).                                              |
|                                            | Increasing the value requires more RAM.                                                                 |
| Syncho. Table LOG                          | For Jobs running in "Synchronization" mode, synchronization statuses are stored on a separate table     |
|                                            | (for consultation and information). You can choose the name here.                                       |
| Auto shrink tables                         | An option to clean a Target table after processing it.                                                  |

## File

| All the settings for the | "FILE" connections | s are grouped here. |
|--------------------------|--------------------|---------------------|
|--------------------------|--------------------|---------------------|

| Configuration    |                  |             |              |           |          |           | •           |                    |         | _         |     | $\times$ |
|------------------|------------------|-------------|--------------|-----------|----------|-----------|-------------|--------------------|---------|-----------|-----|----------|
| Configuration    | n                |             |              |           |          |           |             |                    |         |           |     |          |
| Connections      | Log - Errors     | SHS Ana     | alyzer       | SQL       | File     | Mail      | Webservices | Service/Client App | Dev.    |           |     | _        |
| Working path     |                  | Ρ           | rocesse      | d         |          |           |             |                    |         |           |     |          |
| Source files mov | /e path          | E           | xport        |           |          |           | 🔴 Add d     | atetime prefix     |         |           |     |          |
| CSV separators   |                  | <i>i</i> /  | \ <b>t</b> . |           |          |           |             |                    |         |           |     |          |
| CSV/XLS : Fo     | orce Integratior | n of row(s) | not ma       | tching th | ne heade | er length |             |                    |         |           |     |          |
|                  |                  |             |              |           |          |           |             |                    |         |           |     |          |
|                  |                  |             |              |           |          |           |             |                    |         |           |     |          |
|                  |                  |             |              |           |          |           |             |                    |         |           |     |          |
|                  |                  |             |              |           |          |           |             |                    |         |           |     |          |
|                  |                  |             |              |           |          |           |             |                    |         |           |     |          |
|                  |                  |             |              |           |          |           |             |                    |         |           |     |          |
|                  |                  |             |              |           |          |           |             |                    |         |           |     |          |
|                  |                  |             |              |           |          |           |             |                    |         |           |     |          |
|                  |                  |             |              |           |          |           |             |                    |         |           |     |          |
|                  |                  |             |              |           |          |           |             |                    |         |           |     |          |
|                  |                  |             |              |           |          |           |             |                    | Save Co | onfigurat | ion |          |

| Working path                              | When a Job is set with a "File" Source connection, and it has been set up to move those files when the    |
|-------------------------------------------|----------------------------------------------------------------------------------------------------|
|                                           | Job is finished, the directory in which they are moved is defined here                                    |
| Source files move path                    | Unused for now                                                                                            |
| Add datetime prefix                       | In addition to moving files at the end of a Job, these files can also have a prefix in the form of        |
|                                           | "YYYYMMddHHMMss_Myfile.xxx" to eventually facilitate their subsequent search (if needed)                  |
| CSV separators                            | List of accepted CSV separators ("\t" means "tabulation"). You can add more if you are dealing with files |
|                                           | using some other separator.                                                                               |
| CSV/XLS : Force Integration of row(s) not | If for some reason your source files have inconsistent row length, you can force the integration of those |
| matching the header length                | rows or bypass them. In any case, a "WARNING" LOG message will be triggered                               |

## Mail

All the settings for the "MAIL" connections are grouped here.

| Configuration      |                  |                    |       |      |       |             |                    |         | -          |     | × |
|--------------------|------------------|--------------------|-------|------|-------|-------------|--------------------|---------|------------|-----|---|
| Configuration      |                  |                    |       |      |       |             |                    |         |            |     |   |
| Connections L      | og - Errors      | SHS Analyzer       | SQL   | File | Mail  | Webservices | Service/Client App | Dev.    |            |     | _ |
| Admin email addre  | ess              |                    |       |      |       |             |                    |         |            |     |   |
| Max. length before | e sending shee   | et as an XLS attac | hment |      | 65536 |             |                    |         |            |     |   |
| Max. attachment fi | ile size (in kB) | 2048               |       |      |       |             |                    |         |            |     |   |
| Timeout            |                  | 30000              |       |      |       |             |                    |         |            |     |   |
|                    |                  |                    |       |      |       |             |                    |         |            |     |   |
|                    |                  |                    |       |      |       |             |                    |         |            |     |   |
|                    |                  |                    |       |      |       |             |                    |         |            |     |   |
|                    |                  |                    |       |      |       |             |                    |         |            |     |   |
|                    |                  |                    |       |      |       |             |                    |         |            |     |   |
|                    |                  |                    |       |      |       |             |                    |         |            |     |   |
|                    |                  |                    |       |      |       |             |                    |         |            |     |   |
|                    |                  |                    |       |      |       |             |                    |         |            |     |   |
|                    |                  |                    |       |      |       |             |                    |         |            |     |   |
|                    |                  |                    |       |      |       |             |                    |         |            |     |   |
|                    |                  |                    |       |      |       |             |                    | Save Co | onfigurati | ion |   |

| Admin email address                                   | The program administrator's email (will be cci'ed of any mail produced by a Job)                                                                                                    |
|-------------------------------------------------------|----------------------------------------------------------------------------------------------------|
| Max. length before sending sheet as an XLS attachment | When a Job is configured with an email address as a target, you can choose the data to be included in the mail body.                                                                                                    |
|                                                       | However, if this content is too big, Fuzible can, instead, create an EXCEL file that will then be attached to the mail. This setting shows the maximum number of characters from the Data Source before the Job switches to "attachment" mode. |
| Max. attachment file size                             | Maximum size of an attachment. Beyond this limit, the attachment will not be sent                                                                                                    |
| Timeout                                               | Timeout to run an operation on the mail server                                                                                                    |

## Webservices

All the settings for the "WEBSERVICES" connections are grouped here.

| Configuration       |                         |           |      |      | =           |                    | —              |       | × |
|---------------------|-------------------------|-----------|------|------|-------------|--------------------|----------------|-------|---|
| Configuration       |                         |           |      |      |             |                    |                |       |   |
| Connections Log - E | rrors SHS Analyzer      | SQL       | File | Mail | Webservices | Service/Client App | Advanced       |       |   |
| Timeout             | 30000                   |           |      |      |             |                    |                |       |   |
| Default encoding    | ISO-8859-1 UTF-         | 3         |      |      |             |                    |                |       |   |
| • Save responses in | source : Allow schema a | Iteration |      |      |             |                    |                |       |   |
| SOQL (Salesforce)   | Queries : Get Records D | atatable  | Only |      |             |                    |                |       |   |
|                     |                         |           |      |      |             |                    |                |       |   |
|                     |                         |           |      |      |             |                    |                |       |   |
|                     |                         |           |      |      |             |                    |                |       |   |
|                     |                         |           |      |      |             |                    |                |       |   |
|                     |                         |           |      |      |             |                    |                |       |   |
|                     |                         |           |      |      |             |                    |                |       |   |
|                     |                         |           |      |      |             |                    |                |       |   |
|                     |                         |           |      |      |             |                    |                |       |   |
|                     |                         |           |      |      |             |                    |                |       |   |
|                     |                         |           |      |      |             |                    |                |       |   |
|                     |                         |           |      |      |             |                    |                |       |   |
|                     |                         |           |      |      |             |                    | Save Configura | ation |   |

| Timeout                                           | Timeout to run an operation on the remote server                                                                                                    |
|---------------------------------------------------|----------------------------------------------------------------------------------------------------|
| Default encoding                                  | When A WS's data is processed, the program determines the encoding from what the server answers. If this information is unavailable, a custom encoding may be forced by default. 2 values to indicate: the 1st for the "REST API's" and the 2 <sup>nd</sup> for the Nuxeo API.                                                           |
| Save responses in Source: Allow add-alter columns | When sending data to a webservice, this one sends back an answer (in XML or JSON format). Those answers can be retrieved and stored in the Source database (if SOURCE-BDD) or as a file (if other). In case of a Database, you could allow Fuzible to modify the SQL tables if the data returned by the API is not compatible with them. |
| SOQL Queries : Get Records Datatable Only         | This setting allows, when using the SOQL language, to retrieve only the records datatable : will not get the additional tables : attributes and query summary                                                                                                    |

## Service/Client App

Fuzible comes with a "Service/Client" module.

The "Service" background application is the subject of a dedicated paragraph, but in short, it executes Jobs that are invoked either by a user (via the "Client" application) or by the Orchestrator (Jobs Orchestrator)

The "Client" app is a mini-application that simply allow any user to trigger a Job execution remotely, whenever he wants.

| Connections Log - Errors        | SHS Analyzer                        | SQL File                   | Mail       | Webservices        | Service/Client App          | Dev.         |     |  |
|---------------------------------|-------------------------------------|----------------------------|------------|--------------------|-----------------------------|--------------|-----|--|
| iQL Service app - Connection s  | trin <b>Data Sou</b><br>\Fuzible.db | r <b>ce=</b> C:\Users<br>; | \Guizm\    | source\Workspa     | ces\Fuzible\Fuzible\bi      | in\x64\Deb   | oug |  |
| Driver                          | SQLite                              |                            | ~          |                    |                             |              |     |  |
| Create W                        | indows Task (Task                   | Manager)                   | Cre        | ate required servi | ce tables (planification, s | stack, jobs) |     |  |
| Vorking userspace               | GUIZM                               |                            | ~          |                    |                             |              |     |  |
| Parallel Jobs                   | 2                                   |                            |            |                    |                             |              |     |  |
| ceep stack until (days)         | 30                                  |                            |            |                    |                             |              |     |  |
| Client app flooding delay (min) |                                     | 15                         |            |                    |                             |              |     |  |
| Sharing the 'Client' app requi  | res you to provide                  | 'FuzibleClient.            | exe', as w | ell as 'CLIENTAPP. | INI' files to users         |              |     |  |
|                                 |                                     |                            |            |                    |                             |              |     |  |
|                                 |                                     |                            |            |                    |                             |              |     |  |
|                                 |                                     |                            |            |                    |                             |              |     |  |
|                                 |                                     |                            |            |                    |                             |              |     |  |

Connection string: By default, Fuzible uses the local SQLite connection, but this way of working is not really recommended. Indeed, the "Service" application is intended to communicate with the "Client" application, distributed to any user. In a network environment, you probably do not want anyone to have the Fuzible network path opened and accessible to anyone. On the other hand, your network can be configured so that client computers can make calls to a database instance.

| Create Required Service Tables | This button allows you to automatically create all the required SQL tables for the service app to work    |
|--------------------------------|----------------------------------------------------------------------------------------------------|
|                                | properly (in case of a change in connection string)                                                       |
| Create Windows Task            | Creates the "Fuzible Service App" task in the Windows task manager.                                       |
| Working User                   | This is the account the "Service" app uses to work. This account corresponds to one of the Fuzible users: |
|                                | the service application can only interact with one of the users, to avoid anarchic management of the      |
|                                | orchestration and Jobs made available to the Client application.                                          |
| Parallel Jobs                  | The Service app detects the Jobs invoked as they go along. It can run several in parallel but beware of   |
|                                | the risk of overdlow. Here you choose the number of Jobs it can launch in parallel: This setting should   |
|                                | be based on the resources allocated to the server/computer that runs the application.                     |
| Keep Stack Until (days)        | Retention time before the Jobs stack LOG must be cleaned.                                                 |
| Client App Flooding Delay      | The "Client" app allows users to remotely launch Jobs. They could trigger the same Job several times,     |
|                                | flooding the system. This setting allows you to set a delay between 2 successive launches of the same     |
|                                | Job, in order to prevent them from "spamming" the queue and overloading the system.                       |

#### Dev.

Here are several parameters related to how the program internally works. Even if you would probably never need to change those settings, I choose to make them available. However, it is not advised to change them without understanding how they work, it could compromise your existing Jobs. The online forum may allow you to chat with other users about it.

| Configuration                                                          |                  |            |              |              |                           |          |    |    |
|------------------------------------------------------------------------|------------------|------------|--------------|--------------|---------------------------|----------|----|----|
| Connections Log - Errors S                                             | HS Analyzer      | SQL I      | ile Mail     | Webservices  | Service/Client App        | Advanced |    |    |
| CSV/EXCEL File Analysis                                                |                  |            |              |              |                           |          |    |    |
| Maximum rows analyzer (header,                                         | separator)       |            | 10000        |              |                           |          |    |    |
| Source CSV splits when row coun                                        | t exceeds        |            | 100000       | Don't ch     | eck files coming from (S  | )FTP     |    |    |
| Header analyzer - Depth analysis                                       | resemblance of   | fset       | 0,5          |              |                           |          |    |    |
| Header analyzer - Depth analysis                                       | unicity offset   |            | 0,75         |              |                           |          |    |    |
| Header analyzer - Row offset befo                                      | ore depth analys | is         | 100          |              |                           |          |    |    |
| QL Operations                                                          |                  |            |              |              |                           |          |    |    |
| Errors overflow (more failed queri<br>Max decimals (more will be round |                  | error) 32  |              |              |                           |          |    |    |
| Query characters (debug)                                               | ,                |            | 384          |              |                           |          |    |    |
| Security                                                               |                  |            | <b>C</b> 111 |              |                           |          |    |    |
| Shared Users (all users shares                                         |                  |            | GUI          | ZM           | $\sim$                    |          |    |    |
| Software Registration Method                                           | Mail (           | Offline)   | ~            |              |                           |          |    |    |
| Miscellanous                                                           |                  |            |              |              |                           |          |    |    |
| Enable Query Assistant                                                 | Analyze Fi       | les - Max. | Size :       | 50485760 She | ell operations timeout (m | nin) 120 | 48 | 30 |
|                                                                        |                  |            |              |              |                           |          |    |    |

| XLS/CSV maximum rows analyzer                   | Fuzible automatically scans the EXCEL and CSV files to determine if the first line is a header.              |  |  |  |  |
|-------------------------------------------------|----------------------------------------------------------------------------------------------------|--|--|--|--|
|                                                 | In the case of files with a large number of lines, the ent are analyzerdoes not necessarily need to          |  |  |  |  |
|                                                 | analyze all the lines to detect it. The maximum number of lines to be analysed can be set here               |  |  |  |  |
| Source CSV split when row count exceeds         | If the source is a CSV file, the program systematically counts the number of lines of it. If this number     |  |  |  |  |
|                                                 | exceeds a certain amount, Fuzible can process the file into several chunks to avoid overload of the          |  |  |  |  |
|                                                 | server's RAM. The value indicates the maximum number of rows contained in each chunk.                        |  |  |  |  |
| Don't check files coming from (S)FTP            | In connection with the previous option, if the files come from a server (S)FTP, it is possible to bypass the |  |  |  |  |
|                                                 | line count, because this analysis requires downloading the file, which can severely penalize the             |  |  |  |  |
|                                                 | performance <b>Of</b> the program.                                                                           |  |  |  |  |
| Header Analyzer - Depth Analysis Resemblance    | A threshold that determines the percentage of resemblance between the first line of the analyzed file        |  |  |  |  |
| Offset                                          | and all the others. The resemblance is calculated internally by doing several tests on the file. The scan    |  |  |  |  |
|                                                 | can be displayed if the Job is configured in "Debug" mode                                                    |  |  |  |  |
| Header Analyzer - Depth Analysis Unicity Offset | When automatically analyzing the contents of an EXCEL or CSV file, Fuzible determines the uniqueness         |  |  |  |  |
|                                                 | of the first line of the file compared to the others.                                                        |  |  |  |  |

|                                                       | - If the percentage of uniqueness exceeds thethreshold, and in addition, the percentage of                                                                                                    |  |  |  |
|-------------------------------------------------------|----------------------------------------------------------------------------------------------------|--|--|--|
|                                                       | resemblance of the first line is above the "Offset Resemblance" threshold, it is considered that                                                                                                    |  |  |  |
|                                                       |                                                                                                    |  |  |  |
|                                                       | the first line is not a header                                                                                                    |  |  |  |
|                                                       | - If the percentage of uniqueness exceeds the threshold, and in addition the percentage of                                                                                                    |  |  |  |
|                                                       | resemblance of the first line is below the "Resemblance Offset" threshold, the first line is considered a header                                                                                                    |  |  |  |
|                                                       | - If the percentage of uniqueness is below the threshold, and in addition the percentage of                                                                                                    |  |  |  |
|                                                       | resemblance of the first line is less than or equal to the threshold "Resemblance Offset", the                                                                                                    |  |  |  |
|                                                       | first line is considered a header                                                                                                    |  |  |  |
|                                                       | - If the percentage of uniqueness is below the threshold, and in addition the percentage of                                                                                                    |  |  |  |
|                                                       | resemblance of the first line is above the "Resemblance Offset" threshold, it is                                                                                                    |  |  |  |
|                                                       | considered that the first line is not a header                                                                                                    |  |  |  |
| Header Analyzer - Row offset before depth<br>analysis | In the case of files with few lines, header detection can be tricky (sample too small to calculate a percentage of resemblance between the first line and all the others). Below the threshold (number of lines) entered here, the program goes into "end" mode. It will finely analyze the file, and play on the 2 |  |  |  |
|                                                       | parameters mentioned above to determine the header                                                                                                    |  |  |  |
| Max Decimals                                          | In "target- BDD" mode, defines the maximum number of decimals tolerated when inserting data(where source data would have for example 35 digits after the comma and one wishes to limit this amount)                                                                                                    |  |  |  |
| Errors Overflow                                       | If an executed query didn't work, Fuzible marks it as a "warning." You can set here a threshold of                                                                                                    |  |  |  |
|                                                       | queries that have not resulted from whichthe Fuzible considers it to be an error and no longer a "warning" (will trigger an error message)                                                                                                    |  |  |  |
| Query characters (Debug)                              | When a Job is set up with log in "Debug" mode, and the Job target is a BDD, all INSERT/DELETE/UPDATE queries will be entered into the DEBUG file. The volume can be considerable,                                                                                                    |  |  |  |
|                                                       | so it is possible to limit the amount of characters built into the LOG                                                                                                    |  |  |  |
| Shared Users                                          | By default, any Windows user has its own Fuzible session : connections, configuration, jobs are not shared with the others. In that mode, you can still import Jobs from another session and load another                                                                                                    |  |  |  |
|                                                       | userspace but in a « read-only » mode only.<br>In your organisation, you could need a shared session : any user will be routed to the one who's                                                                                                    |  |  |  |
|                                                       | choosed here. The whole program is then shared with all computer users.                                                                                                    |  |  |  |
|                                                       | It implies some confidentiality compromises (ie : connection strings are visibles by any Fuzible user)                                                                                                    |  |  |  |
| Software Registration Method                          | How to communicate with Fuzible's <b>SerVer</b> when you want to save the program. You should leave "Webservice" by default. The "Mail" mode will only serve in case you are unable to communicate with the server (offline mode)                                                                                   |  |  |  |
| Enable Query Assistant                                | Turns the assistant on interface queries (colorization, consistency controls, input proposals) is activated                                                                                                    |  |  |  |
|                                                       | ordisables. The assistant can consume a lot of resources because in case the Source is a database, he                                                                                                    |  |  |  |
|                                                       | asks him to know the tables available and the fields of each table.                                                                                                    |  |  |  |
|                                                       | If it's a file-type source, it scans the directory to find the names of the files, and scans each of them to find the headers.                                                                                                    |  |  |  |
| Shell Operations Timeout                              | When a Shell Pre or Post-Job command is scheduled, the maximum default execution time is 60                                                                                                    |  |  |  |
|                                                       | minutes. Beyond this time, the task is interrupted. So we can intervene here on this parameter                                                                                                    |  |  |  |
|                                                       | This setting is also used by the "Service" app. When she performs Jobs, she casts Fuzible in a set-up manner. The program is then subject to the same Timeout rules                                                                                                    |  |  |  |
| Json Parser: Replace special tanks in columns         | When a JSON file (or webservice response) is interpreted, column names sometimes contain special                                                                                                    |  |  |  |
| names                                                 | characters: it can be decided here to replace them with a more conventional character(the underscore)                                                                                                    |  |  |  |
| Analyze Files – Max Size                              | When using the Query Assistant with "FILE" as the Job Source Connection, it will parse the file you are                                                                                                    |  |  |  |
|                                                       | querying to find all the columns and add them to auto-completion system. If the file reaches a max. size                                                                                                    |  |  |  |
|                                                       | (in kb), it won't be analyzed because it will consume too much power (CPU/RAM). In case you don't                                                                                                    |  |  |  |
|                                                       | know the available columns in the file, you should first perform a "SELECT * FROM" to show available                                                                                                    |  |  |  |
|                                                       | columns and use them in your Query after that                                                                                                    |  |  |  |

## Tools

#### Export Job (XML)

This menu allows you to export a Job using XML format: This extraction contains all job settings, associated connections (as well as those that may be called by script fields), and queries. The file is encrypted so that it can only be imported into another environment if the user knows the password: it is the job's default password.

#### **Import Job (XML)**

This menu allows you to import a Job using XML format: Integration into your environment includes creating associated connections with the Job, settings, and queries. The Job password is required to perform the importation.

#### **Reorganize Jobs**

You can reorganize Jobs here. Indeed, it is possible to create "multi-step" jobs (which are no more or less than several jobs launched one after the other.

This menu allows you to:

- Drop a main job to another job as a step.
- Extract a "step" in a "multi-step" Job to put it as a single Job.
- Reorganize the steps order in a "multi-step" Job.

| in Jobs —                                                                                                    | <br>Sub-Jobs (Steps)                                                        |          |
|----------------------------------------------------------------------------------------------------|-----------------------------------------------------------------------------|----------|
| 4] - GLPI -> Ysera : Tickets<br>36] - Debug : MySQL -> Postgres Full Synchro<br>35] - MySQL -> Postgres : Synchro Complex WHERE<br>31] - Postgres -> Access : Full Copy<br>41] - Synchro Error<br>17] - Test Access -> SQLite | [9-2] - Payroll data to Datawarehouse<br>[9-3] - Test Partial delete source | Move dow |
| <ul> <li>15] - Test ODBC Excel -&gt; SQLite</li> <li>16] - Test SQLite -&gt; ODBC Excel</li> <li>9] - Accounting Data To Datawarehouse</li> </ul>                                                                             |                                                                             | Move up  |
| 34] - ALL SCENARIO JOB<br>13] - CrossQuery Demo                                                                                                    |                                                                             |          |
| 11] - Demo Job 002<br>33] - TUTORIALJOB - WORDPRESS                                                                                                    |                                                                             |          |

Multi-step Jobs are bolded. When you click on one of them, you see the list of sub-jobs.

#### **Move as Sub -Job**

Moves a Job into another one. It will then become a sub-job. If it is moved to a Job that already has sub-jobs, it will be positioned last.

#### Move as Main Job

Extracts a sub-job to make it a main job. You will be asked to set a password for him.

Moves a sub-job to change the execution order of a "multi-step" Job.

**Note:** If you move a Job to a sub-Job, and automatic launch schedules are associated with it, you will be alerted, and the app will ask to delete or maintain this schedule.

### **Import External Job Parameters**

You can import a job from another user here (you have to know the password)

| Import Job parameters fr | om another userspace |                     | -          |         | ×   |
|--------------------------|----------------------|---------------------|------------|---------|-----|
|                          | $\checkmark$         | Load another usersp | ace        |         |     |
| BATMAN<br>GTRADMIN       |                      | ~                   | Import Job | paramet | ers |
| GHVEMIN                  |                      |                     | Car        | ncel    |     |

Shows the list of available users.

... then the list of Jobs associated with it:

| B Import Job parameters from a | another userspace |                      | -            |         | ×   |
|--------------------------------|-------------------|----------------------|--------------|---------|-----|
| BATMAN                         | $\sim$            | Load another userspa | се           |         |     |
|                                |                   | ~                    | Import Job p | aramete | ers |
| [1] CSV -> XLS : This is a     | sample Job        |                      | Can          | cel     |     |

This information is read from the Fuzible's configuration file. You can also load another "Load Another Database file" to retrieve Jobs from other environments.

Note: Importing a "multi-step" Job is not possible. They are displayed as normal Jobs, with the difference that they appear in black and not blue.

After entering the password, the Job is imported (filling the settings fields) and the associated connections, imported automatically if you do not have them in your list.

If a connection ID is mentioned in the Job queries (cross-join queries, multi-target), they are also imported and transcoded automatically. You don't have to do anything to set up the Job again.

After import, you then have to click "Save configuration" to create a new job, based on these new parameters.

## Load another Userspace (read-only)

You can load the whole configuration of another user, for example to launch one of its jobs.

On the other hand, it is impossible to change any parameter of its configuration and its jobs. Only the dynamic parameters field can be changed. This allows you to benefit from the dynamic setting, which may be necessary.

You can also change the orchestration of his Jobs, a crucial feature because if you urgently need to have an hand on the orchestration and the account owner is not here, you will need to be able to change the setting for him.

# Job Creation

# Job Configuration tab

Time to create Jobs.

| ile Configuration Tools H<br>Job Selection<br>GUIZM        | Help                                                                     |                                              |                 |
|------------------------------------------------------------|--------------------------------------------------------------------------|----------------------------------------------|-----------------|
|                                                            |                                                                          |                                              |                 |
| GUIZM                                                      |                                                                          | Create/manage a Multi-steps Job              |                 |
|                                                            | ~                                                                        |                                              | Create new Step |
| Job Configuration Source                                   | e Target Queries Log Viewer                                              |                                              |                 |
| Job Description                                            |                                                                          |                                              |                 |
|                                                            | Rename Jo                                                                | b Change Password                            | C . N . I .     |
|                                                            | Delete Job                                                               | o Planification                              | Create New Job  |
| Main Parameters                                            |                                                                          |                                              |                 |
| Job Type                                                   | Data Replication 🗸                                                       |                                              |                 |
| Will copy a source data into a targe                       | et without any comparison                                                |                                              |                 |
|                                                            |                                                                          |                                              | ?               |
| Dynamic Parameters<br>You can write any text or any availa | ble command. Each parameter must be separated by a semicolon ( ; )       |                                              |                 |
|                                                            | es, text fields, connections) by referencing them like this : (?1), (?2) | View Job With                                | Replaced Values |
|                                                            |                                                                          |                                              | ~               |
|                                                            |                                                                          |                                              |                 |
| Log                                                        |                                                                          |                                              |                 |
| LOG Level E                                                | errors + Informations V Log in SQL                                       |                                              |                 |
| Send Mail When Finished                                    | W                                                                        | Vrite e-mail adress(es) here (separated by a | semicolon)      |
| Misc.                                                      |                                                                          |                                              |                 |
| -                                                          | Dumon Dest Commonde (Seurce (Target) if Job has Free                     |                                              |                 |
| Visible in Client App                                      | Bypass Post-Commands (Source/Target) if Job has Erro                     | rs                                           |                 |
| Command Line F                                             | uzible.exe "GUIZM" "" ""                                                 |                                              |                 |
|                                                            |                                                                          |                                              |                 |
|                                                            |                                                                          |                                              |                 |

# Set up the general settings of your new Job here.

# **Options**

| Job description                 | A text field that allows you to describe the purpose of the Job.                                 |  |  |
|---------------------------------|--------------------------------------------------------------------------------------------------|--|--|
|                                 | This field also serves as an object for a Job whose Target is an inbox.                          |  |  |
| Job Type                        | Data Replication (copy) or Data Synchronization                                                  |  |  |
|                                 | → See "Job Type"                                                                                 |  |  |
| Dynamic Parameters              | Dynamic variables: allows you to dynamically change the behavior of some Job parameters/queries. |  |  |
|                                 | Dynamic Parameters %YYYY%MM<1M;[4]/                                                              |  |  |
|                                 | Each variable is separated by a "; " Up to 9 variables are accepted<br>→ See "Script language"   |  |  |
| Visible in Client app           | Check this if you want the Job to be available in the Client App (can be then remotely launched) |  |  |
| Abort next steps on errors      | During a multi-step Job execution, you may want to abort next steps if errors are detected       |  |  |
| Bypass post-commands if job has | Avoid post-job commands if it has encountered errors                                             |  |  |
| errors                          | → See "post-commands"                                                                            |  |  |
| LOG level                       | The desired LOG level                                                                            |  |  |
|                                 | LOG Level Errors + Informations ~                                                                |  |  |
|                                 | Send Mail When Finished Errors                                                                   |  |  |
|                                 | Errors + Informations                                                                            |  |  |
|                                 | Errors, Informations, Details                                                                    |  |  |

|                         | <ul> <li>ERRORS: You will only receive WARNING and ERROR messages from the Job</li> <li>ERRORS - INFORMATIONS: You'll also have informative messages that indicate progression</li> <li>ERRORS, INFORMATIONS, DETAILS: You will also receive details of internal operations : calculations, information related to data analysis</li> </ul> |
|-------------------------|----------------------------------------------------------------------------------------------------|
| Log in SQL              | If the SQL connection string is set up (Program Configuration), it is possible to define here if you also want the Job to be logged into that SQL database                                                                                                    |
| Send mail when finished | You can enter e-mail addresses here (separated by a comma) : A report of the Job will be sent to these people<br>(report containing the execution status, as well as the LOG files                                                                                                    |
| Command Line            | Code that allows you to launch the Job without launching Fuzible (silent mode) Command Line Fuzible.exe "GUIZM" "[34]" "88BuRGfN+VN8Ovvp0qCebQ==" "%DD%MM%YYYY" Arguments: User Job Number Job password Dynamic parameters (those seen in the Dynamic Parameters field)                                                                     |

# Job Type

# **Data Replication**

| Data Replication           | $\checkmark$               |                              |                             |
|----------------------------|----------------------------|------------------------------|-----------------------------|
| rget without any comparise | on                         |                              |                             |
|                            |                            |                              |                             |
|                            |                            |                              | - 1                         |
|                            |                            | View Job With Replaced Value | łS                          |
|                            |                            |                              | ~                           |
|                            | rget without any comparise | Data Replication             | rget without any comparison |

This mode is available for any type of target. It consists of simply copying data from a Source connection to a Target.

# Data Synchronization

| Main Parameters                   |                                          |                                                |                               |
|-----------------------------------|------------------------------------------|------------------------------------------------|-------------------------------|
| - Maint and the cers              |                                          |                                                |                               |
| Job Type                          | Data Synchronization $\checkmark$        | Allow Delete, Update, Insert 🛛 🗸 🔵 Historize U | PDATED and DELETED rows       |
| Will compare source and target    | data, and update target according to     | Allow Delete, Update, Insert                   |                               |
|                                   |                                          | Allow Update, Insert                           |                               |
| Dynamic Parameters                |                                          | Allow Update                                   | ?                             |
| You can write any text or any ava | ailable command. Each parameter mu       | Allow Insert                                   |                               |
| You can use them anywhere (qu     | eries, text fields, connections) by refe | Allow Delete, Insert                           | View Job With Replaced Values |
|                                   |                                          | Allow Insert, Tag Deleted + Updated row(s)     | ~                             |
|                                   |                                          |                                                | •                             |

This mode is only available for AD, File and database Target connections.

It compares what is sent from point A to what already exists at point B. To do this, Fuzible will dynamically transcode the Source query to be comprehensible by the Target (assuming that the source and target may be or different or/and share different column names)

The comparison is based on the search for a Primary Key.

Fuzible uses several methods to find a primary key and proceeds from the simplest to the most complex:

#### In SQL mode

1/ Searching for the primary key by querying the BDD schema (Target first, then Source)

2/ Search for unique keys by querying the BDD schema (Target first, then Source)

3/ Automatic detection by analyzing all the combinations of columns and values that exist in the Source (this method can take a lot of time if the number of rows is huge)

## In FILE mode

The automatic detection mode is used.

# In ACTIVE DIRECTORY mode

The Primary Key field is defined in the "Target" tab

It is then possible to define the behavior on the Target:

- Insert new Source rows missing in the Target.
- Update rows that already exist in the Target, but whose content is no longer the same in the Source.
- Remove rows that are in the Target, but no more in the Source
- TAG: If data is to be deleted in the Target (not existing in the Source anymore) you can chose to keep it but create a "SYNCHRO\_TAG" field using the "D" value (DELETED) on rows that should have been erased Similarly, the updated rows can be tagged "U" (UPDATED)- however, they will be updated.

The "Historize Updated and Deleted Rows" option creates or fills a table next to the target table (with the \_hist extension) that contains all rows that have either been deleted or updated during sync. It basically creates a table with the exact same schema and adds a new index column to it, as well as a timestamp column.

# Language Script

All Fuzible "text" fields accept scripted parameters that will be interpreted and replaced by associated values.

Those can be made Dynamic:

- A connection string (for example, changing the server, the user, the database, the path of a file...)
- Queries (for example, making dynamic filters)
- Add additional, custom columns to content.

By design, any "text" area of Fuzible understands and interprets script language. The script zones are framed by brace brackets.

Here are the variables that can be used:

- ?1, ?2, ?3...: parameters from the "Dynamic Parameters" field
- %MM: month number on 2 characters
- %YY: 2-character year number
- %YYYY: 4-character year number
- %DD: 2-character day number of the month
- %WW : 2-character week of the year
- %HH: Time of Day on 2 characters
- %mm: minute on 2 characters
- %SS: second on 2 characters
- %DTTS / DTTSMILLI: current date in Unix Timestamp format
- <XM : removes X months to MM (if existing) (ex : %MM<2M)
- <XY : removes X years to YY (ou YYYY) (if existing) (ex : %YY<2Y)
- <XD : removes X days to DD (if existing) (ex : %DD<2D)
- <XW : removes X weeks to WW (if existing) (ex : %WW<2W)
- >XM : add X months to MM (if existing) (ex : %MM>2M)
- >XY : add X years to YY (ou YYYY) (if existing) (ex : %YY>2Y)
- >XD : add X days to DD (if existing) (ex : %DD>2D)
- >XW : add X weeks to WW (if existing) (ex : %WW>2W)
- %USER: The user's name connected to the app
- %QUERYTARGETNAME: The name of the target.
- -%CT1, %CS1, %CT2, %CS2... : If specified in the dynamic parameters list, this setting will be replaced by the returned value from a Source pre-command (%CS1) or a Target pre-command (%CT1)

Examples (base: March 20, 2018, consider that ?1 = 100 et 2 = 'TEST')

| SELECT * FROM MONFICHIER_{ %MM%YYYY}.csv                | SELECT * FROM MONFICHIER_032018.csv                    |  |
|---------------------------------------------------------|--------------------------------------------------------|--|
| SELECT * FROM MONFICHIER{%MM_%DD_%YYYY}.csv             | SELECT * FROM MONFICHIER03_20_2018.csv                 |  |
| SELECT * FROM MONFICHIER_{%MM%YYYY>3M}.csv              | SELECT * FROM MONFICHIER_062018.csv                    |  |
| SELECT * FROM MONFICHIER_{%MM%YYYY>3M>1Y}.csv           | SELECT * FROM MONFICHIER_062019.csv                    |  |
| SELECT * FROM MONFICHIER_{%DD<10D}.csv                  | SELECT * FROM MONFICHIER_10.csv                        |  |
| SELECT * FROM MATABLE WHERE ID_TEST={?1}                | SELECT * FROM MATABLE WHERE ID_TEST=100                |  |
| SELECT * FROM MATABLE WHERE ID_TEST ={%YYYY01<2Y_?1-?2} | SELECT * FROM MATABLE WHERE ID_TEST= 201601_100-'TEST' |  |

Additional note about the use of script language:

- In the Dynamic Parameters field, each setting must be separated by a "; " this character reserved for separation cannot therefore be used in a dynamic value!
- Date "codes" can be used as dynamic parameters:
   What if you're assigning "MM" value to {?1} will be replaced by 03 (March if it is March)
   You can then schedule more complex things, for example (it's March 20, 2018):
   {%YYYY01<2Y-?1} will then be transformed as 201601-\_20TEST if ?1 has been set with value \_%DDTEST</li>

In addition to this setting, when a Job has been created, you can see a couple of key information (at the top of the screen): Creation date, last execution, and status of the last execution.

| Job Description                                                            |                                                        |            |                 |                |
|----------------------------------------------------------------------------|--------------------------------------------------------|------------|-----------------|----------------|
| Creation Date : 19/12/2020 09:28:54<br>Last Modified : 14/01/2021 09:47:38 |                                                        | Rename Job | Change Password | C . N . I .    |
|                                                                            | - RUNNING TIME : 00:00:09 - ERRORS : 1 - WARNINGS : 79 | Delete Job | Planification   | Create New Job |

When you save a Job, you will be asked to set a password. It prevents anyone to import your Job without asking your agreement, but it also serves to prevent unwanted users to launch it from the "Client" app.

This password can be changed, as is the name of the Job.

# Orchestration

If the "Service" app is set up correctly, the Job Orchestration tool is available to you. The purpose of this is to launch Jobs on pre-defined dates/intervals.

When you open a Job, you click "Orchestration," a new screen opens and allows to create, delete, and change your scheduling plan(s) for that Job.

Creating an Orchestration model works in two modes:

#### In the form of "days of the week"

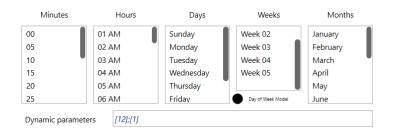

# In the form of "days of the month"

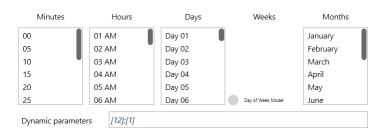

You will necessarily have to choose an item from each column to set an orchestration.

- If, for example, you want to start a Job on the first Monday of each month, at 07:00, you will set the schedule as follows:

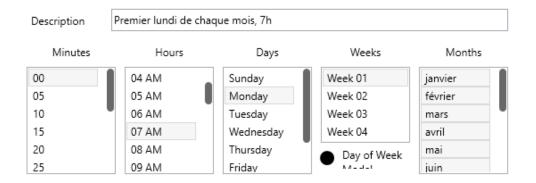

- If you want to start a Job every 2 hours, past 15 minutes, on the 20th day of the first 3 months of the year, you will set the orchestration as follows:

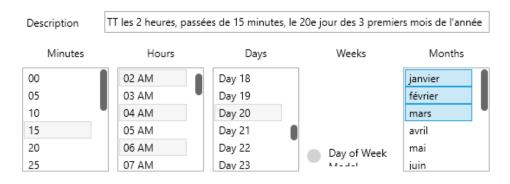

A planification must include a description, and optional dynamic parameters: These are, by default, deferred from the Job but you could, for example, set multiple schedules for the same job with a different setting each time (ex:, launch a data replication on a preprod DB at 07:00, and then launch that same replication on a production DB at 08:00)

| Description   | Sunday, connection | is 12 and 1 |                   |          |
|---------------|--------------------|-------------|-------------------|----------|
| Minutes       | Hours              | Days        | Weeks             | Months   |
| 00            | 01 AM              | Day 01      |                   | January  |
| 05            | 02 AM              | Day 02      |                   | February |
| 10            | 03 AM              | Day 03      |                   | March    |
| 15            | 04 AM              | Day 04      |                   | April    |
| 20            | 05 AM              | Day 05      |                   | May      |
| 25            | 06 AM              | Day 06      | Day of Week Model | June     |
| Dynamic param | neters [12];[1]    |             |                   |          |
|               |                    |             |                   |          |

You can obviously edit or delete any of the planifications. You can also choose whether to make them active or not.

# **Planning Calendar**

Fuzible offers you a complete visualization tool of the current week schedules.

| SHS Fuzible Data   | Replicator, Synchronizer                                                                               |                                           | - 🗆 X                             |
|--------------------|----------------------------------------------------------------------------------------------------|-------------------------------------------|-----------------------------------|
| File Configuration | Tools Help                                                                                             |                                           |                                   |
| GUIZM              | Export Job (XML)<br>Import Job (XML)<br>Reorganize Jobs                                                | Create/manage a Mu                        | ulti-steps Job<br>Create new Step |
| Job Configuration  | Import Job from another Userspace<br>Load another Userspace (read-only)<br>Planification Week Calendar | get : Postgre Database Queries Log Viewer |                                   |

By clicking on this menu, Fuzible will generate a simple HTML file of the current week's schedules and display it in your default browser. This will give you a view of all the scheduled tasks and information on the unfolding of previous iterations.

^

### Example of a calendar:

Week 51 : 82 record(s)

|       | Monday, 14/12/2020                                                                                                    | Tuesday, 15/12/2020                                                                                                    | Wednesday, 16/12/2020                                                                                                    | Thursday, 17/12/2020                                                                                                    | Friday, 18/12/                                                                                                    |
|-------|----------------------------------------------------------------------------------------------------|----------------------------------------------------------------------------------------------------|----------------------------------------------------------------------------------------------------|----------------------------------------------------------------------------------------------------|----------------------------------------------------------------------------------------------------|
| 00:00 | - beb : MOSAIC → MAIL : Mérique BDD<br>[Pland: Towa is: Inndi, 60]<br>[Ages : grinnaus]iseni f, aronnes@seni. ft, ablanc@seni. ft, ifavere@seni.ft]<br>[Sanna. Active]<br>[Dag: Finaided without errors - Running Time : 8,5 sec.]                                                        |                                                                                                    |                                                                                                    |                                                                                                    |                                                                                                    |
| 06:05 | - bob : COMETE ≫ Mousic : Mise a jour de la table de plazating                                                                                                    | - Job - COMETE >> Monaic : Mine a jour de la table de planning                                                                                                    | - bob : COMETE >> Mousie :: Muse a jour de la table de planning                                                                                                    | - fob : COMETE >> Moust: : Mus a your de la table de planning                                                                                                    | - Job : COMETE → Mosaic : Mise a jour de la table                                                                                                    |
|       | [Plazaf.: Toutes heures de fai 2005]                                                                                                    | [Plandi : Teotre heures de Ré à 20h]                                                                                                    | [Pland]. Toutes heures de fais 2005]                                                                                                    | [Plandi. Torten heures de fai 2003]                                                                                                    | [Flanif. : Toutes heures de 6h à 20h]                                                                                                    |
|       | [Arga: .ese.(2af)                                                                                                    | [Ang. : react_fag]                                                                                                    | (Arga: :reactAge]                                                                                                    | (Aga: :resc.[Aga]                                                                                                    | [Args.: ress;Clagt]                                                                                                    |
|       | [Statis: .Artive]                                                                                                    | [Status : Active]                                                                                                    | [Status Active]                                                                                                    | [Status: Active]                                                                                                    | [Stanus : Active]                                                                                                    |
|       | [Log: Finanked without errors - Running Time : 47 sec.]                                                                                                    | [Log : Finalidad withour errors - Ranning Tures : 48,4 sec.]                                                                                                    | [Log: :Finished withous errors - Ranning Tume : 47,5 soc.]                                                                                                    | [Log: Finniheds without errors - Running Tume : 46,8 soc.]                                                                                                    | [Log :]                                                                                                    |
| 08:45 | - Job : ALL -> BD7 : Synchronization du Data Warshouse<br>[Pland: Prod. Da India zu vondredi chaque 2h]<br>(gaz. :WYTYTMADAVIAL5[4])<br>[Status - Active]<br>[Dag : Familes without errors - Romning Time : 2,3 min.]                                                                     | - Job - ALL -> BD <sup>-</sup> . Synchronismien du Data Warshouse<br>[Pland: Prod. Du innd as windred chapte 3.]<br>(prg NYTYPHEMACHA14]()<br>[States. Active]<br>[Gates. Active]<br>[Dog - Familed without errors - Raming Time : 2,4 min.]                                             | - Job : ALL -> BD7 - Synchroniumien du Data Warshouse<br>[Pland: Fred. Do lundi av swadrefi chaque 20]<br>(Jara: - NYTYTY-NANCHAL9][]<br>[Status - Active]<br>[Log - Franched writhout errors - Romning Time : 2,4 min.]                                        | .160 : ALL -> BD7 - Synchronization du Data Warehouse<br>[Plandi, Fred. Du lundi au voudrehi chaqua 20]<br>(aga:                                                                               | - Job : ALL -> BD7 : Synchronisation dn Data Ware<br>[Fland: . Frod : Dn Inndi an vendredi chaque 2h]<br>[Argn : 16YYYY9MDdv1M[4]]<br>[Stans : Active]<br>[Log : ]                         |
| 07:00 | <ul> <li>Job : MOGAUC = 0LB( &gt; MARL : Salarisis Sortis<br/>[Pland. : Toro iss Insidia 07b.]<br/>[Quana : activo info@gama.0]<br/>[Quana : Activo]<br/>[Log : Familubed without errors - Running Time : 9,2 sec.]</li> </ul>                                                            |                                                                                                    |                                                                                                    |                                                                                                    |                                                                                                    |
| 07:05 | - Job : COMETE >> Moust :: Mise a jour de la table de planning                                                                                                    | - Job : COMETE ~> Mosaic : Mine a jeur de la table de planning                                                                                                    | - Job : COLETE > Mousit : Mise a jour de la table de planning                                                                                                    | - Job : COLETE >> Morate : Mine a jour de la table de planning                                                                                                    | - Job : COMETE -> Mosaic : Mise a jour de la table                                                                                                    |
|       | [Pland] : Toures heures de la 2005]                                                                                                    | [Plant]. Tourns heures de frà 200a]                                                                                                    | [Plandi. Totes heures de fa 2005]                                                                                                    | [Plandi: Tottes heures de da 200a]                                                                                                    | [Planif: : Toutes heures de 6h à 20h]                                                                                                    |
|       | [Equa:::eux:char]                                                                                                    | [Eng. : react-fapt]                                                                                                    | [Arga : resc./argh]                                                                                                    | [Arga : reux-class]                                                                                                    | [Args:: ress,clagt]                                                                                                    |
|       | [Equa:::Active]                                                                                                    | [Eng. : Activo]                                                                                                    | [Enten : Accuva]                                                                                                    | [Plandi: Activa]                                                                                                    | [Banus : Active]                                                                                                    |
|       | [Log ::Fanished without errors - Romning Time : 47,3 sec.]                                                                                                    | [Log : Finished without errors - Running Time : 45,4 sec.]                                                                                                    | [Log : Finnibed without errors - Ranning Time : 46,8 sec.]                                                                                                    | [Log : Finisheds without errors - Running Time : 46,6 sec.]                                                                                                    | [Log : ]                                                                                                    |
| 07:15 | - Job : Cambe -> Mail : Intégraté des données Comète<br>[Pland: - Tout iss Jours de la semante à Thi 5]<br>[Args : . offerweig giern fa normang/giern fa chapterg@senis.fr,sheurg@senis.fr,%YYYY%MD.0]<br>[Status : Active]<br>[Log : Finished without errors - Ranzing Time : 37,2 sec.] | - Job : Comète -> Mail : Imègnié des données Comète<br>[Pland: - Toor les jours de la senance à Thi 5]<br>[Agns : sfaveregieurs fix geomographieurs fix, desprez gients fix, lesur gierts fix, "NYYYYMMM<br>[Dans: Active]<br>[Log : Finished without errors - Ranning Time : 38,4 sec.] | - Job : Comère -> Muit : Intégraié des données Comète<br>[Pland: Toor les jours de la semme à Thi 5]<br>[Plang: : sittevee]géne fin genomegéne fin cleapyer@senis finleeur@senis fin'6vYYYY%MMG<br>[Plang: : Finished without errors -Running Time : 37,3 sec.] | - Job - Comite -> Mail : Insignië des données Comète<br>[Pland:                                                                                                    | - Job : Comète -> Mail : Insègnié des données Comé<br>[Planif. : Tout les jours de la semaine à 7h15]<br>[Arga : infavere@seris.fr,aromme@seris.fr,tlequyet<br>[Stama : Active]<br>[Log :] |
| 07:30 | - Job : BD5->BD7 : Extraction des FAE + Avoirs                                                                                                    | - Job : EDG->ED7 : Entraction des FAE + Avoirs                                                                                                    | - Job : EDG->ED7 : Extraction des FAE + Avoirs                                                                                                    | - fob : BDd->BD7 : Extraction des FAE = Avoirs                                                                                                    | - Job : BD6->BD7 : Extraction des FAE + Aveirs                                                                                                    |
|       | [Planit : Du hundi su vendredi à 7h20]                                                                                                    | [Planit : Du head au vendredi à 'hilo]                                                                                                    | (Planit : Du brait au ventholt à "ha0)                                                                                                    | [Flani: Du hudi su vendedi à 7h30]                                                                                                    | [Planif : Du bundi au vendredi à 7h30]                                                                                                    |
|       | [Args : 9sYYYY9h0M <im]< td=""><td>[Args : 59/YYY9MDN<im]< td=""><td>(Arga : %9YYYY%M2M<im)< td=""><td>[Args: ?9VYYY96MD41M]</td><td>[Args. : %VYYY%MM4&lt;1M]</td></im)<></td></im]<></td></im]<>                                                                                        | [Args : 59/YYY9MDN <im]< td=""><td>(Arga : %9YYYY%M2M<im)< td=""><td>[Args: ?9VYYY96MD41M]</td><td>[Args. : %VYYY%MM4&lt;1M]</td></im)<></td></im]<>                                                                                                    | (Arga : %9YYYY%M2M <im)< td=""><td>[Args: ?9VYYY96MD41M]</td><td>[Args. : %VYYY%MM4&lt;1M]</td></im)<>                                                                                                    | [Args: ?9VYYY96MD41M]                                                                                                    | [Args. : %VYYY%MM4<1M]                                                                                                    |
|       | [Simu: Active]                                                                                                    | [Stama: : Active)                                                                                                    | (Etmu : Active)                                                                                                    | [Estau: Active]                                                                                                    | [Stanu : Active]                                                                                                    |
| 28:05 | - Job : BEU -> COMETE : CENI Emperi Clienti di Sins<br>[Pland: . Touri de la senziane, dangos beury]<br>(Aga: . grod)<br>[Stans: Activit]<br>[Log : Famileed without errors - Ranzing Time : 26,3 soc.]<br>[Log : Famileed without errors - Ranzing Time : 26,3 soc.]                     | - Job: BLEU >- COMETE: CRM Export Cleants & Sins<br>[Planif: Jours do is sensition, charges heart]<br>[Ages: provide<br>[Status: Activity]<br>[Status: Activity]<br>[Bag: Finished without servers - Running Time : 9,2 sec.]                                                            | - Job: EEU-> COMETE: CRN Export Cleans & Sites<br>[Fland: Jours de la constant, chaque berrd]<br>[Aga: _prod]<br>[Status Activit]<br>[Log - Frainbed without errors - Ranning Time : 9,7 sec.]                                                                  | - Job: EEU -> COMETE: CENA Expert Cleans & Sites<br>[Pland: Jours de la escatar, chaque heure]<br>[Aga:, prod]<br>[Status: Activity]<br>[Log: Franched without error: - Running Time : 9 sec.] | - Job : BLEU -> COMETE : CRM Expert Clients &<br>[Flantif. Jours de la semaine, chaque heure]<br>[Args : prod]<br>[Status : Active]<br>[Log : ]                                            |
| 10.00 | -bb : COMETE → Mouste : Mise a jour de la table de planning                                                                                                    | <ul> <li>- bob : COMETE → Mousic : Mine a jour de la table de planning</li></ul>                                                                                                    | <ul> <li>- bob : COMETE → Mousit : Mine a jour de la table de planning</li></ul>                                                                                                    | - bob : COOAETE → Mousaic : Mise a jour de la table de planning                                                                                                    | - Job : COLUETE → Mosaic : Mine a jour de la table                                                                                                    |
|       | [Pland. Toven hourse de fis 200]                                                                                                    | [Plant]. Tourse heures de fui à 10h]                                                                                                    | [Pland: Tootes heures de fai 20b]                                                                                                    | [Plandf. Toutes heures de fa 200b]                                                                                                    | [Flauif. : Toutes heures de dh à 20h]                                                                                                    |
|       | [Arga : rest; Cap]                                                                                                    | [Ann: resuccidant]                                                                                                    | [Aga: :reactApt]                                                                                                    | (Arga: :resc.7adp]                                                                                                    | [Args. : rou;;Cagt]                                                                                                    |
|       | [Batas : Activa]                                                                                                    | [Bansa: Activa]                                                                                                    | [Patan: Activa]                                                                                                    | [Plandf. Activa]                                                                                                    | [Stanis.: Active]                                                                                                    |
|       | [Dag : Fanished without errors - Ranning Time : 45,5 sec.]                                                                                                    | [Log: Finished without errors - Ranning Turse: 48 sec.]                                                                                                    | [Log : Finalded without errors - Ramaing Tame : 47,4 sec.]                                                                                                    | [Log: Finisheds without errors - Romaing Time : 46,7 sec.]                                                                                                    | [Log :]                                                                                                    |
| 08:10 | - 50: MOSAIC -> COMETE : Export Salariés, Centrats, Avenants                                                                                                    | - Job : MOSAIC -> COMETE : Enport Salariés, Contrats, Avenants                                                                                                    | - Job : MOSAIC -> COMETE : Enport Salariés, Comms, Avenants                                                                                                    | - Job : NOSAIC -> COMETE : Export Salariés, Contrats, Avenants                                                                                                    | <ul> <li>Job : MOSAIC -&gt; COMETE : Export Salariés, Car</li></ul>                                                                                                    |
|       | [Pland: -] Joon de la senaine, chaque hears]                                                                                                    | [Plant] Jours de la seatine, chaque heure]                                                                                                    | [Pland: Jours de la seatine, chaque heure]                                                                                                    | [Pland: Jours de la senaine, chaque heure]                                                                                                    | [Flanif. : Jours de la semaine, chaque heure]                                                                                                    |
|       | [Arga: :ess.(24)                                                                                                    | [Ang. : rest.;2nd]                                                                                                    | [Ang: :resc.[Ang]                                                                                                    | [Arga: :resc.(apt]                                                                                                    | [Args.: ress;Clag()                                                                                                    |
|       | [Stans: Active]                                                                                                    | [Status Active]                                                                                                    | [Status: Activa]                                                                                                    | [Status: Activa]                                                                                                    | [Stanus : Active]                                                                                                    |
|       | [Log: Finishes without errors - Running Time : 1,2 min.]                                                                                                    | [Bug : Finished without errors - Running Time : 1,0 min.]                                                                                                    | [Log: :Finitabed without errors - Running Time : 1,2 min.]                                                                                                    | [Log : Finisheds without errors - Running Time : 1,1 min.]                                                                                                    | [Log :]                                                                                                    |
| 08:20 | - lob: ELEU >> COMETE : CRM Export Clients & Sites                                                                                                    | - Job : BLEU >> COMETE : CRM Export Cleants & Sites                                                                                                    | - Job : ELEU >> COMETE : CEM Export Cleants & Sites                                                                                                    | - Job : ELEU -> COMETE : CRM Export Cleans & Stres                                                                                                    | - Job : BLEU -> COMETE : CRM Expert Clients &                                                                                                    |
|       | [Pland: Jours de la semainie, chaque heure]                                                                                                    | [Plass]. Fours de la semainte, chaque heure]                                                                                                    | [Final: Jours de la estatistic, chaque heure]                                                                                                    | [Pland: Joars de la sensinie, chaque herne]                                                                                                    | [Flanif: : Jours de la semaine, chaque heure]                                                                                                    |
|       | [Aga: , proid                                                                                                    | [Atam. pred]                                                                                                    | [Atap:: proof]                                                                                                    | [Aga: : pto0]                                                                                                    | [Args : prod]                                                                                                    |
|       | [Sama: , Active]                                                                                                    | [States: Active]                                                                                                    | [Status: Activa]                                                                                                    | [Status : Activit]                                                                                                    | [Status : Active]                                                                                                    |
|       | [Log: [Finished without errors - Ramning Time : 9,2 sec.]                                                                                                    | [Rog: Finished without errors - Running Time : 7,2 sec.]                                                                                                    | [Rog: Finaliskd without errors - Ranning Time : 7,5 sec.]                                                                                                    | [Log : Finished without errors - Running Time : 7 sec.]                                                                                                    | [Log :]                                                                                                    |
| 08:35 | - be: ELEU ~ COMETE - CRM Expert Clients & Sites                                                                                                    | - Job: ELEU >> COMETE: CEM Export Cleants & Sites                                                                                                    | - Job : ELEU ~ COMETE : CEM Export Cleants & Sites                                                                                                    | - Job : ELEU ~ COMETE : CRM Export Cleants & Sites                                                                                                    | - Job BLEU -> COMETE - CRM Expert Clients &                                                                                                    |
|       | [Pland: Jours de la semanie, chaque herne]                                                                                                    | [Flass]. Jours de la semainte, chaque heure]                                                                                                    | [Fland: Joars de la estainte, chaque heure]                                                                                                    | [Fland: Jours de la semante, chaque beure]                                                                                                    | [Flanif, - Jours de la semaine, chaque heure]                                                                                                    |
|       | [Arga: prob]                                                                                                    | [Arga: prod]                                                                                                    | [Args: proof]                                                                                                    | [Agas: proof                                                                                                    | [Args:-prod]                                                                                                    |
|       | [Status - Active]                                                                                                    | [States: Active]                                                                                                    | [Status: Acatwa]                                                                                                    | [Status: Activa]                                                                                                    | [Status - Active]                                                                                                    |
|       | [Log: Finalided without errors - Running Time : 7,4 sec.]                                                                                                    | [Log: Finanded without errors - Running Time : 9,3 sec.]                                                                                                    | [Log : Finished without errors - Ramsing Time : 9,3 sec.]                                                                                                    | [Log : Finisheds without errors - Running Time : 9,3 sec.]                                                                                                    | [Log - ]                                                                                                    |
| 38:45 | - be: ALL → BD7. Synchronismin du Data Warshouse                                                                                                    | - Job : ALL → ED7 : Synchronismin du Dau Warshouse                                                                                                    | - Job : ALL → ED <sup>+</sup> : Synchronismicn du Data Warshouse                                                                                                    | - Job : ALL → BD7 : Synchronisation du Data Warshouse                                                                                                    | - Job : ALL -> BD7 : Synchronisation ds Data Ware                                                                                                    |
|       | [Pland: Prod. Do lundi su vendruhi chaque 2h]                                                                                                    | [Plani: Prod : Du lumă au vundrută chaque Zh]                                                                                                    | [Pland: Pred - Du lundi au vundretti chaque 2b]                                                                                                    | [Pland: Prod. Do lundi au vendredt chaque Ib)                                                                                                    | [Flanif : Frod : Du lundi au vendredi chaque Ih]                                                                                                    |
|       | [Agn: SWT17PAMACHA[4]]                                                                                                    | [Aga:5V1771/NADACHAL[4]]                                                                                                    | [Agn: : SVTTPNNANCHA[4]                                                                                                    | [Aga: :WYCTPNAMCHAL[4]]                                                                                                    | [Args : 94YYYY9MMM<[M][4]]                                                                                                    |
|       | [Batas: Active]                                                                                                    | [Bana: Activo]                                                                                                    | [Status: Activa]                                                                                                    | [Starm: Active]                                                                                                    | [Stams : Active]                                                                                                    |
|       | [Log: Finalised without errors - Running Time: 2,3 min.]                                                                                                    | [Log: Finaished wuhout errors - Ramaing Time : 2,3 min.]                                                                                                    | [Log: Finished without errors - Raming Time : 2,3 min.]                                                                                                    | [Log : Finishek without errors - Running Time : 2,3 min.]                                                                                                    | [Log : ]                                                                                                    |
|       | <ul> <li>Job : BLEU -&gt; COMETE : CRM Export Clients &amp; Sites</li></ul>                                                                                                    | - Job : BLEU -> COMETE : CRM Export Chests & Sites                                                                                                    | - Job - BLEU -> COMETE - CRM Export Chents & Sites                                                                                                    | - Job : BLEU -> COMETE : CRM Export Clients & Sites                                                                                                    | - Job : BLEU -> COMETE : CRM Export Clients &                                                                                                    |
|       | [Planif: : Journ de la semaine, chaque heure]                                                                                                    | [Planif: : Jours ds la semains, chaque houre]                                                                                                    | [Planif: : Jours de la semaine, chaque heure]                                                                                                    | [Planif: : Jours de la samaine, chaque beure]                                                                                                    | [Flanif: : Jours de la semaine, chaque heure]                                                                                                    |

# Source tab

Here you choose the Source connection. In the case of a database, you can choose to view the list of available BDDs and use one that is different from the one from the connection string.

| Fuzible - Data Replic      | ation & Synchronization                              |                                    |                                | - 🗆 X           |
|----------------------------|------------------------------------------------------|------------------------------------|--------------------------------|-----------------|
| File Configuration To      | ols Help                                             |                                    |                                |                 |
| -Job Selection             |                                                      |                                    | Create/manage a Multi-steps Jo | b               |
| GUIZM                      | [34] ALL SCENARIO JOB                                | ~                                  |                                | Create new Step |
| Job Configuration S        | ource : SQLite Database Target : Exce                | I File Queries Log View            | er                             |                 |
| Choose a Source            | [5] -> Local SQLite File                             | ✓ Edit Conne                       | ection                         |                 |
| Databases                  | ~                                                    | Try Conne                          | ction and Get Databases        |                 |
| CData Analyzer             |                                                      | CData Transformation               |                                |                 |
| Smart Data Analy           | zer                                                  | 0 - No Transformation              | $\checkmark$                   |                 |
| Data Scanning Level        | Analyze each row 🗸                                   |                                    |                                | ?               |
|                            |                                                      |                                    |                                |                 |
| Source Driver              | ~                                                    |                                    | Parallel Queries Executi       | on 1 ?          |
| Driver Parameters —        |                                                      |                                    |                                |                 |
| O DataReader Mode          | (slower but uses less RAM. Can also avoid            | errors with some ODBC drivers      | 5)                             |                 |
|                            |                                                      |                                    |                                |                 |
| Remove data from           | Source after having been inserted in Targe           | et                                 |                                |                 |
| -<br>Will only be executed | for queries with 1 table and will be bypassed in cas | se of errors during Job execution. |                                |                 |
|                            |                                                      |                                    |                                |                 |
| Pre/Post Job Command       | l(s) : any SQL raw command (ex : SELECT M            | IAX(field) FROM table)             |                                |                 |
| Perform Post-Job Con       | nmands 🗸                                             |                                    |                                | ?               |
| Save Job                   | (II) Abo                                             | ort Job                            | Simulation Mode                | (D) Start Job   |

| Try Connection             | A quick connexion check                                                                                                    |
|----------------------------|----------------------------------------------------------------------------------------------------|
|                            | - BDD: checks the connection to the SQL instance and brings back the databases list                                                                                                    |
|                            | - FILE: checks the existence of the path (or (s)ftp) and displays the list of available files                                                                                                    |
|                            | - WEBSERVICE/MAIL: pings the server                                                                                                    |
|                            | - ACTIVE DIRECTORY: checks AD domain availability                                                                                                    |
| Parallel Queries Execution | If the Job has multiple queries, you can choose to run multiple queries in parallel.                                                                                                    |
|                            | Beware of the resource consumption associated with these simultaneous executions.                                                                                                    |
| Intelligent Data Analyzer  | This is the data analysis engine, thanks to it, for example, Fuzible can, among other things, to automatically create SQL tables that do not exist with the most accurate data types, resulting from data analysis. |
|                            | If you're dealing with large datasets, the data analysis engine can be resource-consuming, and it's not always useful to analyze                                                                                    |
|                            | all the data. You can set either scan all the rows or all the X rows.                                                                                                    |
|                            | → See "Data Analyzer"                                                                                                    |
| Data Transformation        | Fuzible can transform source data, like a PIVOT operation would do.                                                                                                    |
|                            | → See "Data Transformation"                                                                                                    |

| BDD                                                                                                    |                                                                                                    |                                                         |  |  |  |
|----------------------------------------------------------------------------------------------------|----------------------------------------------------------------------------------------------------|---------------------------------------------------------|--|--|--|
|                                                                                                    | t uses less RAM. Can also avoid errors with some ODBC drivers)                                                                   |                                                         |  |  |  |
|                                                                                                    | Direct Stream Copy (parallelized read & write data stream)                                                                       |                                                         |  |  |  |
| Remove data from Source aft                                                                                                    | er having been inserted in Target                                                                                                |                                                         |  |  |  |
| Ũ                                                                                                    | ith 1 table and will be bypassed in case of errors during Job execution.                                                         |                                                         |  |  |  |
|                                                                                                    |                                                                                                    |                                                         |  |  |  |
| DataReader Mode                                                                                                    | This is an alternate way of getting Source data. It can be useful with ODBC drivers which sometime It's also less RAM consuming. | es uses buggy drivers.                                  |  |  |  |
| Direct Stream Copy In DataReader mode, data is read row-by-row, it means that they can be transferred to Target by chunks (100 rows by default, can be set in program configuration / SQL tab). That method is useful as it parallelizes read and write operation consumes less RAM, and most of the times, offers great performances. The downside is that in case of your Job's Target is a database, and Fuzible is asked to automatically create the target t working with small data chunks may prevent the engine to create an accurate data schema. It is advised to use that feat the Target Table is already created. |                                                                                                    | d and write operations,<br>Ily create the target table, |  |  |  |
| Remove Data from Source                                                                                                    | If you simply want to transfer Source data to the Target, this option allows you to delete the data                              | that has been retrieved                                 |  |  |  |
| after having been inserted in<br>Targetfrom the Source. If, however, the Job contains errors during execution, this step will be avoided.TargetIn addition, if the Source query contains multiple tables (joins), it will also be avoided.                                                                                                    |                                                                                                    |                                                         |  |  |  |

| MONGODB<br>Driver Parameters                                                                                                    |                                                                                                    |
|----------------------------------------------------------------------------------------------------|----------------------------------------------------------------------------------------------------|
| Remove internal MongoDB ID colored in the second second | ımn from retrieved data                                                                                                    |
| Remove internal MongoDB ID column from retrieved data                                                                                                    | Each MongoDB collection identifies its records with an ID. This is shown as an additional column when retrieving data.<br>This option allows you not to get this column |

| CSV file                                            |                                                                                                    |  |  |
|-----------------------------------------------------|----------------------------------------------------------------------------------------------------|--|--|
| Driver Parameters                                   |                                                                                                    |  |  |
| Are the files to be processed zipped? (Enter the Zi | P filename) Browse Post-process (Source Files) Nothing V                                                                  |  |  |
| Raw Output (won't create a dataset, v               | will only extract data in a single column)                                                                                |  |  |
| Row Offset - Read files starting at row             | w : 0                                                                                                    |  |  |
| Read Multiple Files At Once - Name                  | has to contain : ^ ?                                                                                                    |  |  |
|                                                     |                                                                                                    |  |  |
|                                                     |                                                                                                    |  |  |
| Source File(s) are zipped in                        | If the files you want to query are in a ZIP file, the filename is defined here (its name may be or contain dynamic        |  |  |
|                                                     | parameters)                                                                                                    |  |  |
| Post-Process                                        | You choose what you want to do with source files once processed:                                                          |  |  |
|                                                     | 1 - Nothing: We leave them where they are.                                                                                |  |  |
| 2 - Move: They are moved in a sub-directory.        |                                                                                                    |  |  |
|                                                     | 3 - Zip: Compact them into a ZIP file.                                                                                    |  |  |
| 4- Delete: they are removed.                        |                                                                                                    |  |  |
|                                                     | These 4 options also apply in the case of network path and (S)FTP                                                         |  |  |
| Raw Output                                          | Instead of creating datatable from the files content, it is simply extracted "raw", as shown in Notepad (for example)     |  |  |
| Row offset                                          | Tells Fuzible from which row he should start to read the file.                                                            |  |  |
|                                                     | → See term "header detection"                                                                                             |  |  |
| Read multiple Files at once                         | Allows you to indicate a "pattern" for the file name: Fuzible will then get and merge all data from all files with a name |  |  |
| matching that pattern                               |                                                                                                    |  |  |

| Errol Ch                                            |                                                                                                    |  |  |
|-----------------------------------------------------|----------------------------------------------------------------------------------------------------|--|--|
| Excel file                                          |                                                                                                    |  |  |
| Driver Parameters                                   |                                                                                                    |  |  |
| Are the files to be processed zipped? (Enter the Z  | P filename) Browse Post-process (Source Files) Nothing V                                                                                                    |  |  |
| Raw Output (won't create a dataset,                 | will only extract data in a single column)                                                                                                    |  |  |
| Sheet to Read (0=all)                               | 1                                                                                                    |  |  |
| Row Offset - Read files starting at ro              | w: 0                                                                                                    |  |  |
|                                                     |                                                                                                    |  |  |
| Password                                            |                                                                                                    |  |  |
|                                                     | i fuls fils a suite suite suite suite fils and fils de fils and fils fils and the fils and the suite suite suite                                                                                                    |  |  |
| Source File(s) are zipped in                        | If the files you want to query are in a ZIP file, the filename is defined here (its name may be or contain dynamic parameters)                                                                                                    |  |  |
| Post-Process                                        | You choose what you want to do with source files once processed:                                                                                                    |  |  |
|                                                     | 1 - Nothing: We leave them where they are.                                                                                                    |  |  |
|                                                     | <ol> <li>Move: They are moved in a sub-directory.</li> <li>Zip: Compact them into a ZIP file.</li> </ol>                                                                                                    |  |  |
|                                                     | 4- Delete: they are removed.                                                                                                    |  |  |
|                                                     | These 4 options also apply in the case of network path and (S)FTP                                                                                                    |  |  |
| Raw Output                                          | Instead of creating datatable from the files content, it is simply extracted "raw", as shown in Notepad (for example)                                                                                                    |  |  |
| Row offset                                          | Tells Fuzible from which row he should start to read the file.                                                                                                    |  |  |
|                                                     | → See term "header detection"                                                                                                    |  |  |
| Sheet to read                                       | Tells Fuzible the sheet index data will be retrieved from                                                                                                    |  |  |
| Password                                            | If the Excel file is password protected, this is where it should be indicated. On the other hand, if you try to write multiple queries using multiple Excel files, which don't all have the same password, you'll be forced to create multiple Jobs. |  |  |
| VML on d ICON Elles                                 |                                                                                                    |  |  |
| XML and JSON Files                                  |                                                                                                    |  |  |
| Source Driver                                       | Parallel Queries Execution 3                                                                                                    |  |  |
| XML File 🗸                                          | Parallel Queries Execution 3                                                                                                    |  |  |
| CDriver Parameters                                  |                                                                                                    |  |  |
| Are the files to be processed zipped? (Enter the ZI | P filename) Browse Post-process (Source Files) Nothing V                                                                                                    |  |  |
|                                                     |                                                                                                    |  |  |
| Raw Output (will keep data as it was                | retrieved)                                                                                                    |  |  |
|                                                     |                                                                                                    |  |  |
|                                                     |                                                                                                    |  |  |
|                                                     |                                                                                                    |  |  |
|                                                     |                                                                                                    |  |  |
|                                                     |                                                                                                    |  |  |
| Source File(s) are zipped in                        | If the files you want to query are in a ZIP file, the filename is defined here (its name may be or contain dynamic                                                                                                    |  |  |
| Deet Deeree                                         | parameters)                                                                                                    |  |  |
| Post-Process                                        | You choose what you want to do with source files once processed:<br>1 - Nothing: We leave them where they are.                                                                                                    |  |  |
|                                                     | 2 - Move: They are moved in a sub-directory.                                                                                                    |  |  |
|                                                     | 3 - Zip: Compact them into a ZIP file.                                                                                                    |  |  |
|                                                     | 4- Delete: they are removed.                                                                                                    |  |  |
|                                                     | These 4 options also apply in the case of network path and (S)FTP                                                                                                    |  |  |
| Raw Output                                          | Instead of creating datatable from the files content, it is simply extracted "raw", as shown in Notepad (for example)                                                                                                    |  |  |

# Note on head detection

By default (« Raw Output » unchecked), Fuzible analyzes the contents of CSV and EXCEL files on its own and automatically determinates the presence of a header. Its analysis is based on a set of tests that make it reliable in 99% of cases.

| Webservice R        | EST                                                                            |                                                                                                    |  |  |  |
|---------------------|--------------------------------------------------------------------------------|----------------------------------------------------------------------------------------------------|--|--|--|
| Raw Output (won't o | Raw Output (won't create a dataset, will only extract data in a single column) |                                                                                                    |  |  |  |
| SQL Language        | Fuzible SQL                                                                    | ✓                                                                                                    |  |  |  |
| Query Method        | GET ~                                                                          |                                                                                                    |  |  |  |
| Body Sent As        | Raw - JSON ~                                                                   |                                                                                                    |  |  |  |
| API Endpoint (Nuxed | o only)                                                                        |                                                                                                    |  |  |  |
| SQL Language        |                                                                                | Some APIs can use their own simili-SQL language that can be used instead of "Fuzible SQL", which is the default<br>engine. For example, the Salesforce CRM uses SoQL |  |  |  |

| Method       | Data retrieval method: GET or POST                                                                                       |  |
|--------------|----------------------------------------------------------------------------------------------------|--|
| Body Sent As | You can send some body content in your queries to an API. Here you specify what kind of body it is: Form-Data, JSON, XML |  |
| Raw output   | The responses returned by the API will be extracted « raw », the content won't be serialized as data table(s).           |  |

Note that depending on the connection "template" you choose (connection configuration), you may have a slightly different setting; for example, if you use the Salesforce SoQL "template", the settings are automatically set for you:

| -Source Driver       | ~                             | Parallel Queries Execution | 1 | ? |
|----------------------|-------------------------------|----------------------------|---|---|
| - Driver Parameters  |                               |                            |   |   |
| SQL Language         | SoQL (Salesforce)             |                            |   |   |
|                      |                               |                            |   |   |
| 🔘 Raw Output (will k | eep data as it was retrieved) |                            |   |   |
|                      |                               |                            |   |   |

| Mailbox<br>Driver Parameters<br>Get Unread Messages | Only (IMAP)    |                                                                                                    |
|-----------------------------------------------------|----------------|----------------------------------------------------------------------------------------------------|
| Post-Operation<br>Limit to retrieve                 | Nothing<br>100 | ~                                                                                                    |
| Get unread messages of                              | only           | Chooses to retrieve only emails that have not yet been read (IMAP only)                                                                                                    |
| Post-Operation                                      |                | Defines what you do with the email after Fuzible read it.         -       Leave it as it is.         -       Move it to a "Fuzible" folder         -       Delete it.         -       Mark it "as read".         Note: The POP protocol only supports deletion. |
| Limit to retrieve                                   |                | By default, the program recovers all the mails from the inbox, which can take an extremely long time. It is best to set a limit here.                                                                                                    |

| Active Directory | ,                                                         |
|------------------|-----------------------------------------------------------|
| Search Scope Ba  | se v                                                      |
|                  |                                                           |
|                  |                                                           |
|                  |                                                           |
|                  |                                                           |
| Search scope     | Search depth for AD objects (base, one level, all levels) |

# Data Analyzer

| Intelligent Data Analyzer |                       |        | 2 |
|---------------------------|-----------------------|--------|---|
| Data Scanning Level       | Analyze each row      | $\sim$ | • |
|                           | Analyze each row      |        |   |
|                           | Analyze every 5 rows  |        |   |
| Advanced Parameters       | Analyze every 10 rows |        |   |
| Advanced Farameters       | Analyze every 20 rows |        |   |

Fuzible may need to analyze the data it collects to determinate the most accurate type. This feature is particularly useful in 2 cases:

- The target is a database and the Target table do not exist or has an inaccurate schema: Fuzible can either create them or "improve" them if requested (change the field type(s))
- Sync mode: To best compare Target and Source data that sometimes come from quite different sources, the analysis helps to better translate a value.
- Filtering and aggregating data from Sources other than a database

To date, Fuzible is capable of creating and/or transcoding the most standard fields: CHAR, NVARCHAR, VARCHAR, TEXT, DATE, DATETIME, TIMESTAMP, INTEGER, DECIMAL (X,X), FLOAT, BIGINT, SMALLINT, BIT. Any other type of field will be seen as a "TEXT" field.

The lower the accuracy requested by the analyzer (scan all X lines), the more it will weight its analysis to ensure that the import is done correctly.

Example: A field identified VARCHAR(5) will be created in VARCHAR(10) in the target if the scan mode scans only all 50 lines)

Note: For all queries retrieving less than 100,000 rows, the analyzer scans all rows, regardless of the chosen setting.

### **Data Transformation**

The collected data can be completely transformed before its integration into the Target:

| 0 - No Transformation        | $\sim$ |
|------------------------------|--------|
| 0 - No Transformation        |        |
| 1 - Hyperfile Arrays to Rows |        |
| 2 - Pivot By Common Root(s)  |        |
| 3 - Switch Rows and Columns  |        |

# Hyperfile Arrays Transformation:

| Data Transformation                                        | 1 - HyperFile Arrays To Rows 🗸 _ |  |  |
|------------------------------------------------------------|----------------------------------|--|--|
| Avoid Transformation if Variable Arrays Sizes are Detected |                                  |  |  |

This is a kind of transformation specific to Hyperfile databases: some fields of this SGBD are in fact arrays, and when these arrays are retrieved by the ODBC driver, it produces as many columns as there are columns in these fields of "array" type (example: PPXRUBP\_01, PPXRUBP\_02, PPXRUBP\_03...) Transformation automatically analyzes and counts all columns of this type (they always have the name of the field, followed by \_XX) and flips them so that there is only one, and the data is thus transformed into rows and no longer columns.

Example: If you have na array-type column of 50 entried in HYPERFILE, the ODBC sends you 50 different fields! The transformation engine retains only one to favor a better display of this data (i.e. 50 rows for one originally)

**Example:** on the right, the initial data source, on the left, the result produced by the transformation:

| l | id_sample;data_01;data_02;data_03;data_04;li_sample |
|---|-----------------------------------------------------|
| 2 | l;hellol;hello2;hello3;hello4; <u>firstrow</u>      |
| 3 | 2;worldl;world2;world3;world4; <u>secondrow</u>     |
| 4 | 3;wolfl;wolf2;wolf3;wolf4;thirdrow                  |
| 5 |                                                     |
|   |                                                     |
|   |                                                     |
|   |                                                     |
|   |                                                     |
|   |                                                     |

| id_sample | data   | li_sample | IDX_COL |
|-----------|--------|-----------|---------|
| 1         | hello1 | firstrow  | 1       |
| 1         | hello2 | firstrow  | 2       |
| 1         | hello3 | firstrow  | 3       |
| 1         | hello4 | firstrow  | 4       |
| 2         | world1 | secondrow | 1       |
| 2         | world2 | secondrow | 2       |
| 2         | world3 | secondrow | 3       |
| 2         | world4 | secondrow | 4       |
| 3         | wolf1  | thirdrow  | 1       |
| 3         | wolf2  | thirdrow  | 2       |
| 3         | wolf3  | thirdrow  | 3       |
| 3         | wolf4  | thirdrow  | 4       |

As can be seen, the fields data\_01, data\_02,... follow a "label + number" logic, which allows you to take "data" as a label, and to display the index in "IDX\_COL"

# **Pivot by Common Root:**

| Data Transformation | 2 - Pivot By Common Root(s) | $\sim$ | - |  |
|---------------------|-----------------------------|--------|---|--|
|---------------------|-----------------------------|--------|---|--|

Avoid Transformation if Variable Arrays Sizes are Detected

This kind of transformation reverses source data according to a common root field name. For example, if you put "x," the program will flip all the fields that start with "x."

To this end, the source will be increased by 3 fields:

- An "x" field, containing the value.
- A "x\_lbl" field, containing the rest of the fields name (ex: « x\_001 » -> 001)
- A "x\_idx" field containing the row index

If 7 fields with the "x" root have been detected, then 7 rows will be produced. These fields will of course be removed from the source and replaced by the 3 fields shown above.

**Example:** on the right, the initial source data, in the middle, the query, on the left, the result produced by the transformation:

| Dat                   | ta Transformation                                                                                                | 2 - Pivot By Common Root(s)       | $\sim$ | split                                                                                                    |
|-----------------------|----------------------------------------------------------------------------------------------------|-----------------------------------|--------|----------------------------------------------------------------------------------------------------|
| 1<br>2<br>3<br>4<br>5 | id_sample;dataW;dataX;dat<br>l;hellol;hello2;hello3;ha<br>2;world1;world2;world3;wu<br>3;wolf1;wolf2;wolf3;wolf4 | ello4;firstrow<br>orld4;secondrow |        | TRANSFORMED.CSV:select id_sample, li_samp<br>dataW <i>as</i> split01,<br>dataX <i>as</i> split02,<br>dataY <i>as</i> split03,<br>dataZ <i>as</i> split04<br>from TRANSFORM_CR.CSV |

| id_sample | li_sample | split  | split_lbl | split_idx |
|-----------|-----------|--------|-----------|-----------|
| 1         | firstrow  | hello1 | 01        | 1         |
| 1         | firstrow  | hello2 | 02        | 2         |
| 1         | firstrow  | hello3 | 03        | 3         |
| 1         | firstrow  | hello4 | 04        | 4         |
| 2         | secondrow | world1 | 01        | 1         |
| 2         | secondrow | world2 | 02        | 2         |
| 2         | secondrow | world3 | 03        | 3         |
| 2         | secondrow | world4 | 04        | 4         |
| 3         | thirdrow  | wolf1  | 01        | 1         |
| 3         | thirdrow  | wolf2  | 02        | 2         |
| 3         | thirdrow  | wolf3  | 03        | 3         |
| 3         | thirdrow  | wolf4  | 04        | 4         |

We see that the fields "W,X,Y,Z" were deliberately renamed with a common root in the query.

- "split": the root name
- "split\_lbl": the data that was contained in the column
- -"split\_idx": the original column index

## Switch Rows and Columns:

| Data Transformation | 3 - Switch Rows And Columns 🗸        |
|---------------------|--------------------------------------|
|                     | Add a Column With Label (PROPERTIES) |

Simply flips the columns into rows and vice versa.

The "Add a column with label (PROPERTIES) option allows you to add a column with the original name of the original column associated with the reversed data.

**Example:** on the right, the initial source, in the middle, the query, on the left, the result produced by the transformation:

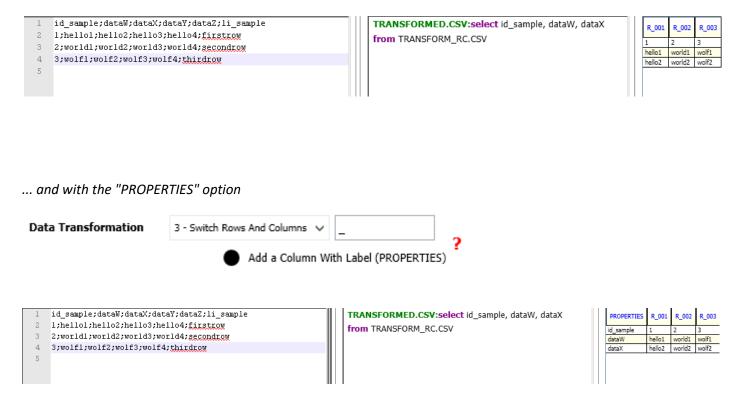

# If Any, also transform Cross-Queries

If a Query is built with Cross-Queries (data coming from other Sources), the Transformation will only be executed on the Main Query, then all Data coming from Cross-Queries won't be transformed but merged with the already transformed Data from the Main Query. You can choose to Transform any Dataset that is collected through all Cross-Queries which means that Cross-Query behavior will be executed on full transformed datasets. Not only the main one.

| CData Transformation                                 |   |
|------------------------------------------------------|---|
| 2 - Pivot By Common Root(s) 🖌                        | _ |
| Avoid Transformation if Variable Arrays are Detected | ? |
| If Any, also Transform Cross-Queries                 |   |

# **Pre/Post-Job Commands**

Accessible from the "Source" tab and the "Target" tab, for "Database" or "File" connections. This feature is an answer for two identified needs:

- Sometimes a simple data copy Job is not enough, you need to launch something before or after this copy, and you want to avoid having to program these scenarios in an external Orchestration software.
- You want to retrieve some data before starting the Job to exploit it (conditioning the behavior of the job according to this data, for example)

This feature allows you to launch one or more commands before or after the Job is executed.

| ne de la constante de la constante de la constante de la constante de la constante de la constante de la const |                            |   |  |  |
|----------------------------------------------------------------------------------------------------|----------------------------|---|--|--|
| Pre/Post Job Command(s) : any CME                                                                              | raw command (ex : DATE /T) |   |  |  |
| Perform Post-Job Commands 🗸 🗸                                                                                  | DATE /T                    | ? |  |  |

Any command you could launch from the Windows shell is supported. If multiple commands are to be launched, they must be separated by a ";"

Ex : c:\Tools\mycommand.bat

Ex2 : DATE /T (returns the actual date)

Fuzible adds any returned value/message/error from those commands into its LOG.

### Database

....

| Pre/Post Job Command(s) : any SQL | raw command (ex : SELECT MAX(field) FROM table) |   |
|-----------------------------------|-------------------------------------------------|---|
| Perform Post-Job Commands 🗸 🗸     | SELECT LAST(dt_import) FROM MY_IMPORTS;         | ? |

Any SQL command compatible with the selected SGBD. The execution of a stored procedure, an UPDATE... If multiple commands are to be launched, they must be separated by a ";"

Ex : UPDATE myTable SET sent = 1 WHERE month = {%MM}

```
Ex2 : EXECUTE myProcedure('1')
```

In example 1, you see, as a reminder, that a dynamic parameter of the Job can be used.

These commands can return a value. Fuzible can exploit these values as dynamic parameters. For example, if I write in the dynamic settings of Job %CS1, it means that this dynamic setting will be replaced by the first value of the first command of the "Source" connection:

- C Command
- S Source
- 1 Command No.1

We can also write %CT1 (Command Target No. 1) or %CT2...

# **Looped Pre-Job Commands**

You may notice that if only one Pre-Job command has been set, an option appears. "Loop Job for each Result ».

This option allows you to make the Job scenario more complex by associating a dynamic parameter to the result of a command, which, if it returns several rows, allows you to loop the Job as many times as there are results, assigning a different dynamic parameter each time.

#### **Explanations :**

You call a stored procedure "getMails" (CALL is the MySQL syntax for calling a stored procedure)

| Pre/Post Job Command(s) : any SQL raw command or Stored Proc. (ex : SELECT MAX(field) FROM table) |               |   |                             |   |  |
|---------------------------------------------------------------------------------------------------|---------------|---|-----------------------------|---|--|
| Perform Pre-Job Commands 🛛 🗸                                                                      | CALL geMails; | • | Loop Job<br>for each result | ? |  |

#### ... which returns this data set:

| mailField           | IdPeople | Comment            |
|---------------------|----------|--------------------|
| Leon@mymail.com     | 1        | Our beautiful CEO  |
| Arthur@mymail.com   | 2        | Our incredible COO |
| Samantha@mymail.com | 3        | Our amazing CTO    |

You might want to send an email to each of these people, with an email containing, for example, their information summary.

This option makes it possible to carry out this scenario, provided that you program the Job accordingly.

In this case, one or more dynamic parameters must be assigned to the results produced by the call to the stored procedure (or any other command returning a set of results).

For example, a single variable can be associated in the following way ("Job Configuration" Tab):

**Dynamic Parameters** 

%SC1<mark>;</mark>

You can write any text or any available command. Each parameter must be separated by a semicolon (;) You can use them anywhere (queries, text fields, connections) by referencing them like this : {?1}, {?2}...

### Or more than one, by specifying the column number (in base 1) to which the parameter is associated:

# Dynamic Parameters

%SC1[1];%SC1[2]

You can write any text or any available command. Each parameter must be separated by a semicolon (;) You can use them anywhere (queries, text fields, connections) by referencing them like this : {?1}, {?2}... You can then set a Query which, for each mail returned by the stored procedure, will send a mail to the person in question, with his personal information:

Job Queries (MySQL SQL) Sandbox

```
A Query must start with the table name in which data will be written in (will be created if non-existent).
ex : MyTable:SELECT (...)
```

{?1}:select \* from peopleData where idPeople = {?2}

**{ ?1}** -> Will be replaced by the dynamic parameter N°1, which is filled with the data of the first column of the stored procedure, i.e. the person's email.

**{ ?2}** -> Will be replaced by the dynamic parameter N°2, which is filled with the data of the second column of the stored procedure, i.e. the ID of the person.

Thus, the Job will run in a loop until the result set of the stored procedure called in Pre-Job has been consumed.

In our example, the Job will run 3 times, with the following values

| Itération           | Param. Dynamique 1                             | Param. Dynamique 2    |
|---------------------|------------------------------------------------|-----------------------|
| Première itération  | { ?1} => %CS1[1] => <u>Leon@mymail.com</u>     | { ?2} => %CS1[2] => 1 |
| Deuxième itération  | { ?1} => %CS1[1] => <u>Arthur@mymail.com</u>   | { ?2} => %CS1[2] => 2 |
| Troisième itération | { ?1} => %CS1[1] => <u>Samantha@mymail.com</u> | { ?2} => %CS1[2] => 3 |

With this option, it is therefore possible to make your job a little more scenic and dynamic.

Restriction: Only one pre-job command can be entered for this option to be available

Furthermore, if it has been activated on the "Source" tab, it cannot be activated on the "Target" tab (and vice versa), even if a pre-Job command has been entered. This is to avoid making the Job too confusing and to avoid scenarios that require a more visual presentation of the Job's behavior (in the form of a diagram, for example)

# Target tab

Here you choose the Target connection. In the case of a database, you can choose to view the list of available databases and use one that is different from the one in the connection string.

| b Selection ———                                                                                                    |                                                                                                    |                                                                                                    |                | Create/manage a Multi-step                                                                                      | s Job ———      |
|----------------------------------------------------------------------------------------------------|----------------------------------------------------------------------------------------------------|----------------------------------------------------------------------------------------------------|----------------|----------------------------------------------------------------------------------------------------|----------------|
| UIZM                                                                                                    | [65] BIG Data                                                                                                  | Perf Tests                                                                                                    | ~              |                                                                                                    | Create new Ste |
| b Configuration Sc                                                                                                    | ource : CSV File                                                                                               | Target : SQLite Database Queries                                                                                                    | Log Viewer     |                                                                                                    |                |
| Choose a Target                                                                                                    | [17] -> Loca                                                                                                   | al SQLite File BIG 🗸 🗸                                                                                                    | Edit Conne     | ection                                                                                                    |                |
| Databases                                                                                                    |                                                                                                    | ~                                                                                                    | Try Connec     | tion and Get Databases                                                                                          |                |
|                                                                                                    |                                                                                                    |                                                                                                    |                |                                                                                                    |                |
|                                                                                                    |                                                                                                    |                                                                                                    |                |                                                                                                    |                |
| rget Driver ————<br>SQLite                                                                                                    | ✓ ● Ti                                                                                                    | rim Data (Left, Right)                                                                                                    |                | Parallel                                                                                                    | linsertion 1   |
| -                                                                                                    | ✓ ● Ti                                                                                                    | rim Data (Left, Right)                                                                                                    |                | Parallel                                                                                                    | l insertion 1  |
| SQLite                                                                                                    |                                                                                                    | rim Data (Left, Right)<br>p + Recreate                                                                                                    | ~              | Parallel                                                                                                    | [•]            |
| SQLite                                                                                                    | Dro                                                                                                    |                                                                                                    | yze up to 5 fi | If non-existent, create table                                                                                   | [•]            |
| SQLite<br>iver Parameters                                                                                                    | Dro<br>s to be created, t                                                                                      | p + Recreate                                                                                                    |                | If non-existent, create table<br>ields - may take a lot of time)                                                | [•]            |
| SQLite<br>iver Parameters<br>Target table behavior<br>If Target Table ha<br>Allow Schema Alt                                           | Dro<br>s to be created, t<br>teration in Target                                                                | p + Recreate<br>try to find and add a Primary Key ? (can ana                                                                                                    | a VARCHAR      | <ul> <li>If non-existent, create table</li> <li>ields - may take a lot of time)</li> <li>(5) column)</li> </ul> | [•]            |
| SQLite<br>iver Parameters<br>Target table behavior<br>If Target Table ha<br>Allow Schema Alt                                           | Dro<br>s to be created, t<br>ceration in Target                                                                | p + Recreate<br>try to find and add a Primary Key ? (can ana<br>: (ie : when trying to insert a 10-char value in<br>g/updating/deleting data (faster but require | a VARCHAR      | <ul> <li>If non-existent, create table</li> <li>ields - may take a lot of time)</li> <li>(5) column)</li> </ul> | [•]            |
| SQLite<br>iver Parameters<br>Target table behavior<br>If Target Table ha<br>Allow Schema Alt<br>Disable Constrain<br>Insert NULL inste | Dro<br>s to be created, t<br>ceration in Target<br>its when inserting<br>ad of empty value                     | p + Recreate<br>try to find and add a Primary Key ? (can ana<br>: (ie : when trying to insert a 10-char value in<br>g/updating/deleting data (faster but require | a VARCHAR      | <ul> <li>If non-existent, create table</li> <li>ields - may take a lot of time)</li> <li>(5) column)</li> </ul> | [•]            |
| SQLite<br>iver Parameters<br>Target table behavior<br>If Target Table ha<br>Allow Schema Alt<br>Disable Constrain<br>Insert NULL inste | Dro<br>s to be created, t<br>teration in Target<br>ats when inserting<br>ad of empty valu<br>(s) : any SQL raw | p + Recreate<br>try to find and add a Primary Key ? (can ana<br>: (ie : when trying to insert a 10-char value in<br>g/updating/deleting data (faster but require | a VARCHAR      | <ul> <li>If non-existent, create table</li> <li>ields - may take a lot of time)</li> <li>(5) column)</li> </ul> | [•]            |

# **Common settings to all targets:**

| Additional Columns                 |        |                                                                          |                      |
|------------------------------------|--------|--------------------------------------------------------------------------|----------------------|
| Add a Row Count Column in Target : |        | Add a Column with Source DB/Pat                                          | h in Target : DBNAME |
| Add a Timestamp Column in Target : | DTLOAD | Add one or more column(s)<br>with dynamic param(s)<br>ex : MYCOLUMN={?1} | MYCOLUMN={?1}        |

# All of the following special columns use a default name that can be changed by the user.

| Add a row count column in target       | Adds a "ROWNUM" column to the data retrieved from the source, which is simply a row counter               |  |  |  |
|----------------------------------------|----------------------------------------------------------------------------------------------------|--|--|--|
| Add a timestamp column in target       | Adds a "DTLOAD" column to the data retrieved from the source that contains the data retrieval date        |  |  |  |
| Add a column with source database/path | Adds a "DBNAME" column to the data retrieved from the source that contains the source of that data        |  |  |  |
| Add a column with a dynamic param      | Adds one or more optional columns to the data retrieved from the Source (ex:, MYCOLUMN={ ?1} : will add a |  |  |  |
|                                        | "MYCOLUMN" column and fill in its data with the dynamic setting n°1                                       |  |  |  |
|                                        | It is possible to add several columns by separating them like this:                                       |  |  |  |
|                                        | MYCOLUMN1={ ?1} ;MYCOLUMN2='test'                                                                         |  |  |  |

| Postgres          | `` | / | Trim Data (Left, Right)      | Parallel insertion                                                                                                   | ] |
|-------------------|----|---|------------------------------|----------------------------------------------------------------------------------------------------|---|
| Trim data         |    |   | Removes any whitespace befor | e and after a string                                                                                                 |   |
| Parallel Insertic | on |   |                              | ET = Database" mode: It allows you to perfo<br>juires a high-performance Target database,<br>execution (Source tab)! |   |

| Database                                                                                                    |                                                |                                                                                                    |                     |
|----------------------------------------------------------------------------------------------------|------------------------------------------------|----------------------------------------------------------------------------------------------------|---------------------|
| CDriver Parameters                                                                                                    |                                                |                                                                                                    |                     |
| Target table behavior                                                                                                    | Truncate                                       | Y If non-evistent create table(s) automatically                                                                                                    |                     |
| Target table behavior                                                                                                    | Tuncate                                        | If non-existent, create table(s) automatically                                                                                                    |                     |
| <ul> <li>Bulk Insert (very fast, but less</li> </ul>                                                                                                    | reliable if Source Data needs some             | e transcoding to be properly inserted in Target)                                                                                                    |                     |
| If Target Table has to be created and the created and the c | ted try to find and add a Primary K            | ey ? (can analyze up to 5 fields - may take a lot of time)                                                                                                    |                     |
|                                                                                                    |                                                |                                                                                                    |                     |
| Allow Schema Alteration in I                                                                                                    | arget (ie : when trying to insert a 10         | -char value in a VARCHAR(5) column)                                                                                                    |                     |
| <ul> <li>Disable Constraints when ins</li> </ul>                                                                                                    | erting/updating/deleting data (faste           | er but requires sufficient privileges)                                                                                                    |                     |
| <ul> <li>Insert NULL instead of empty</li> </ul>                                                                                                    | values                                         |                                                                                                    |                     |
|                                                                                                    |                                                |                                                                                                    | J                   |
|                                                                                                    |                                                |                                                                                                    |                     |
| Target Tables Behavior                                                                                                    | Available in "Data Replica                     | tion" mode: Defines what to do on the target table when you fill it out.                                                                                        |                     |
|                                                                                                    | Target Tables Behavior                         | Truncate v                                                                                                    |                     |
|                                                                                                    |                                                | Drop + Recreate                                                                                                    |                     |
|                                                                                                    | Allow Add+Change Type                          | Truncate a                                                                                                    |                     |
|                                                                                                    | <ul> <li>Disable Constraints (requi</li> </ul> | ires Full Delete                                                                                                    |                     |
|                                                                                                    |                                                | Partial Delete (using Query (Where Condition)                                                                                                    |                     |
|                                                                                                    | Set NULL for Empty Value                       | Partial Delete (using Dynamic Param Column(                                                                                                    |                     |
|                                                                                                    | Set NULL for Empty Value                       | Nothing                                                                                                    |                     |
|                                                                                                    | 1 - Drop - Recreate: delet                     | e the destination table and then rebuild it.                                                                                                    |                     |
|                                                                                                    | 2 - Truncate: delete all da                    | ata from the table using a "TRUNCATE" statement.                                                                                                    |                     |
|                                                                                                    | 3 - Full Delete: delete all                    | data from the table using a "DELETE" statement.                                                                                                    |                     |
|                                                                                                    | 0                                              | iery (Where): will use the "WHERE" filter(s) from the source query to remo                                                                                      | ve data with the    |
|                                                                                                    | same filter in the destinat                    |                                                                                                    |                     |
|                                                                                                    |                                                | FROM MYSOURCE WHERE id > 50                                                                                                    |                     |
|                                                                                                    |                                                | nove all "id > 50" in "MYTARGET" before inserting new data<br>namic Param Column: Will use the dynamic column as a filter                                       |                     |
|                                                                                                    | • ,                                            | al column MYCOLUMN={ ?1} with { ?1} using 'TEST' as a value, the DELETE I                                                                                       | FROM                |
|                                                                                                    |                                                | YCOLUMN = 'TEST' statement will be performed before inserting new data                                                                                          |                     |
|                                                                                                    | , .                                            | be done before inserting new data.                                                                                                    |                     |
| Bulk Insert                                                                                                    |                                                | opying data into the Target Database. While it offers amazing performance                                                                                       | es, it is sometimes |
|                                                                                                    | less reliable than tradition                   | al transactional SQL, especially when data needs to be converted on the f                                                                                       | ly between Source   |
|                                                                                                    | and Target.                                    |                                                                                                    |                     |
| If non-existent, create table(s)                                                                                                    | By default, if the Target ta                   | ble does not exists, Fuzible will automatically create it on-the-fly with the                                                                                   | most accurate       |
| automatically                                                                                                    | data schema. You can byp                       | ass this behavior. If the Target table does not exists, an error will be insert                                                                                 | ed in the LOG       |
| Allow add+change type columns i                                                                                                    |                                                | ts data analysis engine, to modify the target table schema if necessary (cha                                                                                    | -                   |
| target                                                                                                    |                                                | nt privileges on the target database. This is especially useful if Source data                                                                                  | is often changing   |
|                                                                                                    | and Target table needs to                      | , , ,                                                                                                    |                     |
| Disable constraints                                                                                                    |                                                | rformed by disabling foreign key constraints.                                                                                                    |                     |
| Truto add primaru kov                                                                                                    |                                                | eges on the target database.                                                                                                    | ible combinations   |
| Try to add primary key                                                                                                    | -                                              | It have a primary key, Fuzible can create it on its own by analyzing all possi<br>nalysis is limited to a maximum of E fields. If the number of fields and date |                     |
|                                                                                                    |                                                | nalysis is limited to a maximum of 5 fields. If the number of fields and data<br>time and it is not advisable to use this feature.                              | ns nuge, the scan   |
|                                                                                                    |                                                | rivileges on the target database.                                                                                                    |                     |
| Set NULL for empty values                                                                                                    |                                                | urce can be replaced as a "NULL" value in the Target data                                                                                                    |                     |
| Set itole for empty values                                                                                                    | in chipty data in the 50                       | aree can be replaced us a more value in the ranger data                                                                                                    |                     |

| CSV file                                                                                                    |                                                                                                    |
|----------------------------------------------------------------------------------------------------|----------------------------------------------------------------------------------------------------|
| CSV IIIe                                                                                                    |                                                                                                    |
| Driver Parameters                                                                                                    |                                                                                                    |
| File Creation Behavior                                                                                                    |                                                                                                    |
| Rows / created file : 1000000 H                                                                                                    | elp for scripting multiple output filenames ? O If exists, append output file(s)                                                                                                    |
| CSV separator ;                                                                                                    |                                                                                                    |
| Add header row (using Source query field                                                                                                    | s -or aliases- names)                                                                                                    |
| -                                                                                                    |                                                                                                    |
| Embrace values with double-quotes (ie : "                                                                                                    | Value1 ; Value2 ; Value3 )                                                                                                    |
| Rows/ File                                                                                                    | How many rows you want to copy into a single file?<br>If the number of rows in the Source data exceeds this value, a "pattern" must be set to name the files that are going                                                                                                    |
|                                                                                                    | to be created.                                                                                                    |
|                                                                                                    | See "Multiple files naming pattern"                                                                                                    |
| Append Existing File                                                                                                    | If the target file already has rows, you can decide not to overwrite it but add data into it.                                                                                                    |
| CSV separator                                                                                                    | Sets the separator character of the target file                                                                                                    |
| Add header row                                                                                                    | The header is built using Source field names                                                                                                    |
| Embrace values with double quotes                                                                                                    | Double quotes will be added before and after the value (ex : "test";"125";"hello")                                                                                                    |
| Encel Cla                                                                                                    |                                                                                                    |
| Excel file                                                                                                    |                                                                                                    |
| Driver Parameters                                                                                                    |                                                                                                    |
| File Creation Behavior                                                                                                    |                                                                                                    |
| Rows / created file : 1000000                                                                                                    | Help for scripting multiple output filenames ? O If exists, append output file(s)                                                                                                    |
| Set password                                                                                                    | Visual Style : None ~                                                                                                    |
| Add header row (using Source query fi                                                                                                    | elds -or aliases- names)                                                                                                    |
|                                                                                                    |                                                                                                    |
| Add a Title Row (using 'Job Description')                                                                                                    | ))                                                                                                    |
| Rows/ File                                                                                                    | How many rows you want to copy into a single file?                                                                                                    |
|                                                                                                    | If the number of rows in the Source data exceeds this value, a "pattern" must be set to name the files that are going                                                                                                    |
|                                                                                                    | to be created.                                                                                                    |
|                                                                                                    | → See "Multiple files naming pattern"                                                                                                    |
|                                                                                                    |                                                                                                    |
| Append Existing File                                                                                                    | If the target file already has rows, you can decide not to overwrite it but add data into it.                                                                                                    |
| Append Existing File<br>Set password                                                                                                    |                                                                                                    |
|                                                                                                    | If the target file already has rows, you can decide not to overwrite it but add data into it.                                                                                                    |
| Set password                                                                                                    | If the target file already has rows, you can decide not to overwrite it but add data into it.<br>Sets a password on the Excel file                                                                                                    |
| Set password<br>Add header row                                                                                                    | If the target file already has rows, you can decide not to overwrite it but add data into it.<br>Sets a password on the Excel file<br>The header is built using Source field names                                                                                                    |
| Set password<br>Add header row<br>Add a title Row                                                                                                    | If the target file already has rows, you can decide not to overwrite it but add data into it.<br>Sets a password on the Excel file<br>The header is built using Source field names<br>Adds a general head row, the value will be the Job's description                                                                                                    |
| Set password<br>Add header row<br>Add a title Row                                                                                                    | If the target file already has rows, you can decide not to overwrite it but add data into it.<br>Sets a password on the Excel file<br>The header is built using Source field names<br>Adds a general head row, the value will be the Job's description                                                                                                    |
| Set password<br>Add header row<br>Add a title Row<br>Style                                                                                                    | If the target file already has rows, you can decide not to overwrite it but add data into it.<br>Sets a password on the Excel file<br>The header is built using Source field names<br>Adds a general head row, the value will be the Job's description                                                                                                    |
| Set password<br>Add header row<br>Add a title Row<br>Style<br>File XML                                                                                                    | If the target file already has rows, you can decide not to overwrite it but add data into it.<br>Sets a password on the Excel file<br>The header is built using Source field names<br>Adds a general head row, the value will be the Job's description                                                                                                    |
| Set password<br>Add header row<br>Add a title Row<br>Style<br>File XML<br>Driver Parameters<br>File Creation Behavior                                                                                                    | If the target file already has rows, you can decide not to overwrite it but add data into it.<br>Sets a password on the Excel file<br>The header is built using Source field names<br>Adds a general head row, the value will be the Job's description<br>Allows you to pick-up a graphical style.                                                                                                    |
| Set password<br>Add header row<br>Add a title Row<br>Style<br>File XML<br>Driver Parameters                                                                                                    | If the target file already has rows, you can decide not to overwrite it but add data into it. Sets a password on the Excel file The header is built using Source field names Adds a general head row, the value will be the Job's description Allows you to pick-up a graphical style. Help for scripting multiple output filenames ? O If exists, append output file(s)                                                                                                    |
| Set password<br>Add header row<br>Add a title Row<br>Style<br>File XML<br>Driver Parameters<br>File Creation Behavior                                                                                                    | If the target file already has rows, you can decide not to overwrite it but add data into it.<br>Sets a password on the Excel file<br>The header is built using Source field names<br>Adds a general head row, the value will be the Job's description<br>Allows you to pick-up a graphical style.                                                                                                    |
| Set password<br>Add header row<br>Add a title Row<br>Style<br>File XML<br>Driver Parameters<br>File Creation Behavior<br>Rows / created file : 1000000<br>Header Row : xml version='1.0'                                                                                                    | If the target file already has rows, you can decide not to overwrite it but add data into it. Sets a password on the Excel file The header is built using Source field names Adds a general head row, the value will be the Job's description Allows you to pick-up a graphical style. Help for scripting multiple output filenames ? O If exists, append output file(s)                                                                                                    |
| Set password<br>Add header row<br>Add a title Row<br>Style<br>File XML<br>Driver Parameters<br>File Creation Behavior<br>Rows / created file : 1000000<br>Header Row : xml version='1.0'                                                                                                    | If the target file already has rows, you can decide not to overwrite it but add data into it.         Sets a password on the Excel file         The header is built using Source field names         Adds a general head row, the value will be the Job's description         Allows you to pick-up a graphical style.         Help for scripting multiple output filenames         Row Tag script builder         Row         Tag (i.e : <myfield>myvalue         Add CDATA for all values (ie : <![CDATA[<sender>John Smith</sender>]]></myfield>                                                                                                    |
| Set password<br>Add header row<br>Add a title Row<br>Style<br>File XML<br>Driver Parameters<br>File Creation Behavior<br>Rows / created file : 1000000<br>Header Row : xml version='1.0'<br>Write Mode : Mode 1 : Fields ->                                                                                                    | If the target file already has rows, you can decide not to overwrite it but add data into it.         Sets a password on the Excel file         The header is built using Source field names         Adds a general head row, the value will be the Job's description         Allows you to pick-up a graphical style.         Help for scripting multiple output filenames         Row Tag script builder         Row         Tag (i.e : <myfield>myvalue</myfield> )         V         Add CDATA for all values (ie : <sender>John Smith</sender> If the number of rows in the Source data exceeds this value, a "pattern" must be set to name the files that are going                                                                                                    |
| Set password         Add header row         Add a title Row         Style         File XML         Driver Parameters         File Creation Behavior         Rows / created file :         1000000         Header Row :       xml version='1.0'         Write Mode :       Mode 1 : Fields ->         O Don't create Tag for empty values                         | If the target file already has rows, you can decide not to overwrite it but add data into it.         Sets a password on the Excel file         The header is built using Source field names         Adds a general head row, the value will be the Job's description         Allows you to pick-up a graphical style.         Help for scripting multiple output filenames         Row Tag script builder         Row         Tag (i.e : <myfield>myvalue         Add CDATA for all values (ie : <![CDATA[<sender>John Smith</sender>]]>         If the number of rows in the Source data exceeds this value, a "pattern" must be set to name the files that are going to be created.</myfield>                                                                                                    |
| Set password<br>Add header row<br>Add a title Row<br>Style<br>File XML<br>Driver Parameters<br>File Creation Behavior<br>Rows / created file : 1000000<br>Header Row : xml version='1.0'<br>Write Mode : Mode 1 : Fields -><br>O Don't create Tag for empty values<br>Rows/ File                                                                                 | If the target file already has rows, you can decide not to overwrite it but add data into it.<br>Sets a password on the Excel file<br>The header is built using Source field names<br>Adds a general head row, the value will be the Job's description<br>Allows you to pick-up a graphical style.<br>Help for scripting multiple output filenames ?                                                                                                    |
| Set password<br>Add header row<br>Add a title Row<br>Style<br>File XML<br>Driver Parameters<br>File Creation Behavior<br>Rows / created file : 1000000<br>Header Row : xml version='1.0'<br>Write Mode : Mode 1 : Fields -><br>O Don't create Tag for empty values<br>Rows/ File<br>Append Existing File                                                         | If the target file already has rows, you can decide not to overwrite it but add data into it.<br>Sets a password on the Excel file<br>The header is built using Source field names<br>Adds a general head row, the value will be the Job's description<br>Allows you to pick-up a graphical style.<br>Help for scripting multiple output filenames ? O If exists, append output file(s)<br>Row Tag script builder Row ?<br>Tag (i.e : <myfield>myvalue</myfield> )                                                                                                    |
| Set password<br>Add header row<br>Add a title Row<br>Style<br>File XML<br>Driver Parameters<br>File Creation Behavior<br>Rows / created file : 1000000<br>Header Row : xml version='1.0'<br>Write Mode : Mode 1 : Fields -><br>O Don't create Tag for empty values<br>Rows/ File<br>Append Existing File<br>Header                                               | If the target file already has rows, you can decide not to overwrite it but add data into it.<br>Sets a password on the Excel file<br>The header is built using Source field names<br>Adds a general head row, the value will be the Job's description<br>Allows you to pick-up a graphical style.<br>Help for scripting multiple output filenames ? 		If exists, append output file(s)<br>Row Tag script builder 		Row<br>?<br>Tag (i.e : <myfield>myvalue</myfield> )                                                                                                    |
| Set password<br>Add header row<br>Add a title Row<br>Style<br>File XML<br>Driver Parameters<br>File Creation Behavior<br>Rows / created file : 1000000<br>Header Row : xml version='1.0'<br>Write Mode : Mode 1 : Fields -><br>O Don't create Tag for empty values<br>Rows/ File<br>Append Existing File                                                         | If the target file already has rows, you can decide not to overwrite it but add data into it.<br>Sets a password on the Excel file<br>The header is built using Source field names<br>Adds a general head row, the value will be the Job's description<br>Allows you to pick-up a graphical style.<br>Help for scripting multiple output filenames ?                                                                                                    |
| Set password<br>Add header row<br>Add a title Row<br>Style<br>File XML<br>Driver Parameters<br>File Creation Behavior<br>Rows / created file : 1000000<br>Header Row : xml version='1.0'<br>Write Mode : Mode 1 : Fields -><br>O Don't create Tag for empty values<br>Rows/ File<br>Append Existing File<br>Header                                               | If the target file already has rows, you can decide not to overwrite it but add data into it.<br>Sets a password on the Excel file<br>The header is built using Source field names<br>Adds a general head row, the value will be the Job's description<br>Allows you to pick-up a graphical style.<br>Help for scripting multiple output filenames ? If exists, append output file(s)<br>Row Tag script builder Row ?<br>Tag (i.e : <myfield>myvalue</myfield> )                                                                                                    |
| Set password<br>Add header row<br>Add a title Row<br>Style<br>File XML<br>Driver Parameters<br>File Creation Behavior<br>Rows / created file : 1000000<br>Header Row : xml version='1.0'<br>Write Mode : Mode 1 : Fields -><br>O Don't create Tag for empty values<br>Rows/ File<br>Append Existing File<br>Header                                               | If the target file already has rows, you can decide not to overwrite it but add data into it.<br>Sets a password on the Excel file<br>The header is built using Source field names<br>Adds a general head row, the value will be the Job's description<br>Allows you to pick-up a graphical style.<br>Help for scripting multiple output filenames ?                                                                                                    |
| Set password<br>Add header row<br>Add a title Row<br>Style<br>File XML<br>Driver Parameters<br>File Creation Behavior<br>Rows / created file : 1000000<br>Header Row : xml version='1.0'<br>Write Mode : Mode 1 : Fields -><br>O Don't create Tag for empty values<br>Rows/ File<br>Append Existing File<br>Header                                               | If the target file already has rows, you can decide not to overwrite it but add data into it.<br>Sets a password on the Excel file<br>The header is built using Source field names<br>Adds a general head row, the value will be the Job's description<br>Allows you to pick-up a graphical style.<br>Help for scripting multiple output filenames ? ○ If exists, append output file(s)<br>Row Tag script builder Row ?<br>Tag (i.e : <myfield>myvalue</myfield> ) v<br>○ Add CDATA for all values (ie : <i[cdata[<sender>John Smith]]&gt;<br/>If the number of rows in the Source data exceeds this value, a "pattern" must be set to name the files that are going<br/>to be created.<br/>→ See "Multiple files naming pattern"<br/>If the target file already has rows, you can decide not to overwrite it but add data into it.<br/>Choose the XML header (usually: xml version='1.0')<br/>Choose the way you want to build the XML schema :<br/>→ Mode 1 : Each row is written inside a main row tag (Row Tag Script Builder), each field is a sub-tag, and<br/>contains the associated value<br/>Ex : <row><myfield>myValue</myfield><myfield></myfield></row></i[cdata[<sender>                                                                                                    |
| Set password<br>Add header row<br>Add a title Row<br>Style<br>File XML<br>Driver Parameters<br>File Creation Behavior<br>Rows / created file : 1000000<br>Header Row : xml version='1.0'<br>Write Mode : Mode 1 : Fields -><br>O Don't create Tag for empty values<br>Rows/ File<br>Append Existing File<br>Header                                               | If the target file already has rows, you can decide not to overwrite it but add data into it.<br>Sets a password on the Excel file<br>The header is built using Source field names<br>Adds a general head row, the value will be the Job's description<br>Allows you to pick-up a graphical style.<br>Help for scripting multiple output filenames ?                                                                                                    |
| Set password<br>Add header row<br>Add a title Row<br>Style<br>File XML<br>Driver Parameters<br>File Creation Behavior<br>Rows / created file : 1000000<br>Header Row : xml version="1.0"<br>Write Mode : Mode 1 : Fields -><br>O Don't create Tag for empty values<br>Rows/ File<br>Append Existing File<br>Header<br>Write Mode                                 | If the target file already has rows, you can decide not to overwrite it but add data into it.<br>Sets a password on the Excel file<br>The header is built using Source field names<br>Adds a general head row, the value will be the Job's description<br>Allows you to pick-up a graphical style.<br>Help for scripting multiple output filenames ? If exists, append output file(s)<br>Row Tag script builder<br>Row<br>Tag (ie: <myfield>myvalue</myfield> )                                                                                                    |
| Set password<br>Add header row<br>Add a title Row<br>Style<br>File XML<br>Driver Parameters<br>File Creation Behavior<br>Rows / created file : 1000000<br>Header Row : xml version='1.0'<br>Write Mode : Mode 1 : Fields -><br>O Don't create Tag for empty values<br>Rows/ File<br>Append Existing File<br>Header                                               | If the target file already has rows, you can decide not to overwrite it but add data into it.<br>Sets a password on the Excel file<br>The header is built using Source field names<br>Adds a general head row, the value will be the Job's description<br>Allows you to pick-up a graphical style.<br>Help for scripting multiple output filenames ?                                                                                                    |
| Set password<br>Add header row<br>Add a title Row<br>Style<br>File XML<br>Driver Parameters<br>File Creation Behavior<br>Rows / created file : 1000000<br>Header Row : xml version="1.0"<br>Write Mode : Mode 1 : Fields -><br>O Don't create Tag for empty values<br>Rows/ File<br>Append Existing File<br>Header<br>Write Mode<br>Add CDATA tag for each value | If the target file already has rows, you can decide not to overwrite it but add data into it.<br>Sets a password on the Excel file<br>The header is built using Source field names<br>Adds a general head row, the value will be the Job's description<br>Allows you to pick-up a graphical style.<br>Help for scripting multiple output filenames ? If exists, append output file(s)<br>Row Tag script builder Row ?<br>Tag (i.e : <myfield>myvalue</myfield> )<br>Add CDATA for all values (ie : <[[CDATA[-sender>John Smith]]><br>If the number of rows in the Source data exceeds this value, a "pattern" must be set to name the files that are going<br>to be created.<br>See "Multiple files naming pattern"<br>If the target file already has rows, you can decide not to overwrite it but add data into it.<br>Choose the XML header (usually: xml version='1.0')<br>Choose the way you want to build the XML schema :<br>Mode 1 : Each row is written inside a main row tag (Row Tag Script Builder), each field is a sub-tag, and<br>contains the associated value<br>Ex : <row><myfield>myValue</myfield><br/>Mode 2 : Each row is a row from the Source, each value is an attribute (field name).<br/>Ex : <row myfield="myValue" myfield2="">myValue2//s<br/>Mode 2 : Each row is a row from the Source, each value is an attribute (field name).<br/>Ex : <row myfield="myValue" myfield2="myValue2//s&lt;br">(Mode 1 only) If the source ontains exotic values, the standard tag "CDATA" allows the data to be framed so that an<br/>XML interpretation engine understands that the values framed by this tag contain special characters</row></row></row> |
| Set password<br>Add header row<br>Add a title Row<br>Style<br>File XML<br>Driver Parameters<br>File Creation Behavior<br>Rows / created file : 1000000<br>Header Row : xml version="1.0"<br>Write Mode : Mode 1 : Fields -><br>O Don't create Tag for empty values<br>Rows/ File<br>Append Existing File<br>Header<br>Write Mode                                 | If the target file already has rows, you can decide not to overwrite it but add data into it.<br>Sets a password on the Excel file<br>The header is built using Source field names<br>Adds a general head row, the value will be the Job's description<br>Allows you to pick-up a graphical style.<br>Help for scripting multiple output filenames ?                                                                                                    |

| File JSON Driver Parameters CFile Creation Behavior |           |                                                                                                    |                                                                 |            |                                     |
|-----------------------------------------------------|-----------|----------------------------------------------------------------------------------------------------|-----------------------------------------------------------------|------------|-------------------------------------|
| Rows / File                                         | 10000     | Append existing file                                                                                                    | Help for multiple files output scripting                        | ?          |                                     |
| Row Tag script builder                              | [JOBNAME] |                                                                                                    | ?                                                               |            |                                     |
| Rows/ File                                          |           | If the number of rows in the So<br>to be created.<br>See "Multiple files of the solution of the solution of the sol | ource data exceeds this value, a "pattern" r<br>naming pattern" | nust be so | et to name the files that are going |
| Append Existing File                                |           | If the target file already has ro                                                                                                    | ws, you can decide not to overwrite it but a                    | add data i | into it.                            |
| Row Tag script builder                              |           | Sets a behavior script for the t<br>→ See "Tag Builder"                                                                                                    | ag of each row.                                                 |            |                                     |

#### **TAG BUILDER**

By default, the structure of an XML and JSON file produced by Fuzible:

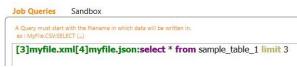

#### The JSON file will be as follows:

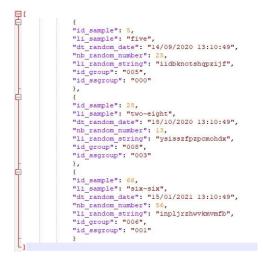

#### ... and the XML file:

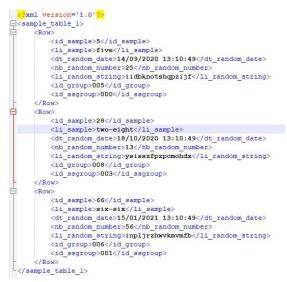

The main tag uses the name of the input table (the first if the query contains joins)

Now, if I want to change the main XML tag, I just need to ask an alias in my query:

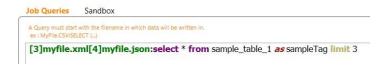

"SampleTag" is the alias that will be used in the XML body

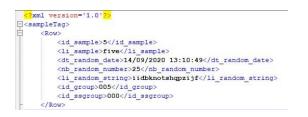

#### Supported keywords:

- [JOBNAME]
- [DATETIME]
- [ROWCOUNT]
- [FILECOUNT]
- [USER]
- [anyField]

I will set the script in the "Target" menu:

| ows / File            | 1000         | Append existing file | Help for multiple files output scripting | ? |
|-----------------------|--------------|----------------------|------------------------------------------|---|
| leader xml v          | ersion='1.0' |                      | Don't create Tag for empty values        |   |
| ow Tag script builder | CurrentID=   | id sample]           | ? Add CDATA Tag for each value           |   |

#### The JSON file creates:

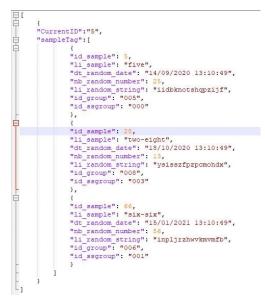

#### ... and the XML file:

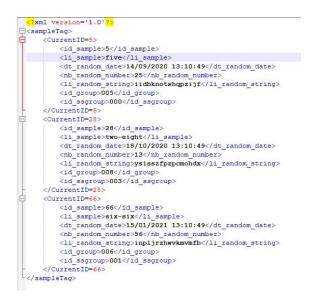

#### **MULTIPLE FILES NAMING PATTERN**

When using a File Connection as the Target, you can decide to split the result into several files from a number of rows. For example, if the Source data contains 1000 rows, you can split the result into a single file containing 1000 rows, or 5 files of 200 rows each, or 1000 files of 1 row each.

|                 |             |            | <b>.</b>        |                 | <i>.</i>          |
|-----------------|-------------|------------|-----------------|-----------------|-------------------|
| This multi-file | nattern can | he smartly | configured from | n the "Oueries' | ' tab (see below) |
| THIS HIGHLINC   | puttern cun | DC Sinutry | configured from | The queries     |                   |

| [QUERYALIAS] | Alias from the first source table of the query                                                                   |  |  |  |  |
|--------------|----------------------------------------------------------------------------------------------------|--|--|--|--|
|              | Ex : MYFILE [QUERYALIAS].CSV : SELECT * FROM MYTABLE AS MYQUERY                                                  |  |  |  |  |
|              | Gives : MYFILE_MYQUERY.CSV                                                                                       |  |  |  |  |
| [FILECOUNT]  | File counter: returns the number of files created.                                                               |  |  |  |  |
|              | If the program has already created 3 files, it will return "4" to the next [FILECOUNT] pattern.                  |  |  |  |  |
|              | Ex : MYFILE_[FILECOUNT].CSV : SELECT * FROM MYTABLE                                                              |  |  |  |  |
|              | Gives : MYFILE_1.CSV, MYFILE_2.CSV                                                                               |  |  |  |  |
| [ROWCOUNT]   | Row counter: returns the source query row number to the start of the file.                                       |  |  |  |  |
|              | If we define a file change every 1000 rows, at the creation of the <sup>2nd</sup> file, the software will return |  |  |  |  |
|              | 1001 (to the 3rd file, 2001)                                                                                     |  |  |  |  |
|              | Ex : MYFILE_[ROWCOUNT].CSV : SELECT * FROM MYTABLE                                                               |  |  |  |  |
|              | Gives : MYFILE_1.CSV, MYFILE_1001.CSV                                                                            |  |  |  |  |
| [COLUMN]     | Returns the value from a field when the new file is created                                                      |  |  |  |  |
|              | If the value of the "my_field" field is "Hello" at the time of the creation of the new file, then "World"        |  |  |  |  |
|              | when the next one is created, the engine will return "Hello" and so on.                                          |  |  |  |  |
|              | Ex : MYFILE_[myField].CSV : SELECT myField FROM MYTABLE                                                          |  |  |  |  |
|              | Gives : MYFILE_Hello.CSV, MYFILE_World.CSV                                                                       |  |  |  |  |

#### What you can do:

- Use those keywords in any order.
- Use them multiple times.
- [COLONNE] can be used several times, with several different columns (make sure the column exists in the source, if any, the name of the column is returned and not its value!)
- Intersperse characters between each keyword (ex: [FILECOUNT]-\_-[ROWCOUNT])

#### Restriction:

- The special characters will be automatically replaced with a "\_"

#### Some examples:

Postulate: Source produced 2000 rows and we want to have 1000 rows/file. Filename = TEST, The output file is a CSV.

2 files will be created:

| hello[ROWCOUNT]world[NOM_CLIENT].CSV : SELECT           | <ul> <li>hello0worldFNAC.CSV</li> <li>hello1001worldAUCHAN.CSV</li> </ul> |
|---------------------------------------------------------|---------------------------------------------------------------------------|
| Hello[FILECOUNT]_[ID_CLIENT] . <i>CSV : SELECT</i>      | - Hello1_283.CSV<br>- Hello2_81036.CSV                                    |
| [QUERYTARGETNAME][ROWCOUNT][FILECOUNT] .CSV :<br>SELECT | - TEST11.CSV<br>- TEST10012.CSV                                           |
| [QUERYTARGETNAME]%§£[FILECOUNT] .CSV : SELECT           | - TEST1.CSV<br>- TEST2.CSV                                                |

| Webservice REST/NUXE                                                                                           | 0                                                                                                    |                                                     |                  |                          |           |                                                      |
|----------------------------------------------------------------------------------------------------|----------------------------------------------------------------------------------------------------|-----------------------------------------------------|------------------|--------------------------|-----------|------------------------------------------------------|
| Server Responses                                                                                               |                                                                                                    |                                                     |                  |                          |           |                                                      |
| Save Server Responses in Source ->     Table/File name (As per Source, auto-create) : myWSanswers              |                                                                                                    |                                                     |                  |                          |           |                                                      |
| String pattern in API responses that can be interpreted as a success (ie : <result>OK</result> ) : <pre></pre> |                                                                                                    |                                                     |                  |                          |           |                                                      |
| Add some Source column(s) to server responses (ie : myField1;myField2) : myIDcolumn                            |                                                                                                    |                                                     |                  |                          |           |                                                      |
| Call method POST v                                                                                             | Source data will be proce                                                                                                    | ssed as Build JSON Bo                               | dy from data     |                          | ~         |                                                      |
| Format URL with upper chars                                                                                    | Oon't send empty values                                                                                                    | Source Data of                                      | fset - Process ( | data starting at field : | 0         |                                                      |
| Save HTTP responses in source                                                                                  |                                                                                                    | enerate answers (XML,<br>s a BDD, in a table, if it | ,                |                          | and int   | egrate into the connection that                      |
| Table Log/File Name                                                                                            | (Optional) table name                                                                                                    | (or file) that will receiv                          | e answers f      | rom the queries mad      | le to th  | e API                                                |
| Track source column(s) in responses                                                                            |                                                                                                    |                                                     |                  |                          |           | the API, and it is not easy to find                  |
|                                                                                                    |                                                                                                    |                                                     |                  | in define one or mor     | e fields  | from the source to be kept and                       |
|                                                                                                    |                                                                                                    | table/file to track dowr                            |                  |                          |           |                                                      |
| String that says success in WS                                                                                 |                                                                                                    |                                                     |                  |                          |           | swers that identifies the call as                    |
| Answers<br>Format URL with upper chars                                                                         | , and a second second s |                                                     |                  | · · · · ·                |           | e a "WARNING" in the LOG<br>t capital-formatted URLs |
| Don't Send Empty Values                                                                                        |                                                                                                    | TP query, Fuzible will a                            |                  | •                        |           | t capital-formatted OKES                             |
| Call Method                                                                                                    |                                                                                                    | d by the API (POST, PUT                             | Ŭ                |                          | ild       |                                                      |
| can wethou                                                                                                    |                                                                                                    | , , ,                                               | , DELETE, T      | Arenj                    |           |                                                      |
|                                                                                                    | Call method                                                                                                    | POST                                                |                  |                          |           |                                                      |
|                                                                                                    |                                                                                                    | POST                                                |                  |                          |           |                                                      |
|                                                                                                    | re/Post Job Comman                                                                                                    | PUT                                                 | -                |                          |           |                                                      |
|                                                                                                    | errost Job Comman                                                                                                    | DELETE                                              |                  |                          |           |                                                      |
|                                                                                                    |                                                                                                    |                                                     |                  |                          |           |                                                      |
|                                                                                                    |                                                                                                    | PATCH                                               |                  |                          |           |                                                      |
| Content Type                                                                                                   |                                                                                                    |                                                     |                  |                          |           | er in the form of JSON or XML                        |
|                                                                                                    | data in the body, as H                                                                                                    | TTP parameters or in "r                             | aw" mode (       | when your source fil     | e is a ra | aw JSON file for example)                            |
|                                                                                                    | Content type                                                                                                    | Raw Text                                            | v                |                          |           |                                                      |
|                                                                                                    | E                                                                                                    | Build HTTP Query from d                             | ata              |                          |           |                                                      |
|                                                                                                    | E                                                                                                    | Build JSON Body from da                             | ita              |                          |           |                                                      |
|                                                                                                    | E                                                                                                    | Build XML Body from dat                             | а                |                          |           |                                                      |
|                                                                                                    | F                                                                                                    | Raw Text                                            |                  |                          |           |                                                      |
| Columns send offset                                                                                            | A query to an HTTP we                                                                                                    | ebservice builds a conca                            | itened chair     | n of fields and their v  | alues.    | However, if the source query                         |
|                                                                                                    | returns for example 10                                                                                                    | D fields, you can decide                            | to send onl      | y the last 8 in the AP   | l if you  | set an offset of 2                                   |

| Mailbox                                             |                                                                                                    |
|-----------------------------------------------------|----------------------------------------------------------------------------------------------------|
| Driver Parameters                                   |                                                                                                    |
| Assemble queries with same recip                    | ient in a single mail                                                                                                    |
| Data Presentation                                   | HTML table in mail body V                                                                                                    |
| Use an HTML template file :                         | C\Users\Public\Documents\Fuzible\FILES\modeleMail.html                                                                                                    |
|                                                     |                                                                                                    |
| Keyword identifier in                               | at will be replaced by Query Results (formatted as an HTML table) TABLE_DATA ?                                                                                                    |
|                                                     |                                                                                                    |
| Assemble queries with same<br>recipient in one mail | If the Job has multiple queries with the same email address as the Target, you can decide to group all the results into one email rather than send 1 mail / query.                                                               |
| Data Presentation                                   | Here, we choose how the Source data will be presented in the email:                                                                                                    |
|                                                     | - HTML table in mail body: an HTML table in the body of the mail                                                                                                    |
|                                                     | - Excel file with (or without) a header: an attachment in Excel format                                                                                                    |
|                                                     | <ul> <li>CSV file with (or without) a header: an attachment in CSV format</li> <li>Note: If the table contains too many rows (to be set in the software configuration), and one has chosen "HTML</li> </ul>                      |
|                                                     | table", it is a CSV attachment that will be attached to the mail rather than a table in the body                                                                                                    |
|                                                     | Note 2: The name of the table in HTML table mode will match the alias of the first table of the query.                                                                                                    |
|                                                     | Ex : SELECT * FROM MYTABLE -> MyTable will be the table header<br>Ex2 : SELECT * FROM MYTABLE as My_Reporting -> My Reporting will be the table header (any underscore will be                                                   |
|                                                     | replaced by a whitespace as well)                                                                                                    |
| Use an HTML Template file                           | Is showned only if you choosed « HTML table in mail body »                                                                                                    |
|                                                     | E the sector little control of a data set is a face for a face of a data. The data is a data is a face is a bath                                                                                                    |
|                                                     | Fuzible creates HTML content using data retrieved from Source Queries. The default Template is quite simple, that's why you can choose a customized one.                                                                         |
|                                                     | In that case, Fuzible needs to know where to include the Source Query data into that Template. This is where the                                                                                                    |
|                                                     | Keyword option stands for :                                                                                                    |
|                                                     | 1/ If no keyword is specified, Fuzible will behave like this :                                                                                                    |
|                                                     | It will take the Query Alias (ie : mymail@mail.com:select * from myCustomers as MyAlias) and try to find it in the                                                                                                    |
|                                                     | HTML Template.                                                                                                    |
|                                                     | <ul> <li>If found (in the example, MyAlias), it will be replaced by the HTML code that has been produced from Query results.</li> </ul>                                                                                          |
|                                                     | - If not found, the results will be concatenated to the Template HTML code.                                                                                                    |
|                                                     |                                                                                                    |
|                                                     | <ul> <li>2/ If a keyword has been specified :</li> <li>- Fuzible will replace that keyword by the HTML code that has been produced from Query results.</li> </ul>                                                                |
|                                                     | - If the keyword has not been found into the Template, the results will be concatenated to the Template HTML code.                                                                                                    |
|                                                     |                                                                                                    |
|                                                     | 3/ Special case when using "Assemble Queries with same Recipient in a single mail"<br>If you have multiple queries that will be merged in a single mail, the Template can be populated smartly.                                  |
|                                                     | - Your Template uses a keyword (ie : MYTABLE01) that is intended to handle results from the first Query                                                                                                    |
|                                                     | - Your Templace uses another keyword (ie : MYTABLE02) that is intended to handle results from the second Query                                                                                                    |
|                                                     | -> You can set your Queries like this :                                                                                                    |
|                                                     | <ul> <li>MyMail@mail.com:SELECT * FROM MyCustomers as MYTABLE01 WHERE last_transaction = CURRENT_TIMESTAMP</li> <li>MyMail@mail.com:SELECT * FROM MySuppliers as MYTABLE02 WHERE last_transaction = CURRENT_TIMESTEMP</li> </ul> |
|                                                     |                                                                                                    |
|                                                     | Results from 'MyCustomers' Query will be injected into the Template by replacing 'MYTABLE01' keyword.                                                                                                    |
|                                                     | Results from 'MySuppliers' Query will be injected into the Template by replacing 'MYTABLE02' keyword.                                                                                                    |
|                                                     | Practical note: if you have injected dynamic parameters recognized by Fuzible in your HTML Template (e.g.: {?1}),                                                                                                    |
|                                                     | these will be replaced by the dynamic values of the Job!                                                                                                    |
| Keyword Identifier                                  | The optional Keyword included in the Template that will be replaced by the HTML table                                                                                                    |

# Note: The mail subject will be the description of the Job

Г

| Active Directory Driver Parameters Key Attribute (Primary Key, name Existing Objects : Remo |                                                                                                    |
|---------------------------------------------------------------------------------------------|----------------------------------------------------------------------------------------------------|
| Activate created Entries                                                                    |                                                                                                    |
| Key Property                                                                                | Sets the unique property that identifies an object in the AD (for example, "name" is the default single property for a user account)                                                                                                    |
| Existing Objects                                                                            | Chooses how to behave when writing an AD object:<br>- Remove: It is removed for re-creation<br>- Ignore: Leave the object as it is, without overwriting it<br>Note: In "Data Synchronization" mode, this option is disabled because data is compared, so inputs will be updated, inserted<br>or deleted depending on the mode of sync chosen in the main settings of the Job |
| Activate New Entries                                                                        | When a new entry is created, it will not be activated by default. You can force its activation by checking this box                                                                                                    |

The heart of Fuzible is here. As the software is an IN/OUT reader/writer, a Data Source is no more than a group of fields and with values.

The software aims to greatly simplify the tedious work of mapping and transforming data. It uses the principle of SQL queries to work.

In case the source is an SGBD, no problem, it is the SQL language of the SGBD that will work, you can enter any query (simple or complex) compatible with it to extract data.

In all other cases, Fuzible relies on the standard SQL language (SQL92 compatible): The queries you write are translated and applied to the type of Source you are querying.

The sub-menu reminds you of the SQL language you are using when building your queries.

| Job Configuration                             | Source : MySQL/MariaDB Database                            | Target : SQL Server Database          | Queries | Log Viewer |                    |
|-----------------------------------------------|------------------------------------------------------------|---------------------------------------|---------|------------|--------------------|
| Job Queries (MyS                              | QL SQL) Sandbox                                            |                                       |         |            |                    |
| A Query must start w<br>ex : MyTable:SELECT ( | ith the table name in which data will be written $(\dots)$ | in (will be created if non-existent). |         |            | Show me an exemple |

Each query for a Job is written as such: **OUTPUT:SELECT** [...]

If you click right over the query when it is empty, you'll be proposed a demo Query if you're not familiar with how it works. If the Source is a database or a file, you will be asked to perform a full Replication of everything that is available:

| : MyTable:SELEC |                                                                       |
|-----------------|-----------------------------------------------------------------------|
|                 |                                                                       |
|                 | Full Replication ? $	imes$                                            |
|                 | Would you like to perform a full path (available files) replication ? |
|                 | Oui Non                                                               |

This will produce the following result (in the example, my Source connection is a local path containing CSV files):

| Job Queries                             | Sandbox                                                                                      |
|-----------------------------------------|----------------------------------------------------------------------------------------------|
| A Query must star<br>ex : MyTable:SELEC | with the table name in which data will be written in (will be created if non-existent). T () |
| *:SELECT *                              | FROM *.CSV                                                                                   |

If you don't want a full replication, a demo Query will be added:

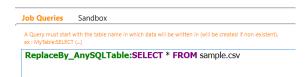

#### Now let us see how to write a query manually, since all the interest is there!

| Output           |                                                                                                    |
|------------------|----------------------------------------------------------------------------------------------------|
| BDD              | Destination table name         A Query must start with the table name in which data will be written in (will be created if non-existent).         ex : MyTable:SELECT ()         AX_f_fae_avoirs:select * from (SELECT T1.RECID AS id_ecriture,                                  |
|                  | CAST(T1.ACCOUNTINGCURRENCYAMOUNT <i>AS</i> numeric(12,3)) <i>AS</i> nb_montant,<br>CAST(LEFT(CONVERT(varchar, T2.ACCOUNTINGDATE,112),6) <i>AS</i> INTEGER) <i>AS</i> id anneemois,                                                                                               |
| FICHIER          | Destination filename                                                                                                    |
|                  | A Query must start with the filename in which data will be written in.<br>ex : MyFile.CSV:SELECT ()                                                                                                    |
|                  | CLI_[CLI_code]_{%YYYY%MM%DD%HH%mm%SS}.XML:select * from cli_viewcli_export_comete as clients         SIT_[SIT_code]_{%YYYY%MM%DD%HH%mm%SS}.XML:select * from cli_viewsit_export_comete as sites                                                                                  |
|                  | Note: In the example, the name of the output file is dynamic!                                                                                                    |
| MAIL             | The recipient's email address. It is possible to define several by putting a ";" between each!<br>A Query must start with the mail address(es) for which you want to send data to (addresses have to be separated by a ',').<br>ex : mymail@gmail.com.anymail@yahoo.fr.SELECT () |
|                  | mymail@hotmail.com:select * from (select snp.id_matricule as Matricule,                                                                                                    |
|                  | <pre>concat(snp.li_nom, '', snp.li_prenom) as Nom_Prenom,</pre>                                                                                                    |
|                  | ptc.li_typecontrat,                                                                                                    |
|                  | pmfc.li_motiffincontrat as Motif_Fin_Contrat,                                                                                                    |
|                  | pqc.li_qualifcontrat <i>as</i> Qualification_Contrat,                                                                                                    |
|                  | pa.li_agence <i>as</i> Agence,                                                                                                    |
| WEBSERVICE       | Name of the API object that will receive the data (basically, the tail of the URL)                                                                                                    |
|                  | A Query must start with the target Webservice Object (URL queue) in which the source data will be sent in.<br>ex : /ws/mywebservice:SELECT ()                                                                                                    |
|                  | sobjects/Account/:select * from Account.csv                                                                                                    |
| ACTIVE DIRECTORY | Name of the AD object on which we will write data. The Source field names must match an existing attribute from the AD.<br>You can alias the fields if they don't have a valid attribute name.<br>(ex : SELECT myname as name, account as sAMAccountName FROM)                   |
|                  | users:select addata.sAMAccountName, addata.name, addata.description from ad_users.csv as addata                                                                                                    |

# How field mapping works

By simplification, a SELECT statement is written as follows:

SELECT \* FROM [SOURCE]

Or

Г

SELECT field1, field2 [...] FROM [SOURCE]

Or

SELECT field1 as dest1, field2 as dest2 [...] FROM [SOURCE]

Or

SELECT CONCAT(field1, field2) as dest1, TRIM(field2) as dest2 [...] FROM [SOURCE]

The field alias serves as a reference to Fuzible to build and fill the Target connexion. If it is not present, the name of the field is used, otherwise, it is the alias:

On a « SELECT \* », the Target's column names will be the same as the Source.

On a « SELECT field1 », the column name in the target will be "field1."

On a « SELECT field1 as dest1 », « dest1 » will be used as a field name in the Target.

... and so on.

Hence the usefulness of preparing your Source query well.

Important note: If you want to put an alias on the fields you retrieve, you must use "AS" Indeed, if a CSV file includes field names with whitespaces, Fuzible will be unable to separate the alias and the fields. Field framing is not supported (quotes or hooks around the fields) Example:

| SELECT mon champ, mon deuxième champ FROM monfichier.CSV                          | ОК     |  |
|-----------------------------------------------------------------------------------|--------|--|
| SELECT mon champ 1erchamp, mon deuxième champ 2emechamp FROM monfichier.CSV       | NON-OK |  |
| SELECT mon champ as 1erchamp, mon deuxième champ as 2emechamp FROM monfichier.CSV | ОК     |  |

In case the Target is a SGBD, Fuzible compares the Source and Target fields, performs its "INSERT, DELETE, UPDATE" operations based on what is available in the Target only. For example, if you're querying a Source that has 50 fields and the Target has only 25 of these fields, that's no problem. The reverse is also true.

Regarding inter-compatibility (the Source would be SQL Server, the Target would be MySQL), Fuzible transcodes the data on the fly to make it compatible between both Source and Target, you don't have to worry about the data types.

Please also note that Fuzible SQL understands field framing if column/table names do not only use numbers/letters :

ex : SELECT "my,weird field/with !strangechars" FROM myFile

# **Special cases of synchronization queries:**

Sync. works by comparing Source and Target data. This way of working requires the same query to be performed in both environments. The software knows how to transcode most queries but there are some limitations:

### Example 1:

CIBLE :SELECT champ1 as dest1, champ2 as dest2 FROM SOURCE WHERE champ1 = 'TEST'

→ The query that will be executed on the Target will be :

SELECT dest1, dest2 FROM CIBLE WHERE dest1 = 'TEST'

The « WHERE » filter has been transcoded.

Another case :

**CIBLE** :SELECT champ1 **as** dest1, champ2 **as** dest2 FROM SOURCE WHERE champ3 = 'TEST'

→ The query that will be executed on the Target will be :

SELECT dest1, dest2 FROM CIBLE WHERE champ3 = 'TEST'

The problem is that "champ3" does not exist in the SELECT statement. Fuzible cannot know what "field3" refers to in the Target table. If by chance this field exists (ISO-perimeter tables), it will not be a problem, but if this field does not exists (because the source query is complex, the conditions refer to fields on join tables, sometimes very complex conditions (nested SELECT ...)) the query will not succeed, and the sync. will surely fail.

An SQL trick to make up for this particularity: have the source SGBD execute a nested query:

Let us take this complex query in Dynamics AX. It contains several transformations and conditions. By framing it as a sub-query, Fuzible will then only worry about the main query to make its transcoded query.

AX\_f\_ecritures:SELECT \* FROM (SELECT T1.RECID AS id\_ecriture, T1.ACCOUNTINGCURRENCYAMOUNT AS nb\_montant, T2.ACCOUNTINGDATE AS dt\_ecriture, CAST(LEFT(CONVERT(varchar, T2.ACCOUNTINGDATE, 112), 6) AS INTEGER) AS id\_anneemois, T6.DATAAREA AS id societe ax, MA.MAINACCOUNTID AS id comptecomptable, T3.DISPLAYVALUE as li analytique, CASE WHEN SUBSTRING(T3.DISPLAYVALUE, 8, 3) = '--' OR CHARINDEX('-', T3.DISPLAYVALUE) = 0 THEN NULL ELSE SUBSTRING(T3.DISPLAYVALUE, 8 + LEN(MA.MAINACCOUNTID) - 6, 3) END as id\_bu\_ax, SUBSTRING(T3.DISPLAYVALUE, 12 + LEN(MA.MAINACCOUNTID) - 6, 3) as id activite ax, SUBSTRING(T3.DISPLAYVALUE, 16 + LEN(MA.MAINACCOUNTID) - 6, 3) as id\_agence\_ax, CASE WHEN LEN(LTRIM(SUBSTRING(T3.DISPLAYVALUE, 20 + LEN(MA.MAINACCOUNTID) - 6, 9))) IN (3,5) THEN " ELSE REPLACE(SUBSTRING(T3.DISPLAYVALUE, 20 + LEN(MA.MAINACCOUNTID) - 6, 9), '-', '') END as id\_chantier\_ax, CASE WHEN LEN(LTRIM(SUBSTRING(T3.DISPLAYVALUE, 20 + LEN(MA.MAINACCOUNTID) - 6, 9))) = 3 THEN SUBSTRING(T3.DISPLAYVALUE, 20 + LEN(MA.MAINACCOUNTID) - 6, 3) ELSE " END as id\_metier\_ax, CASE WHEN LEN(LTRIM(SUBSTRING(T3.DISPLAYVALUE, 20 + LEN(MA.MAINACCOUNTID) - 6, 9))) = 5 THEN SUBSTRING(T3.DISPLAYVALUE, 20 + LEN(MA.MAINACCOUNTID) - 6, 5) ELSE SUBSTRING(T3.DISPLAYVALUE, CASE WHEN LEN(LTRIM(SUBSTRING(T3.DISPLAYVALUE, 30 + LEN(MA.MAINACCOUNTID) - 6, 5))) = 4 THEN 29 + LEN(MA.MAINACCOUNTID) - 6 ELSE 30 + LEN(MA.MAINACCOUNTID) - 6 END, 5) END as id\_destination\_ax, t1.text AS li\_ecriture, t2.SUBLEDGERVOUCHER AS li\_numero\_piece, ljt.JOURNALNAME as id\_code\_journal, T2.JOURNALNUMBER as id\_journal, T1.QUANTITY AS nb\_quantite, T2.CREATEDDATETIME as dt\_saisie, CONVERT(nvarchar(6), T2.CREATEDDATETIME, 112) as id\_anneemois\_saisie, T2.CREATEDBY as li utilisateur FROM GENERALJOURNALACCOUNTENTRY T1 LEFT JOIN GENERALJOURNALENTRY T2 ON (T1.GENERALJOURNALENTRY=T2.RECID AND (T1.PARTITION = T2.PARTITION)) LEFT JOIN LEDGERENTRYJOURNAL lej on t2.LedgerEntryJournal=lej.Recid LEFT JOIN LEDGERJOURNALTABLE ljt on lej.JournalNumber=ljt.JournalNum and ljt.DATAAREAID=T2.SUBLEDGERVOUCHERDATAAREAID LEFT JOIN DIMENSIONATTRIBUTEVALUECOMBINATION T3 ON (T1.LEDGERDIMENSION=T3.RECID AND (T1.PARTITION = T3.PARTITION)) LEFT JOIN LEDGER T4 ON (T2.LEDGER=T4.RECID AND (T2.PARTITION = T4.PARTITION)) LEFT JOIN FISCALCALENDARPERIOD T5 ON (T2.FISCALCALENDARPERIOD=T5.RECID AND (T2.PARTITION = T5.PARTITION)) LEFT JOIN DIRPARTYTABLE T6 ON (((((T6.PARTITION=T1.PARTITION) AND (T6.PARTITION=T1.PARTITION)) AND (T6.PARTITION=T1.PARTITION)) AND (T4.PRIMARYFORLEGALENTITY=T6.RECID AND (T4.PARTITION = T6.PARTITION))) AND (T6.INSTANCERELATIONTYPE IN (41))) Left join MAINACCOUNT MA on MA.RECID = T3.MAINACCOUNT LEFT JOIN DIMENSIONHIERARCHY H ON T3.ACCOUNTSTRUCTURE = H.RECID AND H.PARTITION=T3.PARTITION WHERE 1 = (CASE WHEN t2.SUBLEDGERVOUCHER LIKE 'CLOTURE%' AND MONTH(T2.ACCOUNTINGDATE) = 12 AND MA.MAINACCOUNTID < 600000 THEN 0 ELSE 1 END) AND 1 = (CASE WHEN (T6.DATAAREA IN ('AIR', 'MPY') AND T2.ACCOUNTINGDATE >= '01/01/2019') THEN 0 ELSE 1 END) ) as REQ

WHERE REQ.id\_anneemois\_saisie >= 202001

```
Will be transcoded for the target as: SELECT * FROM AX_f_ecritures WHERE id_anneemois_saisie >= 202001
```

Now let's see what can be done with an SQL query:

| A Query must start with the table name in which data will be written in (will be created if non-existent).<br>ex : MyTable:SELECT () | Quick He                      |
|----------------------------------------------------------------------------------------------------|-------------------------------|
| AX_dim_agences:select distinct value as id_agence_ax, name as li_agence from DimAttributeOMCostCenter                                |                               |
| AX_dim_societes:select ID as id_societe_ax, NAME as li_societe from BICOMPANYVIEW                                                    |                               |
| AX_dim_activites:select value as id_activite_ax, name as li_activite from DimAttributeOMBusinessUnit                                 |                               |
| AX_dim_metiers:select value as id_metier_ax, name as li_metier from DimAttributeOMDepartment                                         |                               |
| AX_dim_plancomptable:SELECT DISTINCT(A.[MAINACCOUNTID]) as id_comptecomptable,                                                       |                               |
| LEFT(A.[MAINACCOUNTID], 1) as id_racine_comptecomptable,                                                                             |                               |
| A.[NAME] as li_comptecomptable,                                                                                                    |                               |
| A.[TYPE] <i>as</i> id_type,                                                                                                    |                               |
| CASE A.[TYPE] WHEN 0 THEN 'Bilan' WHEN 3 THEN 'Résultat' ELSE 'Inconnu' END as li_type                                               |                               |
| FROM [MAINACCOUNT] A                                                                                                    |                               |
| INNER JOIN (SELECT MIN(RECID) AS RECID, MAINACCOUNTID FROM MAINACCOUNT GROUP BY MAINACCO                                             | OUNTID) B <mark>ON</mark> A.R |
| ORDER BY A.[MAINACCOUNTID]                                                                                                    |                               |

Show me an exemple

Any "SELECT" statement that is compatible with the source SGBD. This can be a simple or a more complex one.

# SELECT - From a database, to a file

A Query must start with the filename in which data will be written in. ex : MyFile.CSV:SELECT  $(\ldots)$ 

MyTutorial.csv:SELECT user *as* userColumn, connstring\_id *as* idColumn, connstring\_name *as* nameColumn from user\_connstrings WHERE user LIKE 'GUIZ' MyTutorial2.csv:SELECT COUNT(\*) *as* nbConn from user\_parameters *as* up

inner join user\_connstrings uc on up.user = uc.user
order by up.user ASC

Any "SELECT" query that is compatible with the source SGBD. This can be simple or complex.

### SELECT - From a database, to an email address

A Query must start with the mail address(es) for which you want to send data to (addresses have to be separated by a ','). ex: mymail@gmail.com.anymail@yahoo.frSELECT (..)
Quick Help
(?1}:select \* from v\_adm\_metriques as Métriques\_Principales;
{?1}:SELECT nspname || '.' || relname AS "Nom\_table", pg\_size\_pretty(pg\_relation\_size(Top\_10\_des\_tables\_les\_plus\_lourdes.oid))
WHERE nspname NOT IN ('pg\_catalog', 'information\_schema') and relkind = 'r'
ORDER BY pg\_relation\_size(Top\_10\_des\_tables\_les\_plus\_lourdes.oid) DESC LIMIT 10
{?1}:SELECT Top\_10\_des\_tables\_avec\_le\_plus\_de\_lignes.relname as Nom\_table, reltuples as Nombre\_de\_lignes
FROM pg\_class as Top\_10\_des\_tables\_avec\_le\_plus\_de\_lignes
JOIN pg\_stat\_user\_tables AS tabstat ON Top\_10\_des\_tables\_avec\_le\_plus\_de\_lignes.relname = tabstat.relname
ORDER BY reltuples DESC LIMIT 10

Any "SELECT" query that is compatible with the source SGBD. This can be simple or complex. **Note:** The source query makes use of Dynamic Parameters, in this example, a dynamic @mail address is set in the "Job Configuration" tab, and used as the Output

Apart from a query on a SGBD, Fuzible's SQL engine takes over:

# SELECT - From a file A Query must start with the filename in which data will be written in. ex: MyFile.CSV:SELECT (...) SAMPLE\_OUTPUT\_LEFTJOIN.XLSX:SELECT fileA.id\_sample *AS* IdInitial, fileB.id\_sample\_join *AS* IdJoin, fileB.li\_sample\_join *as* LiJoin, ISNULL(fileB.li\_sample\_join, 'Nothing') *as* IsNullField FROM SAMPLE\_CSV *AS* fileA LEFT JOIN SAMPLE\_JOIN.CSV *AS* fileB ON fileA.id\_sample = fileB.id\_sample\_join SAMPLE\_OUTPUT\_INNERJOIN.XLSX:SELECT fileA.id\_sample *AS* IdInitial, fileB.id\_sample\_join *AS* IdJoin, fileB.li\_sample\_join *as* LiJoin FROM SAMPLE.CSV *AS* fileA INNER JOIN SAMPLE\_JOIN.CSV *AS* fileB ON fileA.id\_sample = fileB.id\_sample\_join SAMPLE\_INNERJOIN\_SUBQUERY.XLSX:SELECT fileA.id\_sample = fileB.id\_sample\_join SAMPLE\_INNERJOIN\_SUBQUERY.XLSX:SELECT fileA.id\_sample *AS* IdInitial, fileB.id\_sample\_join *AS* IdJoin, fileB.li\_sample\_join *as* LiJoin FROM SAMPLE.CSV *AS* fileA INNER JOIN (SELECT \* FROM SAMPLE\_OV *AS* fileB ON fileA.id\_sample = fileB.id\_sample = fileB.id\_sample\_join

See here a somewhat complex example of queries made on multiple files, with joins, and even a sub-query. The SQL syntax is strictly the same as that of a traditional SGBD.

#### SELECT - From a webservice using Fuzible SQL (A) A Query must start with the table name in which data will be written in (will be created if non-existent). $\kappa$ : MyTable:SELECT (...) Quick Help glpi\_tickets:select Entity.id as id entite, Entity.name as li entite, Ticket.id as id\_ticket, Ticket.name as li\_ticket, Ticket.date as dt\_ticket, Ticket.closedate as dt\_cloture, Ticket.urgency as nb\_urgency, Ticket.impact as nb\_impact, Ticket.priority as nb\_priority, Ticket.status as id\_status, Cat.id as id\_category, Cat.completename as li category, CASE Ticket.status WHEN 1 THEN 'Nouveau' WHEN 3 THEN 'Planifié WHEN 4 THEN 'En Attente' WHEN 6 THEN 'Cloturé' WHEN Ticket.users id recipient as id user. User.name as li user, ISNULL(Item.id, 1) as id item, Item.itemtype as li\_itemtype, CASE Item.itemtype WHEN 'Software' THEN Soft.id ELSE " END as id\_software, CASE Item.itemtype WHEN 'Software' THEN Soft.name ELSE " END as li software, ISNULL(Grp.id, 0) as id\_groupe, Grp.name as li\_groupe, usrTicket.users\_id as id\_user\_attribue, UserAffecte.name as li\_user\_attribue, Reg.id as id requesttype, Reg.name as li\_requestype, CASE Ticket.type WHEN 1 THEN 'Incident' ELSE 'Demande' END as li\_type FROM Ticket/?order=desc&range={?1}&is\_deleted=0 as Ticket INNER JOIN RequestType/ AS Req ON Req.id = Ticket.requesttypes\_id INNER JOIN Entity/ As Entity ON Entity.id = Ticket.entities id LEFT JOIN (SELECT tickets\_id, MAX(groups\_id) as groups\_id FROM group\_Ticket?order=desc&range=0-15000 GROUP BY ticket LEFT JOIN (SELECT MAX(users\_id) as users\_id, tickets\_id from Ticket\_User/?range=0-20000&order=desc where type = 2 group LEFT JOIN User/?range=0-5000 as UserAffecte ON usrTicket.users\_id = UserAffecte.id LEFT JOIN Group/ As Grp ON Grp.id = GrpTicket.groups\_id LEFT JOIN User/?range=0-5000 as User ON User.id = Ticket.users\_id\_recipient LEFT JOIN ITILCategory/ as Cat ON Cat.id = Ticket.itilcategories\_id LEFT JOIN Item Ticket/?order=desc&range=0-20000 as Item ON Item.tickets id = Ticket.id AND Item.itemtype <> 'Plugin LEFT JOIN Software/?order=desc&range=0-20000 as Soft ON Soft.id = Item.items\_id This example is quite complex and shows how much a query can be made in such a way that it would be carried out in a SGBD. On the other hand, unlike a SGBD, the header is not known in advance (fields retrieved from the API), it is advisable to do first some "SELECT \*" to see what's returned by the API before using joins and other transformations.

The "Sandbox" tab allows you to do some testing.

Example of the GLPI software API:

Simple query:

SELECT \* FROM Computer/?range=0-5000 Brings back the list of all computers (5000 entries)

I can of course use some filtering:

SELECT \* FROM Computer/?range=0-5000 where states\_id = 1

→ I know that the field "states\_id" exists in what brings me the API so I can filter on this field

Similarly, if I know the list of fields, I can ask as follows:

SELECT serial as Serial, name as Machine, users\_id as Glpi FROM Computer/?range=0-5000 WHERE states\_id=1

# SELECT - From a webservice using Fuzible SQL (B)

A Query must start with the table name in which data will be written in (will be created if non-existent), ex : MvTable:SELECT (...)

sample3:SELECT TABLE 1 id\_sample,

substring(li\_random\_string, 1, 5) as li\_substr

FROM /ws/public/sample\_data?order=desc[ {"id\_ssgroup":"'001"'}]

For example, this API returns 2 data tables. I can choose to get both of them (will create 2 tables in the Target), or get only one of the 2 : The "TABLE x" function here determines the data table on which the query applies. The other table will be returned as a simple "SELECT \*" statement, because it is not possible to query several tables from a single query.

It is possible to get only one of the 4 tables thanks to the syntax "ONLY":

A Query must start with the table name in which data will be written in (will be created if non-existent). ex : MyTable:SELECT (...)

sample3:SELECT TABLE 1 ONLY id\_sample,

substring(li\_random\_string, 1, 5) as li\_substr

FROM /ws/public/sample\_data?order=desc[ { "id\_ssgroup": "'001 "" }]

Regarding the API we are querying, we can integrate some body content into the query. The API documentation of the webservice specify how to filter one of the fields using a body using JSON.

→ The hooks are used to integrate some body content (XML, JSON or Form-data)

On the other hand, unlike a SGBD, the header is not known in advance (fields retrieved from the API), it is advisable to do first some "SELECT \*" to see what's returned by the API before using joins and other transformations. The "Sandbox" tab allows you to do some testing.

# **SELECT – From Salesforce API using SoSQL**

When you have set up the Source connection with a template that has a specific simili-SQL language (graphQL, NxQL, SoQL), you can use this language to query the API instead of using Fuzible SQL, which will make the transcoding work much easier for you. In the following example, we're querying the Salesforce CRM using SoQL :

Job Queries (SOQL) Sandbox

A Query must start with the filename in which data will be written in. ex : MvFile.CSV:SELECT (...)

salesforce.csv:select name, BillingCity from Account WHERE isDeleted = false

While the same query, using Fuzible SQL mode, looks like this, which is much less convenient:

Job Queries (Fuzible SQL) Sandbox

A Query must start with the filename in which data will be written in. ex : MvFile.CSV:SELECT (...)

salesforce.csv:select \* from /query/?q=SELECT+name,BillingCity+from+Account+WHERE+isDeleted+=+false

#### **SELECT - From an e-mail box**

A Query must start with the table name in which data will be written in (will be created if non-existent). ex : MyTable:SELECT (...)

myOutputTable:select TOP 3 DATE, FROM, SUBJECT, UID from mymail@gmail.com

myOutputTable2:select TOP 10 DATE as myDate, FROM as From, SUBJECT as mySubject, UID as IdMail

from myothermail@gmail.com[myPassword]

WHERE DATE >= '01/01/2020'

Example of a GMAIL address:

SELECT \* FROM mymail@gmail.com[mypassword]

Will bring back the emails list from the address "mymail@gmail.com" using the password entered in brackets.

SELECT \* FROM <u>mymail@gmail.com</u>

→ Will bring back the emails list from the "mymail@gmail.com" address using the password entered in the connection string.

I can of course filter and name the columns if I know them (recall: the SANDBOX is made for this): SELECT SUBJECT, SENDER, TEXTBODY, TO FROM mymail@myProvider.com WHERE DATE >= '01/01/2019'

**SELECT - From Active Directory** 

A Query must start with the filename in which data will be written in. ex : MyFile.CSV:SELECT  $(\ldots)$ 

test\_ad\_grp.csv:select \* from groups

As with webservices and maiboxes, Fuzible engine does not know in advance all the fields that can be returned by the AD domain. It is advisable, to test to make a simple SELECT \* FROM USERS

Quick Help

"FROM" refers to the AD object being queried (USERS or GROUPS)

The example brings back the list of AD groups that exist.

#### **QUERY ASSISTANT**

Like SQL Tools, the software offers query entry facilities through a pop-up menu that displays based on the words you are writing:

In the following example, I am querying an SGBD and just have entered "FROM": the menu then shows me a list of available tables. A simple "TAB" allows me to access this floating menu, the arrows allow to choose a table, while "ENTER" inserts the chosen item in the query.

| Query must start with the table name<br>: MyTable:SELECT () | e in which data will be written in (will be created if non-existent). | Show me an exemp |
|-------------------------------------------------------------|-----------------------------------------------------------------------|------------------|
| yTable:select * from                                        |                                                                       |                  |
| , rabieletetetetetetetetetetetetetetetetetete               | •                                                                     |                  |
|                                                             | user_connstrings                                                      |                  |
|                                                             | user_connstrings_params                                               |                  |
|                                                             | job_queries                                                           |                  |
|                                                             | sqlite_sequence                                                       |                  |
|                                                             | app_stacklaunch                                                       |                  |
|                                                             | app_planifmodel                                                       |                  |
|                                                             | service_parameters                                                    |                  |
|                                                             | client_jobs                                                           |                  |
|                                                             | app_log_ent                                                           |                  |
|                                                             | app_log_lig                                                           |                  |
|                                                             | app_synchro_records                                                   |                  |
|                                                             | shs_replicator_synchro_records                                        |                  |
|                                                             | user_parameters                                                       |                  |
|                                                             | sneakpeak                                                             |                  |
|                                                             | MyTutorial                                                            |                  |
|                                                             | sample_table_3                                                        |                  |
|                                                             | sample                                                                |                  |
|                                                             | sample_table_1                                                        |                  |
|                                                             | sample_table_2                                                        |                  |
|                                                             | sample_table_4                                                        |                  |
|                                                             | sample_table_5                                                        |                  |
|                                                             | prefix_sample_table_3                                                 |                  |
|                                                             | prefix_sample                                                         |                  |
|                                                             | prefix_sample_table_1                                                 |                  |
| •                                                           | prefix_sample_table_2                                                 |                  |
|                                                             |                                                                       |                  |
| Right-click on a g                                          | uery for advanced operations or press 'F5' to show Data               | Quick Hel        |
|                                                             |                                                                       |                  |

In the following example, I already have a table and I complete my "SELECT" statement: the list of fields is presented, as well as the classic SQL functions that can be used.

| Job Queries Sandbox                                                                                                    |                    |
|----------------------------------------------------------------------------------------------------|--------------------|
| A Query must start with the table name in which data will be written in (will be created if non-existent), ex : MyTableSELECT () | Show me an exemple |
| myTable:select st1. from sample_table_1 as st1                                                                                   |                    |
| id_sample                                                                                                    |                    |
| li_sample                                                                                                    |                    |
| dt_random_date                                                                                                    |                    |
| nb_random_number<br>li random string                                                                                             |                    |
| id_group                                                                                                    |                    |
| id_ssgroup                                                                                                    |                    |
|                                                                                                    |                    |
|                                                                                                    |                    |
|                                                                                                    |                    |
|                                                                                                    |                    |
|                                                                                                    |                    |
|                                                                                                    |                    |
|                                                                                                    |                    |
|                                                                                                    |                    |
|                                                                                                    |                    |
|                                                                                                    |                    |
|                                                                                                    |                    |
|                                                                                                    |                    |
|                                                                                                    |                    |
|                                                                                                    |                    |
|                                                                                                    |                    |
|                                                                                                    |                    |
| Right-click on a query for advanced operations or press 'F5' to show Data                                                        | Quick Help         |
|                                                                                                    | Gardeerholp        |
| Synchro : Bypass query filters in Target                                                                                         |                    |
|                                                                                                    |                    |

The Query Assistant works for all types of Sources, it is much more advanced for file queries and SGBD because for other cases, there is no method to, for example, expose the list of objects of a webservice and even less the list of available fields. In this case, it simply serves as an assistant to the creation of an SQL function (CONCAT, ISNULL...).

# ADVANCED "SELECT" STATEMENT

The previous examples are relatively simple, they show how one can basically query a Source in the form of "SELECT" when it is not a database.

Fuzible's SQL language understands more complex syntax, and writing an SQL query into the tab is augmented by a Query Assistant that allows you to see and use all available query options on the fly.

If for example I type "SELECT C", a small pop-up menu will offer me several things:

- CONCAT
- CASE
- COALESCE
- CHARINDEX
- COUNT
- · ...

I can then use one of these elements to manipulate the source data. Examples:

- SELECT CONCAT(champ1, champ2) as dest1 [...]
- > SELECT CASE champ1 when 'OUI' then 1 WHEN 'NON' then 2 ELSE 0 END as dest2 [...]
- SELECT COUNT(champ1) as dest1, champ2 FROM MONFICHIER GROUP BY champ2

To measure the full range of possibilities offered by the SQL engine, you have a default "Sample" Job that has several queries using all of these advanced features. You can learn from it.

#### There's also some kind of "Anonymization" feature :

- SELECT ANONYMIZE(myField) FROM myFile
   Will mix "myField" values between them
- SELECT ANONYMIZE(myField, "RANDOM") FROM myFile Will randomize "myField" values
- SELECT ANONYMIZE(myField, "myRandomizationFile.csv") FROM myFile
   Will load the specified file and use the values to replace original "myField" values

#### **Fuzible SQL Technical limitations:**

1) Nested SELECT only work on "tables" and "where" filters (see example "webservices A"), you can't make a sub-select for a field:

#### Valid:

| A Query must start with the filename in which data will be written in.<br>ex : MyFile.CSV:SELECT ()        | Quick Hel        |
|----------------------------------------------------------------------------------------------------|------------------|
| test:select *                                                                                              |                  |
| from monfichier as a                                                                                       |                  |
| inner join (select MAX(id) as id, monclient as id_client from unfichier where typeclient = 'local') as     | b ON a.id = b.id |
|                                                                                                    |                  |
|                                                                                                    |                  |
| alid:                                                                                                    |                  |
| . Query must start with the table name in which data will be written in (will be created if non-existent). |                  |
| x : MyTable:SELECT ()                                                                                      | Quick He         |
| test:select *                                                                                              |                  |

from (select \* from monfichier) as a

#### Invalid:

```
A Query must start with the filename in which data will be written in. ex : MyFile.CSV:SELECT (\ldots)
```

Quick Help

test:select a.\*, (select MAX(id) as id, monclient as id\_client from unfichier where typeclient = 'local') as b from monfichier as a

You cannot nest the sub-selects. The query will not succeed.
 ex: SELECT \* FROM (SELECT \* FROM (SELECT \* FROM monfichier) as data) as data

#### Additional note:

Some sources may return multiple data tables (webservices, JSON or XML files).

By default, the software will create as many targets as returned tables. However, all SQL processing operations associated with your query (SQL, Group By, Where, Order By...) will be applied to the first table only.

For some reason, if you want your query to apply to another table, it's possible to indicate it by doing so:

OUTPUT :SELECT TABLE x champ1, ...

... indicating, thanks to "TABLE x," the table number to which the query applies.

If "x" is invalid (example: I put TABLE 10 when the source returns only one table, all operations associated with the query will be cancelled.

*Of course, you cannot guess in advance what the data source is made of. The "sandbox" tab is there for that. Make a simple "SELECT \* FROM masource" and an* **F5** *to find out all the results returned by the query. If the result returns multiple tables, you will see it, and then you'll be able to see the contents of each table.* 

You can also say "ONLY" if you only want to retrieve the requested table (otherwise, the others will also be processed).

Exemple : SELECT TABLE x ONLY champ 1,...

Look at the example job to understand what can be done and most importantly, experiment using SANDBOX. The program is verbose enough to allow you to debug step by step a query that would be wrongly written.

## **SELECT Multi-tables, multi-files**

## BDD

You can get multiple tables at once, if for example you want to retrieve all the tables that contain the word "param," you can enter the query as well:

OUTPUT : SELECT \* FROM %param%

Fuzible detects the use of the "%" and will search for all the tables that match this pattern. It then turns a single query into several. It goes without saying that unless the names of the fields of these tables are all the same, the "SELECT \*" is recommended...

There are three scenarios for driving the output:

- If you put « \* » (ex: \*:select \* from %param%), « \* » will be replaced by the name of the table.
- If you put a forced name (ex : param:select \* from %param%), the data will all go in the same output, here: "param". All data coming from any query with that pattern will be merged.
- If you put "import\_\*" (ex : param\_\* :select \* from %param%), the "\*" will be replaced by the name of the table, but the final table will have a name that will begin with « import\_ »

#### **FICHIERS**

In the same way as with a database, you can query multiple files at once, for example, if you want to retrieve all the files that contain the word "param," you can enter the query like this (like a "DIR" in the MSDOS command prompt)

OUTPUT :SELECT \* from \*.CSV

Fuzible detects the use of the "\*" and will query all CSV files from the connection string (path).

The use of the '\*' can be extended as follows:

OUTPUT :SELECT \* from FI\*test\*.\*

→ This means that files starting with "FI" and then having something else afterwards, then "test", then something else, will be loaded.

As with databases, you can name fields and work the query in an advanced way (with transformation functions... etc. ..) but in this case, the files must be of the same structure and, if they have a header, it must be the same.

Driving the Output works in the same way as previously explained.

#### **Multi-Target Queries**

By default, a Job works with a single Target.

However, this can be changed to work with 2 Targets in parallel (in case for example we want to feed 2 databases identically, simultaneously)

Let us take a simple example: build a Job query, then click right on it. A pop-up menu appears and offers you several options including "Create Dual Target"

| Job Queries Sandbox                                                                                               |                                                |                    |
|----------------------------------------------------------------------------------------------------|------------------------------------------------|--------------------|
| A Query must start with the table name in which data will be written in (will be create<br>ex : MyTable:SELECT () | d if non-existent).                            | Show me an exemple |
| mysynchrotable:select tb1.id_sample as idSample, tb                                                               | 1.li_sample <i>as</i> liSample,                |                    |
| tb1.dt_random_date as RandomDate, tb2.SecondColumn                                                                | n <i>as</i> AnotherColumn                      |                    |
| from sample1 as tb1                                                                                               | Postgres Raspberry -> mysynchrotable           |                    |
| inner join sample2 as tb2 ON tb1.id_sample = tb2.Firs                                                             | Query Analyzer                                 |                    |
| where 100 > tb1.id_sample                                                                                         | > Source Infos                                 |                    |
| and tb1.id_sample > 10                                                                                            | > Target Infos                                 |                    |
| and (tb1.id_sample > 11 and tb1.id_sample < 99)                                                                   | > Query Details                                |                    |
| and tb1.li_sample not like 'weirdstring'                                                                          | Synchro Query                                  |                    |
| order by tb1.id_sample desc                                                                                       | > Transcoded for Target                        |                    |
|                                                                                                    | > Validity check for Synchro Query             |                    |
|                                                                                                    |                                                |                    |
|                                                                                                    | Execute Query                                  |                    |
|                                                                                                    | > Load Source Data (F5)                        |                    |
|                                                                                                    | > Run this individual query                    |                    |
|                                                                                                    | Scripting                                      |                    |
|                                                                                                    | > Get full header from query and copy/paste it |                    |
|                                                                                                    | > Dynamic Parameters                           |                    |
|                                                                                                    | > Basic Query Builder                          |                    |
|                                                                                                    | Advanced Query Scripting                       |                    |
| 0                                                                                                    | > Add Cross-Connections Join                   |                    |
|                                                                                                    | > Create Dual Target                           |                    |
|                                                                                                    |                                                |                    |

A prompt will then ask you to choose your 2 Targets, and the associated output. Confirm.

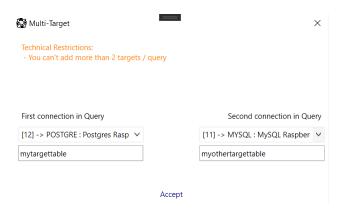

The query will be augmented by a small script:

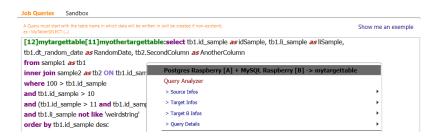

Between brackets, the Connection ID, followed by the name of the target table. A new right-click to view the pop-up menu, to which a "Target B Info" item has been added, that provides information about the chosen Target.

But we can also imagine filling a database table, and a file, in parallel. Anything is possible. Target connections can even be dynamic using the Dynamic Parameters:

The query:

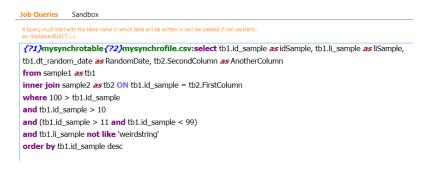

#### Dynamic parameters:

| Main Parameters                |                                                                               |                              |   |                                    |        |
|--------------------------------|-------------------------------------------------------------------------------|------------------------------|---|------------------------------------|--------|
| Job Type                       | Data Synchronization                                                          | Allow Delete, Update, Insert | ~ | Historize UPDATED and DELETED rows |        |
| Will compare source and target | data, and update target according to                                          | what's in the source         |   |                                    |        |
| Dvnamic Parameters             | [12];[1]                                                                      |                              |   |                                    | ?      |
|                                | ailable command. Each parameter m<br>series, text fields, connections) by ref |                              |   | View Job With Replaced Value       | s      |
|                                |                                                                               |                              |   |                                    | $\sim$ |

This is of interest when you want to switch data from one environment to another (pre-production, production, developmen, etc.) on the fly.

Moreover, one can choose to fill the 2 Targets in parallel or one after another, it all depends on the performance of the computer that hosts Fuzible (see General Configuration / SHS Analyzer)

#### **Technical limitation:**

Multi-Target is limited to 2 targets.

#### **Cross-Queries**

This feature is one of Fuzible's most powerful. It allows you to query different data sources within a single query: you can get data from a database from a file and complete it with data from a webservice. Anything is possible and can be achieved in a fairly simple way.

To make this concept clearer, imagine that instead of joining between several SQL tables to complete a dataset, you make joins between several different connections.

Let us take the following example. My main connection is a MySQL database.

Build a simple query, then click right on it. The pop-up menu appears and offers several options including "Add Cross-Connections Join."

| Query must start with the table name in which data w<br>: MyTable:SELECT () | ill be written in (will be created if non-existent). | Show me an exemp |
|-----------------------------------------------------------------------------|------------------------------------------------------|------------------|
| iytargettable:select * from sam                                             |                                                      |                  |
|                                                                             | MariaDB Synology -> mytargettable                    |                  |
|                                                                             | Query Analyzer                                       |                  |
|                                                                             | > Source Infos                                       |                  |
|                                                                             | > Target Infos                                       |                  |
|                                                                             | > Query Details                                      |                  |
|                                                                             | Execute Query                                        |                  |
|                                                                             | > Load Source Data (F5)                              |                  |
|                                                                             | > Run this individual query                          |                  |
|                                                                             | Scripting                                            |                  |
|                                                                             | > Get full header from query and copy/paste it       |                  |
|                                                                             | > Add a dynamic parameter                            |                  |
|                                                                             | > Basic Query Builder                                |                  |
|                                                                             | Advanced Query Scripting                             |                  |
|                                                                             | > Add Cross-Connections Join                         |                  |
|                                                                             | > Create Dual Target                                 |                  |
|                                                                             |                                                      |                  |
|                                                                             |                                                      |                  |
|                                                                             |                                                      |                  |
|                                                                             |                                                      |                  |
| Right-click on a query for adv                                              | anced operations or press 'F5' to show Data          | Quick He         |

A prompt then asks you to choose a new data Source, and the type of join that will be made between the two Sources. I pass on the very advanced "Optional Query Filter" feature, which filters the results.

| Cross Queries                                                                                                    |                                              | ×                                                                          |
|----------------------------------------------------------------------------------------------------|----------------------------------------------|----------------------------------------------------------------------------|
| Same column names between both sour<br>SELECT idclient as mylink, li_client as cli<br>[[2]] SELECT client_id as mylink, creati<br>-> The column called 'mylink' will becor<br>You can use up to 5 key columns to per | ent_name FR<br>on_date as cl<br>me the prima | OM mytable<br>ient_creation FROM myfile.csv<br>my key to link both sources |
| First connection in Query                                                                                                    | Join Type                                    | Second connection in Query                                                 |
| [11] -> MYSQL : MySQL Raspber \vee                                                                                                    | $_{\rm INNEF} \sim$                          | [5] -> SQLITE : Local SQLite File 🗸 🗸                                      |
| Optional Query Filter (WHERE somethin                                                                                                    | INNER<br>LEFT<br>RIGHT                       |                                                                            |

A script area [--[5]] will appear in the query. You can then write a new query. This one will be associated with the second connection. A right-click and you will find that the menu contains a new sub-menu associated with this cross-query.

| Query must start with the table name in<br>: MyTable:SELECT () | which data will be written in (will be created if non-existent).                                                        |   | Show me an                                                                                                    | exemp   |
|----------------------------------------------------------------|----------------------------------------------------------------------------------------------------|---|----------------------------------------------------------------------------------------------------|---------|
| ıytargettable:select * fı                                      | om sample1 [[5]] select * from sample_table_3<br>MariaDB Synology -> mytargettable<br>Query Analyzer<br>> Source linfos | 3 |                                                                                                    |         |
|                                                                | > Target Infos<br>> Query Details                                                                                       | • |                                                                                                    |         |
|                                                                | + Cross-Query (Local SQLite File)                                                                                       | • | > Cross-Query Behavior                                                                                             | •       |
|                                                                | Execute Query   Load Source Data (FS)  Run this individual query                                                        |   | <ul> <li>&gt; Search Join-Link and Check the Cross-Query</li> <li>&gt; Load Source Data</li> <li>Fields</li> </ul> | •       |
|                                                                | Scripting  Set full header from query and copy/paste it Add a dynamic parameter Basic Query Builder                     | • | Tables<br>Conditions<br>Group By<br>Order By                                                                       | •       |
|                                                                | Advanced Query Scripting > Add Cross-Connections Join > Create Dual Target                                              |   |                                                                                                    |         |
| 0                                                              |                                                                                                    |   |                                                                                                    |         |
| Right-click on a que                                           | ry for advanced operations or press 'F5' to show Data                                                                   |   | Qu                                                                                                    | ick Hel |

In the script area, the type of join expresses itself as follows:

|            | INNER JOIN |
|------------|------------|
| >-         | RIGHT JOIN |
| <-         | LEFT JOIN  |
| $\diamond$ | OUTER JOIN |

The connection is shown between brackets.

Fuzible has only one way to define how to join the two sources between them: he uses the fields with the same name to make his join. In the previous example, a "SELECT \*" is performed on both sources, but I know that the "id\_sample" field is exists on both sources, Fuzible will join using this field.

On the other hand, if the fields names are different from one connection to another, the fields should be specifically named. For example:

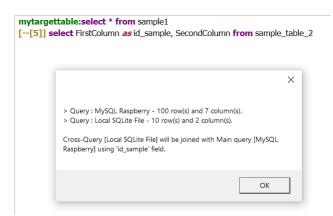

Thanks to the alias, I force the link between the two sources with "id\_sample".

### Behavior of an cross-query

The contextual menu makes it easier for you to understand Fuzible's behavior related to the cross-query. In the example below, SELECT \* being used in both connections, the engine will only be able to determine the link when the queries are executed: You need to be sure that the "id\_sample" field exists in both datasets.

Warning: Any other field with the same name would also be considered as part of the key!

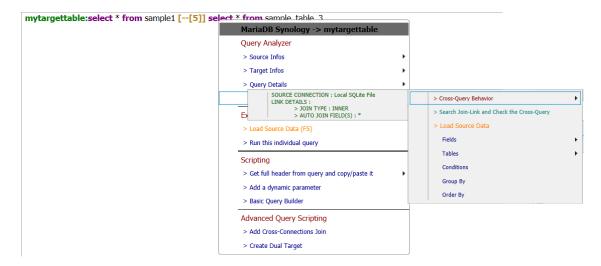

Another way is to make a SELECT statement that specifies fields names. The contextual menu then tells you which join field or fields are associated with it. There is no need to wait for the execution to know the behavior that will be performed.

| MariaDB Synology -> mytargettable                                                                                 |   |                                                                                                    |   |                                                         |
|----------------------------------------------------------------------------------------------------|---|----------------------------------------------------------------------------------------------------|---|---------------------------------------------------------|
| Query Analyzer                                                                                                    |   |                                                                                                    |   |                                                         |
| > Source Infos                                                                                                    | • |                                                                                                    |   |                                                         |
| > Target Infos                                                                                                    | • |                                                                                                    |   |                                                         |
| > Query Details                                                                                                   | • |                                                                                                    |   |                                                         |
| + Cross-Query (Local SQLite File)                                                                                 | • | > Cross-Query Behavior                                                                                             | • | SOURCE CONNECTION : Local SQLite File<br>LINK DETAILS : |
| Execute Query<br>> Load Source Data (F5)<br>> Run this individual query                                           |   | <ul> <li>&gt; Search Join-Link and Check the Cross-Query</li> <li>&gt; Load Source Data</li> <li>Fields</li> </ul> | • | > JOIN TYPE : INNER<br>> AUTO JOIN FIELD(S) : id_san    |
| Scripting<br>> Get full header from query and copy/paste it<br>> Add a dynamic parameter<br>> Basic Query Builder | ۲ | Tables<br>Conditions<br>Group By<br>Order By                                                                       | • |                                                         |
| Advanced Query Scripting                                                                                          |   |                                                                                                    |   |                                                         |
| > Add Cross-Connections Join                                                                                      |   |                                                                                                    |   |                                                         |
| > Create Dual Target                                                                                              |   |                                                                                                    |   |                                                         |

Finally, the third way is to change the cross-query script: you can manually define the join field(s) by separating them by a comma. The contextual menu specifies that the type of join is now manual.

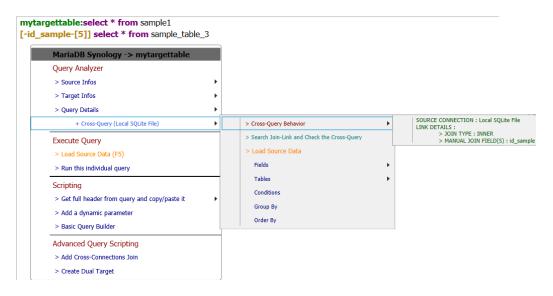

#### **Results**

By going to "Cross-Query/Search Join-Link and Check the Cross-Query", Fuzible will perform a test to check the viability of the cross-query. The result will be presented as follows:

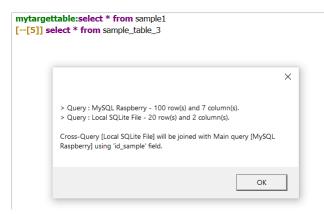

On the other hand, if there is no link, here is what will be displayed; in this example, I forced the names of the columns of the second Data Source, putting an "idSample" name that does not exist in the first Data Source (id\_sample).

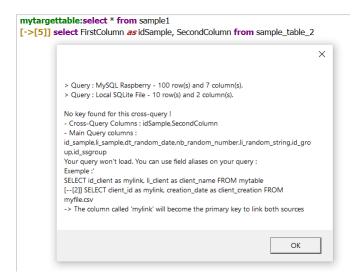

#### Search and Show Column Mappings

Because one of the aspects of Fuzible is to avoid the well-known ETL mapping tasks, there's an option that allows you to see the mapping that will be performed between Source and Target columns, and if there are some orphan columns, a Query suggestion will also be showned if you need those columns to be mapped as well.

Fuzible will automatically find the closest name correspondances from the orphan Source and Target columns.

You'll be able to copy-paste the suggested Query instead of your existing one.

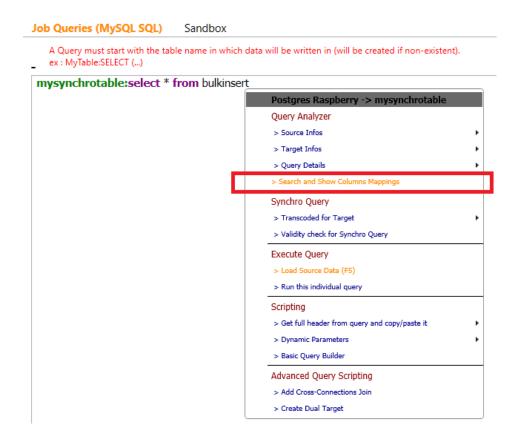

|                                                         |                | mation                   |
|---------------------------------------------------------|----------------|--------------------------|
| our Que                                                 | ry.            | that unmap<br>tom of tha |
|                                                         |                | table :<br>ill be ma     |
| Source column                                           | Link           | Target column            |
| id_bench_01                                             | OK             | id_bench_01              |
| S_beach_01                                              | OK             | S_beach_01               |
| nb_bench_01                                             | ок             | nb_bench_01              |
| dt_bench_01                                             | OK             | dt_bench_01              |
| id_bench_02                                             | ок             | id_bench_02              |
| %_bench_02                                              | OK             | %_beach_02               |
|                                                         | ок             | nb_bench_02              |
| nb_bench_02                                             |                | dt_bench_02              |
| nb_bench_02<br>dt_bench_02                              | OK             |                          |
|                                                         | OK<br>OK       | id_bench_03              |
| dt_bench_02                                             |                | id_bench_03              |
| dt_bench_02<br>id_bench_03                              | ок             |                          |
| dt_bench_02<br>id_bench_03<br>%_bench_03                | OK<br>OK       | %_bench_03               |
| dt_bench_02<br>id_bench_03<br>%_bench_03<br>nb_bench_03 | OK<br>OK<br>OK | %_bench_03               |

#### Showing Source Data

The contextual menu contains a "Load Source Data" option that allows you to view the results, whether it is all the data from the cross-query, or just the data from each individual query.

In the table below, I made a cross-query using a "LEFT JOIN", and loaded the data from the cross-join between the two Sources. Only "id\_sample" (from 90 to 100) records are present in the second connection, which explains why "SecondColumn" is empty in other cases.

| review (I                                              | rows)              | 500                   |                  |                  | Data                        | Successful | ly Loaded.    | With data analyzer |     |
|--------------------------------------------------------|--------------------|-----------------------|------------------|------------------|-----------------------------|------------|---------------|--------------------|-----|
| ource Da                                               | ata                |                       |                  |                  |                             |            |               |                    |     |
| DataTable N<br>Namespace<br>Row Count :<br>Fields Coun | : sample1<br>: 100 |                       |                  |                  | al Properties<br>ROSSJOIN_L |            | le-≻id_sample |                    |     |
| id_sample                                              | li_sample          | dt_random_date        | nb_random_number | li_random_string | id_group                    | id_ssgroup | SecondColumn  |                    |     |
| 0                                                      | seven-zero         | 10/8/2020 1:10:49 PM  | 9.0625           | piynoetghykxighe | 000                         | 000        |               |                    |     |
| '1                                                     | seven-one          | 10/19/2020 1:10:49 PM | 31.0625          | hsxnmgwrqwhvjnyc | 001                         | 001        |               |                    | _   |
| 2                                                      | seven-two          | 10/27/2020 1:10:49 PM | 59.6250          | kudzjrucwhciottx | 002                         | 002        |               |                    |     |
| 3                                                      | seven-three        | 12/19/2020 1:10:49 PM | 33.6250          | dbvsgxnxzmpxzgui | 003                         | 003        |               |                    | _   |
| 74                                                     | seven-four         | 1/22/2021 1:10:49 PM  | 41.6250          | iijftkkooihnclam | 004                         | 004        |               |                    | -   |
| 75                                                     | seven-five         | 11/13/2020 1:10:49 PM | 29.1250          | dsdfmlsimyiwnfzc | 005                         | 000        |               |                    | _   |
| 76                                                     | seven-six          | 8/31/2020 1:10:49 PM  | 16.4375          | dxhkhbjeqljdxnhj | 006                         | 001        |               |                    | -   |
| 77                                                     | seven-seven        | 9/24/2020 1:10:49 PM  | 9.0625           | mcvxnlymgsubozwv | 007                         | 002        |               |                    | _   |
| 78                                                     | seven-eight        | 11/19/2020 1:10:49 PM | 7.1250           | cskbwhvhyiavoeay | 008                         | 003        |               |                    |     |
| 79                                                     | seven-nine         | 9/12/2020 1:10:49 PM  | 33.1250          | ifkwmvvqjpwkhceh | 009                         | 004        |               |                    | _   |
| 30                                                     | eight-zero         | 10/25/2020 1:10:49 PM | 34.4375          | qkgocfmplkdqbpjk | 000                         | 000        |               |                    |     |
| 31                                                     | eight-one          | 9/17/2020 1:10:49 PM  | 12.4375          | pffogfxgkobyrgwn | 001                         | 001        |               |                    | _   |
| 32                                                     | eight-two          | 12/2/2020 1:10:49 PM  | 16.8750          | gudejxkIntohaxpb | 002                         | 002        |               |                    | -   |
| 33                                                     | eight-three        | 8/18/2020 1:10:49 PM  | 8.6875           | hceagwvynmswtnhe | 003                         | 003        |               |                    | -   |
| 34                                                     | eight-four         | 9/5/2020 1:10:49 PM   | 45.5000          | zlwieuserdoejppv | 004                         | 004        |               |                    | _   |
| 35                                                     | eight-five         | 8/3/2020 1:10:49 PM   | 18.3750          | afegjljxsgzazvtx | 005                         | 000        |               |                    | -   |
| 36                                                     | eight-six          | 8/26/2020 1:10:49 PM  | 20.3125          | fyxkileskjddhyhc | 006                         | 001        |               |                    | _   |
| 37                                                     | eight-seven        | 11/25/2020 1:10:49 PM | 58.3125          | nsbkygcbfrdslmni | 007                         | 002        |               |                    | _   |
| 38                                                     | eight-eight        | 9/28/2020 1:10:49 PM  | 22.0625          | hqxscraatpibsxqv | 008                         | 003        |               |                    |     |
|                                                        | eight-nine         | 12/23/2020 1:10:49 PM | 25.5000          | euaqhggnorxrpyha | 009                         | 004        |               |                    | -   |
| 90                                                     | nine-zero          | 8/19/2020 1:10:49 PM  | 38.0000          | avqkjxnntdygcqce | 000                         | 000        |               |                    | -   |
| 91                                                     | nine-one           | 12/26/2020 1:10:49 PM | 54.8125          | gqirlocjcbzkuscb | 001                         | 001        | nine-one      |                    | ۰.  |
| 92                                                     | nine-two           | 12/14/2020 1:10:49 PM | 35.6250          | rukcduncoiohokuk | 002                         | 002        | nine-two      |                    |     |
| 93                                                     | nine-three         | 10/27/2020 1:10:49 PM | 13.8125          | gijbhaulnijfdbvp | 003                         | 003        | nine-three    |                    | - 1 |
| 94                                                     | nine-four          | 1/1/2021 1:10:49 PM   | 26.8125          | menoejauuumppjzz | 004                         | 004        | nine-four     |                    |     |
| 95                                                     | nine-five          | 1/26/2021 1:10:49 PM  | 31.7500          | dqmkhshesifnmzxl | 005                         | 000        | nine-five     |                    |     |
| 96                                                     | nine-six           | 10/14/2020 1:10:49 PM | 38.1250          | qseabnfzyxtagdfj | 006                         | 001        | nine-six      |                    |     |
| 97                                                     | nine-seven         | 9/27/2020 1:10:49 PM  | 55.9375          | wbwugaqrpginsdkk | 007                         | 002        | nine-seven    |                    | - 1 |
| 98                                                     | nine-eight         | 11/8/2020 1:10:49 PM  | 13.3125          | hdozehujkscbidoa | 008                         | 003        | nine-eight    |                    |     |
| 99                                                     | nine-nine          | 8/6/2020 1:10:49 PM   | 55.8750          | rvlekjyyrlfqpvuc | 009                         | 004        | nine-nine     |                    | -   |
| 100                                                    | one-zero-zero      |                       | 23.3125          | ixxpaxpxpnyfyrpn | 000                         | 000        | one-zero-zero |                    | - 1 |

Export content as CSV

.....

## Conversely, an "INNER JOIN" would have given this:

| Preview                                              | rows)         | 500                   |                  |                  | Data                       | Successfu  | Illy Loaded.   | With data analyzer |
|------------------------------------------------------|---------------|-----------------------|------------------|------------------|----------------------------|------------|----------------|--------------------|
| Source D                                             | ata           |                       |                  |                  |                            |            |                |                    |
| DataTable I<br>Namespace<br>Row Count<br>Fields Cour | : 10          |                       |                  |                  | nal Propertie<br>CROSSJOIN |            | ple->id_sample |                    |
| id_sample                                            | li_sample     | dt_random_date        | nb_random_number | li_random_string | id_group                   | id_ssgroup | SecondColumn   |                    |
| 91                                                   | nine-one      | 12/26/2020 1:10:49 PM | 54.8125          | gqirlocjcbzkuscb | 001                        | 001        | nine-one       |                    |
| 92                                                   | nine-two      | 12/14/2020 1:10:49 PM | 35.6250          | rukcduncoiohokuk | 002                        | 002        | nine-two       |                    |
| 93                                                   | nine-three    | 10/27/2020 1:10:49 PM | 13.8125          | gijbhaulnijfdbvp | 003                        | 003        | nine-three     |                    |
| 94                                                   | nine-four     | 1/1/2021 1:10:49 PM   | 26.8125          | menoejauuumppjzz | 004                        | 004        | nine-four      |                    |
| 95                                                   | nine-five     | 1/26/2021 1:10:49 PM  | 31.7500          | dqmkhshesifnmzxl | 005                        | 000        | nine-five      |                    |
| 96                                                   | nine-six      | 10/14/2020 1:10:49 PM | 38.1250          | qseabnfzyxtagdfj | 006                        | 001        | nine-six       |                    |
| 17                                                   | nine-seven    | 9/27/2020 1:10:49 PM  | 55.9375          | wbwugaqrpginsdkk | 007                        | 002        | nine-seven     |                    |
| 18                                                   | nine-eight    | 11/8/2020 1:10:49 PM  | 13.3125          | hdozehujkscbidoa | 800                        | 003        | nine-eight     |                    |
|                                                      | nine-nine     | 8/6/2020 1:10:49 PM   | 55.8750          | rvlekjyyrlfqpvuc | 009                        | 004        | nine-nine      |                    |
| 99                                                   | one-zero-zero | 12/12/2020 1:10:49 PM | 23.3125          | ixxpaxpxpnyfyrpn | 000                        | 000        | one-zero-zero  |                    |

#### The data from the cross-query:

| Preview (                                          | rows)                                                                        | 500 | Data Successfully Loaded. | With data analyzer |
|----------------------------------------------------|------------------------------------------------------------------------------|-----|---------------------------|--------------------|
| Source D                                           | ata                                                                          |     |                           |                    |
|                                                    |                                                                              |     | Additional Properties :   |                    |
| id_sample                                          | SecondColumn                                                                 |     |                           |                    |
| 100                                                | one-zero-zero                                                                |     |                           |                    |
| 00                                                 | nine-nine                                                                    |     |                           |                    |
| 99                                                 | THE THE                                                                      |     |                           |                    |
|                                                    | nine-eight                                                                   |     |                           |                    |
| 98                                                 |                                                                              |     |                           |                    |
| 98<br>97                                           | nine-eight                                                                   |     |                           |                    |
| 98<br>97<br>96                                     | nine-eight<br>nine-seven<br>nine-six<br>nine-five                            |     |                           |                    |
| 98<br>97<br>96<br>95<br>94                         | nine-eight<br>nine-seven<br>nine-six                                         |     |                           |                    |
| 98<br>97<br>96<br>95<br>94<br>93                   | nine-eight<br>nine-seven<br>nine-six<br>nine-five<br>nine-four<br>nine-three |     |                           |                    |
| 99<br>98<br>97<br>96<br>95<br>94<br>93<br>92<br>91 | nine-eight<br>nine-seven<br>nine-six<br>nine-five<br>nine-four               |     |                           |                    |

#### Cross-queries, data comparison feature

This mode allows you for example to compare data from two databases (to make a report of differences between the two, for example)

By default, the "cross-query" feature is simple to use. But like any automatic feature, it is rigid. However, it can be made more flexible by filtering the results.

This example compares tables in a production database with a pre-production database (Postgres)

A Query must start with the mail address(es) for which you want to send data to (addresses have to be separated by a ','). ex : mymail@gmail.com:select table\_name, table\_type, 'Oui' as presente\_en\_prod from information\_schema.tables As Tables\_absentes\_en\_prod\_ou\_en\_preprod where table\_name not like 'pg%' and table\_type <> 'VIEW' order by table\_type, table\_name [<>[75]WHERE presente\_en\_prod IS NULL OR presente\_en\_preprod IS NULL] select table\_name, table\_type, 'Oui' as presente\_en\_preprod from information\_schema.tables where table\_name not like 'pg%' and table\_type <> 'VIEW' order by table\_type, 'Oui' as presente\_en\_preprod from information\_schema.tables where table\_name not like 'pg%' and table\_type <> 'VIEW' order by table\_type, table\_name

You can see that the framed script area [<>[75]...] uses a conditional statement that allows comparison between the two result sets.

→ This way of scripting allows, once the data is collected, to filter the results according to the filter shown in the script area.

If the target is an email address, the result will be as follows:

Tables absentes en prod ou en préprod : 21 record(s)

| Table name                     | Table type    | Présente en prod | Présente en préprod |
|--------------------------------|---------------|------------------|---------------------|
| param_webservices              | BASE TABLE    |                  | Oui                 |
| cometepreprod_cii_agents       | FOREIGN TABLE |                  | Oui                 |
| cometepreprod_cii_mois_agent   | FOREIGN TABLE |                  | Oui                 |
| cometepreprod_planning_cloture | FOREIGN TABLE |                  | Oui                 |
| cometepreprod_ressources       | FOREIGN TABLE |                  | Oui                 |
| dbg_absence_comete             | BASE TABLE    | Oui              |                     |
| dbg_absence_rhpi               | BASE TABLE    | Oui              |                     |
| dbg_calendar                   | BASE TABLE    | Oui              |                     |
| dbg_contrat_comete             | BASE TABLE    | Oui              |                     |
| dbg_contrats_rhpi              | BASE TABLE    | Oui              |                     |
| dbg_generateur_documents       | BASE TABLE    | Oui              |                     |

## **Contextual Query Menu**

The principle of using SQL to Synchronize or Replicate data can represent a fairly significant level of abstraction. That is why Fuzible has a useful contextual menu, accessible when the mouse is on a query. A right click and you can do the following:

- Get advanced information about the query
- Test the validity of the Sync. query (Synchronization Mode)
- Execute any of the job's queries without necessarily executing them all
- To have a script assistant for advanced functions

## Source Connection Summary

| FILE | For a local file, the path and type of connection                                                                                                    |
|------|----------------------------------------------------------------------------------------------------|
|      | MyTutorial:SELECT id_sample, SUBSTRING(ii_sample, 0, 5) as ii_sample, id_group as RenommedColumn, dt_random_date,<br>ii_sample as ii_test,                                                                                                    |
|      | CONVE Local SQLite File -> MyTutorial                                                                                                    |
|      | WHER         Query Analyzer           > Source Infos         DRIVER : CSV File<br>CONNI. NAME : Local Path<br>INPUT PATH : Clubers/gutzmisource/Workspaces/Fuzbiel/Fuzbiel/Fuzbie                                                         |
|      | For a (S)FTP, the configuration of the (S)FTP and the path on the server test:select * from /var/www/sftp/SAMPLE.CSV                                                                                                    |
|      | Local Path -> test                                                                                                    |
|      | Query Analyzer     DRUKEN: CON File       > Source Infos     CONN. NAME: SYTP nuble       CONN. NAME: SYTP Fuelbe     (SYTP FUE):                                                                                                    |
|      | > larget thros PATH +<br>> Query Details US SFTP : True<br>USENIAME, PASSWORD :                                                                                                    |
|      | PORT: 22 Execute Query AUTHENTICATION BY KEY FILE : False SOURCE FILE(S) : /var/www/sfbg/SAMPLE.CSV                                                                                                    |
|      |                                                                                                    |
| BDD  | For an SQL connection, the driver, and the name of the database<br>MyTutorial.csv:SELECT user as userColumn, connstring_id as idColumn, connstring_name as nameColumn                                                                                                    |
|      | from user_connstrings WHERE user LIKE '{?4}'                                                                                                    |
|      | Local Path -> MyTutorial.csv Ouery Analyzer                                                                                                    |
|      | Source Infos     DRDRE: Selite Database     CONN, NAME: Local SQLte File     CONN, NAME: Local SQLte File     DATABASE:                                                                                                    |
| WS   | Shows the whole behavior Fuzible uses to call the API. Check the URL, the authorization method.                                                                                                    |
|      |                                                                                                    |
|      | sample1:SELECT * FROM /ws/public/sample_data                                                                                                    |
|      | MySQL Raspberry -> sample1           Query Analyzer           > Course Infer           > Course Infer                                                                                                    |
|      | CONIN. NAME : Fundle Webservice de démonstration BASE URL : https://www.fuzible-app.com BASE URL : https://www.fuzible-app.com FULU RL: https://www.fuzible-app.com/vs/jubic/sample_data                                                                                                    |
|      | Query Details     AUTHORIZATION NETHOD: API_AUTH_HEADER     YOKKI WILL BE ADDED TO QUERY HEADER: Authorization:     METHOD: POST                                                                                                    |
|      |                                                                                                    |
| MAIL | Summary of settings used to connect to a mailbox                                                                                                    |
|      | DRUVER : Mallox                                                                                                    |
|      | CONN. NAME : Gmail Connection Source Intos Source Intos P<br>SMTP HOST : straty.gmail.com > Target Infos >                                                                                                    |
|      | SMTP PORT: \$37<br>SOURCE MALL :<br>SRICE:                                                                                                    |
|      | PASSWORD:     > Load Source Data (F5)       SSL: True     > Load Source Data (F5)       PADTOCOL: IMAP     > Run this individual query                                                                                                    |
|      | UNXNOVIM FIELD(5) : SUBJECT, UID<br>INFO : Use 'SELECT A final methods names. It will retrieve all available fields. Otherwise, you can for exemple write a query like this : 'SELECT BODY, FROM, DA                                                                                                    |
| AD   | The search query, the perimeter                                                                                                    |
|      | ad_users:SELECT * FROM users                                                                                                    |
|      | MySQL Raspberry -> ad_users                                                                                                    |
|      | Query Analyzer           > Source Infos           DRIVER : Active Directory                                                                                                    |
|      | COUNT MARE: Fuzible Active Unectory Demo     AD 00BECT : (&(objectClass=user)(objectClasseuser)(objectClasseuser))(objectClasseuser)(objectClasseuser)(objectClasseuser)(objectClasseuser)(objectClasseuser)(objectClasseuser)(objectClasseuser)(objectClasseuser)(objectClasseuser)(objectClasseuser))(objectClasseuser)(objectClasseuser))(objectClasseuser) |
|      | > Query Details                                                                                                    |
|      |                                                                                                    |

| BDD  | - The name of the target database                                                                                                    |                    |
|------|----------------------------------------------------------------------------------------------------|--------------------|
| 000  | - The destination table                                                                                                    |                    |
|      |                                                                                                    |                    |
|      | - Any pre/post-Job command(s) that have been set                                                                                                    |                    |
|      | MySQL Raspberry -> mytable                                                                                                    |                    |
|      | Query Analyzer                                                                                                    |                    |
|      | Source Infos     DRIVER : MySQU/Maria0B Database                                                                                                    |                    |
|      | > Target Infos     Collin, Value: ImySQL manufor busidesse     Collin, Value: ImySQL manufor busidesse     Collin, Value: ImySQL manufor busidese       |                    |
| FILE | - All the information about the target: the path, and, in case of an "OUTPUT" with a pattern (creat                                                                                                    | ion of             |
|      | several files), the behavior that will be adopted.                                                                                                    |                    |
|      |                                                                                                    |                    |
|      | - Any pre/post-Job command(s) that have been set                                                                                                    |                    |
|      | CSV:                                                                                                    |                    |
|      | myfile.csv:select id_sample, li_sample from sample                                                                                                    |                    |
|      | Local Path -> myfile.csv                                                                                                    |                    |
|      | Query Analyzer Source Infos                                                                                                    |                    |
|      | > Target Infos                                                                                                    |                    |
|      | Query Details     OUTPUT PATH: C:\Users[guicm]source\Workspaces[Fuzble[Fuzble[bin]x64]Debug FILES\     OUTPUT FLIENAME: mm/lic.cv     CSV HEDR: id_smm/le_smm/le_smm/   |                    |
|      | XML:                                                                                                    |                    |
|      | myfile.xml:select id_sample, li_sample from sample                                                                                                    |                    |
|      | Local Path -> myfile.xml                                                                                                    |                    |
|      | Query Analyzer  > Source Infos                                                                                                    |                    |
|      | Target Infos     DRIVER : XML File CONN. NAME : Loal Path                                                                                                    |                    |
|      | > Query Details OUTPUT PATH: :: (Users)quizm(source)Workspaces/Fuzible/Sirubielbin/s64Debug/FLES\<br>OUTPUT PLENAME: rm(blenam)<br>XML STRUCTURE : xml version=1.0? <sample>&lt;@users/lisample&gt;value</sample>                                                                                                    |                    |
|      |                                                                                                    |                    |
|      | EXCEL:                                                                                                    |                    |
|      | myexcelfile.xlsx:select * from sample as MySpreadSheet                                                                                                    |                    |
|      | Local Path -> myexcelfile.xlsx                                                                                                    |                    |
|      | Query Analyzer  > Source Infos                                                                                                    |                    |
|      | Target Infos     DRIVER : Excel File     CONN. NAME : Local Path                                                                                                    |                    |
|      | Voury Details     OUTPUT PATH : C:Usersignitm/source/Vordspaces/Fucible/Fucible/F   |                    |
|      | STVLE : Light     STVLE : Light     CSVHEADRE : Will be determined at runtime. (SELECT ** vas used in Source Query, Fuzble cannot retrieve column names now)                                                                                                    |                    |
| WS   | webService=dossier.{??}.{?1}:SELE( Webservice RHPI (Personnel/Contrats/RIC) -> webService=de Query Analyzer                                                                                                    | ssier.ric.modifier |
|      | > Source Infos                                                                                                    | •                  |
|      | AUTIORIZATION NETION OF HTTP<br>> Land Source Data (75) > Land Source Data (75)                                                                                                    | ,                  |
|      |                                                                                                    | •                  |
|      | VisS_QERY / Wile determined at runtime(SEEC*** was used in Source Query, Aleplants cannot retrieve solumn names nov)     VisS_QEREFICEVENT, Wile determined at runtime(SEEC***********************************                                                                                                    |                    |
|      | • DTLAP 1: Data of quary     • DTLAP 1: Data of quary     • DTLAP 2: The determined at nutrime     • DTLAP 2: The determined at nutrime     • DTLAP 2: The    | ,                  |
|      | OFTIONUL FEED S: ul pop, shautonote, manoularid, contract<br>Note : Vieleension will automatally create, add and fill to som fields in target table     Some Second Second Sec | ,                  |
|      | Advanced Query Scripting                                                                                                    |                    |
|      | > Add Cross-Connections Join<br>> Create Dual Target                                                                                                    |                    |
|      | Shows the entire URL Fuzible has built to send data to an API.                                                                                                    |                    |
|      | Checks the URL and behavior of the call.                                                                                                    |                    |
|      |                                                                                                    |                    |
| MAIL | A Query must start with the mail address(e) for which you want to send data to (addresses have to be separated by a `.).                                                                                                    |                    |
| WAIL | A Query must start with the mail addresses for which you want to send data to (addresses have to be separated by a ',). Show me an exemple example and the addresses have to be separated by a ',). Show me an exemple fuzible@fuzible-app.com:select id_sample,it_random_date,nb_random_number,it_random_string,id_group,id_ssgroup                                                                                                    |                    |
|      | from sample1 as MyChart WHERE id_sample> {71}                                                                                                    |                    |
|      | Fuzible Email -> fuzible@fuzible-app.com                                                                                                    |                    |
|      | Query Analyzer > Source Infos                                                                                                    |                    |
|      | > Target Infos   DR/ME : Hubble Email                                                                                                    |                    |
|      | > Query Details MLL SUBJECT + 9 Enail<br>RECIPIENT(5) : fuable#fuable-app.com<br>CHART TITLE : MyChart                                                                                                    |                    |
|      | Indicates:                                                                                                    |                    |
|      | - The subject of the mail (retrieved from the job description)                                                                                                    |                    |
|      | - Recipients (OUTPUT of the query)                                                                                                    |                    |
|      | - The name of the data table (retrieved from the alias of the query:                                                                                                    |                    |
|      | SELECT * from matable AS My_Chart -> Affichera My Chart                                                                                                    |                    |
|      |                                                                                                    |                    |
|      | (Underscores are systematically replaced by a whitespace)                                                                                                    |                    |

| AD | users:select user as name, param1 as des | scription from user_ | _parameters                                                                                                  |  |
|----|------------------------------------------|----------------------|----------------------------------------------------------------------------------------------------|--|
|    | Fuzible Active Directory Dem             | o -> users           |                                                                                                    |  |
|    | Query Analyzer                           |                      |                                                                                                    |  |
|    | > Source Infos                           | •                    |                                                                                                    |  |
|    | > Target Infos                           | •                    | DRIVER : Active Directory<br>CONN. MARE : Fizible Active Directory Demo                                      |  |
|    | > Query Details                          | •                    | AD QUERY : (&(objectClass=user)(objectCategory=person)(name=[DATA FROM : name]))<br>AD OBJECT TARGET : users |  |
|    | Indicates:                               |                      |                                                                                                    |  |
|    | - The AD object                          | in which o           | data will be written in                                                                                      |  |
|    | - The search qu                          | ery that w           | vill be performed                                                                                            |  |

## **QUERY ANALYZER - View Data**

This option opens a new window that will allow you several things:

- Load source data to preview it
- Have information on each source field
- Test the sync. mode

By clicking on "Load Source Data," the software will load the source data and display a 500-row preview (can be changed).

If the Job is a Sync. Job, each tab (Target, Insert, Update, Delete) will show you everything the sync. will do.

| 🖗 Show Source D                                                               | ata                       |                                                  |          |          |                   |            |                    |       |
|-------------------------------------------------------------------------------|---------------------------|--------------------------------------------------|----------|----------|-------------------|------------|--------------------|-------|
| Data Preview                                                                  |                           |                                                  | Data     | Succes   | sfully Loaded.    |            | With Data Ana      | lyzer |
|                                                                               |                           |                                                  |          |          |                   | Pre        | eview (rows) :     | 500   |
| Source Data                                                                   | Target Data To Inser      | t To Update To Delete                            |          |          |                   |            |                    |       |
| DataTable Name : AXP<br>Namespace : A<br>Row Count : 2503<br>Fields Count : 8 | PROD                      | Additional Properties :<br>[AX_dim_plancomptabl  | e] SYNCH | RO_PRIMA | RY_KEY : id_compt | ecomptable |                    |       |
| id_comptecomptable                                                            | id_racine_comptecomptable | li_comptecomptable                               | id_type  | li_type  | SYNCHRO_TAG       | DBNAME     | DTLOAD             |       |
| 101000                                                                        | 1                         | CAPITAL APPELE                                   | 3        | Résultat | 1                 | AXPROD     | 5/22/2020 11:44:59 | AM    |
| 10100000                                                                      | 1                         | Capital souscrit (Sociétés de capitaux -         | 3        | Résultat | L                 | AXPROD     | 5/22/2020 11:44:59 | AM    |
| 101100                                                                        | 1                         | CAPITAL SOUSCRIT NON APPELE                      | 3        | Résultat | 1                 | AXPROD     | 5/22/2020 11:44:59 | AM    |
| 104100                                                                        | 1                         | PRIME D EMISSION                                 | 3        | Résultat | 1                 | AXPROD     | 5/22/2020 11:44:59 | AM    |
| 104200                                                                        | 1                         | PRIME DE FUSION                                  | 3        | Résultat | 1                 | AXPROD     | 5/22/2020 11:44:59 | AM    |
| 104300                                                                        | 1                         | PRIME D APPORT                                   | 3        | Résultat | 1                 | AXPROD     | 5/22/2020 11:44:59 | AM    |
| 106100                                                                        | 1                         | RESERVE LEGALE                                   | 3        | Résultat | 1                 | AXPROD     | 5/22/2020 11:44:59 | AM    |
| 106110                                                                        | 1                         | RESERVE LEGALE                                   | 3        | Résultat | 1                 | AXPROD     | 5/22/2020 11:44:59 | AM    |
| 106200                                                                        | 1                         | Réserves indisponibles.                          | 3        | Résultat | 1                 | AXPROD     | 5/22/2020 11:44:59 | AM    |
| 106300                                                                        | 1                         | RESERVES CONTRACTUELLES                          | 3        | Résultat | 1                 | AXPROD     | 5/22/2020 11:44:59 | AM    |
| 106400                                                                        | 1                         | Réserves réglementées                            | 3        | Résultat |                   | AXPROD     | 5/22/2020 11:44:59 | AM    |
| 106480                                                                        | 1                         | RESERVE SPEC ART 238B CGI                        | 3        | Résultat |                   | AXPROD     | 5/22/2020 11:44:59 | AM    |
| 106800                                                                        | 1                         | AUTRES RESERVES                                  | 3        | Résultat | 1                 | AXPROD     | 5/22/2020 11:44:59 | AM    |
| 109000                                                                        | 1                         | ACTIONNAIRE CAPITAL SOUSCRIT NON AP              | 3        | Résultat |                   | AXPROD     | 5/22/2020 11:44:59 | AM    |
| 110000                                                                        | 1                         | REPORT A NOUVEAU BENEFICE                        | 3        | Résultat | 1                 | AXPROD     | 5/22/2020 11:44:59 | AM    |
| 119000                                                                        | 1                         | REPORT A NOUVEAU PERTE                           | 3        | Résultat |                   | AXPROD     | 5/22/2020 11:44:59 |       |
| 120000                                                                        | 1                         | RESULTAT EXERCICE BENEFICE                       | 3        | Résultat |                   | AXPROD     | 5/22/2020 11:44:59 |       |
| 121000                                                                        | 1                         | RESULTAT PROVISOIRE                              | 3        | Résultat |                   | AXPROD     | 5/22/2020 11:44:59 |       |
| 129000                                                                        | 1                         | RESULTAT EXERCICE PERTE                          | 3        | Résultat | 1                 | AXPROD     | 5/22/2020 11:44:59 |       |
| 129100                                                                        | 1                         | ACOMPTES SUR DIVIDENDES EN ATTENTE D'AFFECTATION | 3        | Résultat |                   | AXPROD     | 5/22/2020 11:44:59 |       |
| 13100000                                                                      | 1                         | Réserve légale                                   | 3        | Résultat | 1                 | AXPROD     | 5/22/2020 11:44:59 |       |
| 13810000                                                                      | 1                         | Autres réserves disponibles                      | 3        | Résultat | 1                 | AXPROD     | 5/22/2020 11:44:59 | _     |
| 13821000                                                                      | 1                         | Réserve pour l'impôt sur la fortune              | 3        | Résultat | 1                 | AXPROD     | 5/22/2020 11:44:59 |       |
| 14110000                                                                      | 1                         | Résultats reportés en instance d'affectation     | 3        | Résultat | 1                 | AXPROD     | 5/22/2020 11:44:59 | _     |
| 14120000                                                                      | 1                         | Résultats reportés (affectés)                    | 3        | Résultat |                   | AXPROD     | 5/22/2020 11:44:59 |       |
| 145000                                                                        | 1                         | AMORTISSEMENTS DEROGATOIRES                      | 3        | Résultat |                   | AXPROD     | 5/22/2020 11:44:59 |       |
| 151100                                                                        | 1                         | PROVISION POUR LITIGES                           | 3        | Résultat | 1                 | AXPROD     | 5/22/2020 11:44:59 |       |
| 151110                                                                        | 1                         | LABOR TERMINATION COSTS                          | 3        | Résultat |                   | AXPROD     | 5/22/2020 11:44:59 | _     |
| 151120                                                                        | 1                         | SOC - Divers provisions litige                   | 3        | Résultat |                   | AXPROD     | 5/22/2020 11:44:59 |       |
| 121120                                                                        | 1                         | SOC - Divers provisions litige                   | 3        | Résultat |                   | AXPROD     | 5/22/2020 11:44:59 | _     |
| 151130                                                                        |                           |                                                  |          |          |                   |            |                    |       |

It is possible to define the number of rows to be displayed in the preview window, but also to make a quick and simple export of data in CSV format (useful for making quick comparisons of data)

In addition, by clicking "With Data Analyzer", you can see the details of each field from the Source. Useful for understanding how Fuzible interprets data types.

| Data Preview                                                                                   |                   |          |                                           | Data Successfully Loaded. 🛛 🕒 With Data Ar |          |              |        |                      |    |
|------------------------------------------------------------------------------------------------|-------------------|----------|-------------------------------------------|--------------------------------------------|----------|--------------|--------|----------------------|----|
| Source Data                                                                                    | Target Data       | To Inser | t To Update To Delete                     |                                            |          |              |        |                      |    |
| DataTable Name : AX8<br>Namespace : A<br>Row Count : 2502<br>Preview : 500<br>Fields Count : 8 | PROD              |          |                                           |                                            |          |              |        |                      |    |
| id_comptecomptable                                                                             | id_racine_compted | omptable | li_comptecomptable                        | id_type                                    | li_type  | SYNCHRO_TAG  | DBNAME | DTLOAD               | Γ  |
| 101000                                                                                         | 1                 | Name     | : id_racine_comptecomptable               | •                                          |          | •            | PROD   | 5/19/2020 7:22:03 PM | t. |
| 10100000                                                                                       | 1                 |          | ginal Definition : LEFT(A.MAINACCOUNTID,1 | ) as id rad                                | ine cor  | notecomotabl | PROD   | 5/19/2020 7:22:03 PM |    |
| 101100                                                                                         | 1                 | -        | . Type : INT                              | / 03 10_100                                | .inc_cor | nprecomptabl | PROD   | 5/19/2020 7:22:03 PM | Γ  |
| 104100                                                                                         | 1                 |          | a Type : Int64                            |                                            |          |              | PROD   | 5/19/2020 7:22:03 PM |    |
| 104200                                                                                         | 1                 |          | w Null : False                            |                                            |          |              | PROD   | 5/19/2020 7:22:03 PM | Ľ  |
| 104300                                                                                         | 1                 |          |                                           |                                            |          |              | PROD   | 5/19/2020 7:22:03 PM | Γ  |
| 106100                                                                                         | 1                 |          | nique : False                             |                                            |          |              | PROD   | 5/19/2020 7:22:03 PM | Г  |
| 106110                                                                                         | 1                 | - Prin   | nary Key : [id_comptecomptable]           |                                            |          |              | PROD   | 5/19/2020 7:22:03 PM | Γ  |
| 106200                                                                                         | 1                 | ]        |                                           |                                            |          |              | PROD   | 5/19/2020 7:22:03 PM | Г  |
| 106300                                                                                         | 4                 |          | RESERVES CONTRACTUELLES                   | 3                                          | Résultat | 1.           | AXPROD | 5/19/2020 7:22:03 PM | -  |

Note that each sub-query, each cross-query appear in the contextual menu and the data from each of them, loaded independently of the rest. In the example below, the Source query contains a sub-query, a UNION, and an cross-query.

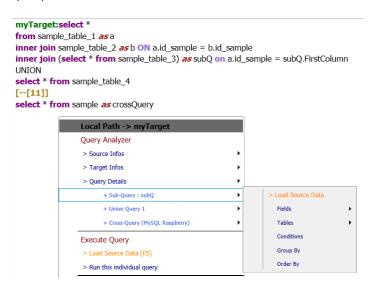

#### **QUERY ANALYZER - Query Details**

Allows you to fully deconstruct a query to verify that it is compliant, and that it has no syntax errors.

#### For example, you can go through all the fields...

| BD7 (bleu_ro) -> AX_dim_plancomp<br>Query Analyzer | aubic. |                         |   |                             |       |                                                                                |
|----------------------------------------------------|--------|-------------------------|---|-----------------------------|-------|--------------------------------------------------------------------------------|
| > Source Infos                                     | •      |                         |   |                             |       |                                                                                |
| > Target Infos                                     | •      |                         |   |                             |       |                                                                                |
| > Load Source Data (F5)                            |        |                         |   |                             |       |                                                                                |
| > Query Details                                    | •      | Fields                  | • | > id_comptecomptable        | ÷     | > RAW : (A.MAINACCOUNTID) as id_comptecomptable<br>> FIELD : (A.MAINACCOUNTID) |
| + Sub-Query : B                                    | +      | Tables                  | • | > id_racine_comptecomptable | •     | > TABLE : MAINACCOUNT<br>> TABLE ALIAS : A                                     |
| Synchro Query                                      |        | Conditions              |   | > li_comptecomptable        | _ • h | > INDEX : 0                                                                    |
| > Transcoded for Target                            | •      | Group By                |   | > id_type                   | - +   |                                                                                |
| > Validity check for Synchro Query                 |        | Order By                | • | > li_type                   | - +   |                                                                                |
| Execute Query                                      |        | Additional Informations | • |                             |       |                                                                                |

### All tables and understand their joins...

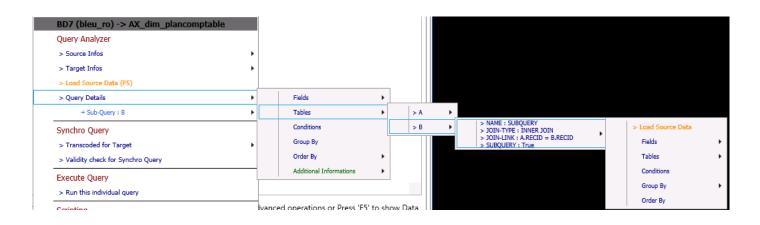

## *View sub-queries and try them...*

| BD7 (bleu_ro) -> AX_dim_plancompta        | ble                  |  |
|-------------------------------------------|----------------------|--|
| Query Analyzer                            |                      |  |
| > Source Infos                            | •                    |  |
| > Target Infos                            | •                    |  |
| > Load Source Data (F5)                   |                      |  |
| > Query Details                           | •                    |  |
| + Sub-Query : B                           | > Load Source Data   |  |
| Synchro Query                             | Fields               |  |
| > Transcoded for Target                   | Tables               |  |
| > Validity check for Synchro Query        | Conditions           |  |
| Execute Query > Run this individual query | Group By<br>Order By |  |

### Check syntax errors...

#### In this example, the query contains an unknown transformation: ERROR(id\_sample)

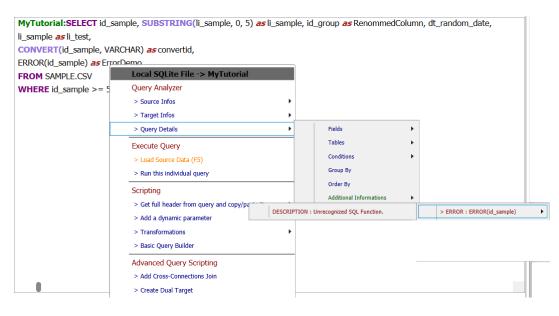

The syntax errors detection is especially useful for "non-SGBD" queries, which allows you, if the query fails, to understand why it didn't work.

In the case of a query on a SGBD, the detection is essentially informative, as Fuzible does not know all the twisted cases that a query may contain.

## **EXECUTE QUERY - Run this individual Query**

You can only execute a specific query rather than the entire Job. By choosing this option, only the query on which you are positioned will be executed.

In this mode, the "LOG" tab does not fill up and the graphical interface is "blocked" for the time of execution. Once the processing is done, a LOG screen appears and shows the result.

## **SYNCHRO-QUERY - Transcoded for Target**

When you have written a query for a synchro. job, you may want to test how well the Source query transcoding is working on the Target. This menu lets you see the query as it will be performed in the Target.

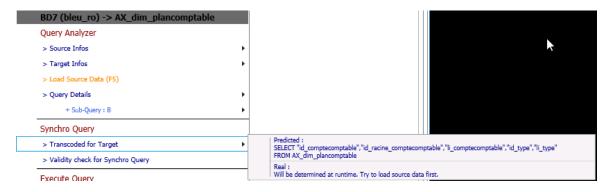

## SYNCHRO-QUERY - Validity check for Synchro Query

This option simply checks the validity of the synchro. query.

#### SCRIPTING - Get Full Header Query and copy/paste it

It can be tedious to manually enter the entire header of an SQL table or file (if you want, for example, not to do a SELECT \* but a SELECT with the name of the fields). By clicking here, Fuzible will retrieve all the fields from the Source and if it has joins, you can choose from which table/file/webservice... you want the header back:

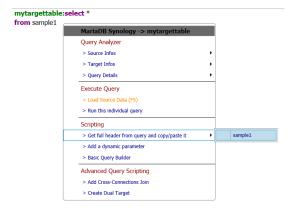

Once the header is retrieved, the software copies the header in the clipboard, you are then asked to paste it in your query:

mytargettable:select id\_sample,li\_sample,dt\_random\_date,nb\_random\_number,li\_random\_string,id\_group,id\_ssgroup
from sample1

#### **SCRIPTING - Transformations**

In case your Source connection is not a database, the Transformations menu reminds you of all the SQL syntax available to manipulate the data. This is obviously also available during writing : the assistant makes suggestions based on what you type.

|                                                         |                                                                           | CASE field WHEN 'value1' THEN 'value2' () ELSE 'value3' END                                       |
|---------------------------------------------------------|---------------------------------------------------------------------------|---------------------------------------------------------------------------------------------------|
|                                                         |                                                                           | COALESCE(field, 'replacementValue')                                                               |
| SHS Fuzible Data Re                                     | plicator. Synchronizer                                                    | CHARINDEX(field, 'expToFind')                                                                     |
| ile Configuration To                                    |                                                                           | LENGTH(field)                                                                                     |
| Job Selection                                           |                                                                           | CONCAT(field1, field2,)                                                                           |
|                                                         |                                                                           | CONVERT(field, SQL type)                                                                          |
| GUIZM                                                   | [10] Demo Job 001                                                         | DISTINCT (ex : SELECT DISTINCT * FROM [])                                                         |
|                                                         |                                                                           | TOP (ex : SELECT TOP 100 * FROM)                                                                  |
| lob Configuration S                                     | ource : CSV File Target : SQLite Database Que                             | LIMIT (ex : SELECT * FROM myTable LIMIT 100)                                                      |
| Job Queries Sand                                        | 20X                                                                       | AVG(field)                                                                                        |
|                                                         |                                                                           | SUM(field)                                                                                        |
| A Query must start with the t<br>ex : MyTable:SELECT () | able name in which data will be written in (will be created if non-existe | MIN(field)                                                                                        |
| MyTutorial:SELEC                                        | CT id_sample, SUBSTRING(li_sample, 0, 5) as                               | MAX(field)                                                                                        |
| li_sample <i>as</i> li_test                             | ,                                                                         | COUNT(field)                                                                                      |
| CONVERT(id_same                                         |                                                                           | GROUP BY (ex : SELECT id_client, li_client, SUM(nb_amount) FROM [] GROUP BY id_client, li_client) |
| FROM SAMPLE.                                            | Local SQLite File -> MyTutorial                                           | ISNULL(field, 'replacementValue')                                                                 |
| WHERE id_samp                                           | Query Analyzer                                                            | INNER JOIN                                                                                        |
|                                                         | > Source Infos                                                            | LEFT JOIN                                                                                         |
|                                                         | > Target Infos                                                            | RIGHT JOIN                                                                                        |
|                                                         | > Query Details                                                           | NIOL                                                                                              |
|                                                         | Execute Query                                                             | OUTER JOIN                                                                                        |
|                                                         | > Load Source Data (F5)                                                   | LPAD(field, paddedLength, 'padString')                                                            |
|                                                         | > Run this individual query                                               | LTRIM(field)                                                                                      |
|                                                         | Scripting                                                                 | LOWER(field)                                                                                      |
|                                                         | > Get full header from query and copy/paste it                            | ORDER BY (ex : SELECT * FROM [] ORDER BY field ASC                                                |
|                                                         | > Add a dynamic parameter                                                 | RPAD(field, paddedLength, 'padString')                                                            |
|                                                         | > Transformations                                                         | RTRIM(field)                                                                                      |
|                                                         | > Basic Query Builder                                                     | REPLACE(field, 'ValueToReplace', 'ReplacementValue')                                              |
|                                                         | Advanced Query Scripting                                                  | SUBSTRING(field, startIndex, length)                                                              |
|                                                         | > Add Cross-Connections Join                                              | UPPER(field)                                                                                      |
|                                                         | > Create Dual Target                                                      | WHERE (ex : SELECT * FROM [] WHERE field = 'value')                                               |
|                                                         | -                                                                         | AS (ex : SELECT id_client AS myClient [])                                                         |
| Right-clicl                                             | c on a query for advanced operations or press 'F5' to                     | UNION (ex : SELECT field FROM table1 UNION SELECT field FROM table2)                              |
|                                                         |                                                                           | * (ex : SELECT * FROM [])                                                                         |

#### **SCRIPTING - Add a Dynamic Parameter**

You can add a Dynamic Parameter to your query. For example, I want to make the "WHERE id\_sample" filter dynamic :

| mytargettable:select id_sample,li_sa | ample,dt_random_date,nb_random_number          | ,li_rando | m_string,id_group,id_ssgro | up |
|--------------------------------------|------------------------------------------------|-----------|----------------------------|----|
| from sample1 WHERE id_sample >       |                                                |           |                            |    |
|                                      | MariaDB Synology -> mytargettable              |           |                            |    |
|                                      | Query Analyzer                                 |           |                            |    |
|                                      | > Source Infos                                 | •         |                            |    |
|                                      | > Target Infos                                 | •         |                            |    |
|                                      | > Query Details                                | •         |                            |    |
|                                      | Execute Query                                  |           |                            |    |
|                                      | > Load Source Data (F5)                        |           |                            |    |
|                                      | > Run this individual query                    |           |                            |    |
|                                      | Scripting                                      |           |                            |    |
|                                      | > Get full header from query and copy/paste it | •         |                            |    |
|                                      | > Add a dynamic parameter                      |           |                            |    |
|                                      | > Basic Query Builder                          |           |                            |    |
|                                      | Advanced Query Scripting                       |           |                            |    |
|                                      | > Add Cross-Connections Join                   |           |                            |    |
|                                      | > Create Dual Target                           |           |                            |    |

#### After entering the desired value, Fuzible will add the dynamic setting in the query:

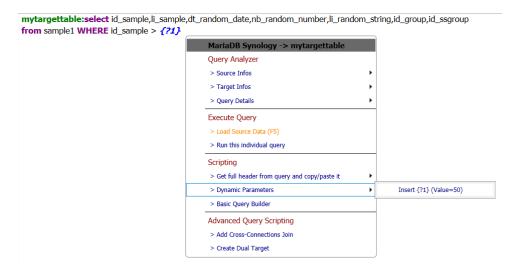

#### ... then add the parameter in the "Job Parameters" menu :

| Dynamic Parameters | 50/                                                                                                    |                                    | ? |
|--------------------|----------------------------------------------------------------------------------------------------|------------------------------------|---|
|                    | ilable command. Each parameter must be separated by a semicolon ( ;<br>eries, text fields, connections) by referencing them like this : {?1}, {?2} | )<br>View Job With Replaced Values |   |
|                    |                                                                                                    |                                    | ~ |

#### If Dynamic Parameters have already been set, the menu will be as follows:

| <pre>mytargettable:select id_sample,li_sample,dt_r from sample1 WHERE id_sample &gt; {?1}</pre> | andom_date,nb_random_number,li_rand            | om_st | ring,id_group,id_ssgroup |
|-------------------------------------------------------------------------------------------------|------------------------------------------------|-------|--------------------------|
|                                                                                                 | MariaDB Synology -> mytargettable              |       |                          |
|                                                                                                 | Query Analyzer                                 |       |                          |
|                                                                                                 | > Source Infos                                 | •     |                          |
|                                                                                                 | > Target Infos                                 | •     |                          |
|                                                                                                 | > Query Details                                | •     |                          |
|                                                                                                 | Execute Query                                  |       |                          |
|                                                                                                 | > Load Source Data (F5)                        |       |                          |
|                                                                                                 | > Run this individual query                    |       |                          |
|                                                                                                 | Scripting                                      |       |                          |
|                                                                                                 | > Get full header from query and copy/paste it | •     |                          |
|                                                                                                 | > Dynamic Parameters                           | ÷     | Insert {?1} (Value=50)   |
|                                                                                                 | > Basic Query Builder                          |       |                          |
|                                                                                                 | Advanced Query Scripting                       |       |                          |
|                                                                                                 | > Add Cross-Connections Join                   |       |                          |
|                                                                                                 | > Create Dual Target                           |       |                          |
|                                                                                                 |                                                |       |                          |

## **SCRIPTING - Basic Query Builder**

A simple assistant to create a query. It is understood that this mode does not allow for advanced queries.

## **ADVANCED QUERY SCRIPTING - Add Cross-Connections Join**

This is where you can open the menu for a cross-query.

## **ADVANCED QUERY SCRIPTING - Create Dual Target**

This is where you can open the menu for a multi-target query.

# Log Viewer tab

Depending on the level of LOG chosen in the "Job Configuration" tab, you will see more or less detail in the Log Viewer.

What you see is systematically referred to log files that are produced by the software.

At the end of a Job, a message will appear on the screen indicating its status.

A round-up of debug possibilities:

- The Query Analyzer and the "Show Source data" screen (contextual query menu)
- The "SIMULATION" mode, which executes the Job without performing any operation in the Target, it merely displays everything it will do there (see below)
- The general LOG: quite verbose, it can help you understand a problem during Job execution, you can also set it up in "Detailed" to get as much information as possible.

Check out the files produced by the Job, you have 3:

- 1) The LOG file, which shows everything you see in the "LOG Viewer" tab
- 2) The "QUERIES" file that shows all the queries that have failed.
- 3) The "DEBUG" file that provides a higher level of information from any error.

| b Selection ——                                                                                     |                                                                                                    |                                                                                                    | Create/manage   | a Multi-steps Job ———— |
|----------------------------------------------------------------------------------------------------|----------------------------------------------------------------------------------------------------|----------------------------------------------------------------------------------------------------|-----------------|------------------------|
| UIZM                                                                                               | [10] Demo Job 001                                                                                                    |                                                                                                    | ~               | Create new Step        |
| b Configuration                                                                                    | Source : CSV File Targe                                                                                                    | et : SQLite Database Queries Lo                                                                                                    | og Viewer       |                        |
| 15:19:46][INF][SRC][M<br>15:19:46][INF][TRG][M<br>15:19:46][INF][TRG][SC<br>15:19:47][INF][PRG][Lc | Thread.RepSyncTask_Source] T01<br>Thread.RepSyncTask_Target] T01 -<br>QLTools.InsertDataInBDD] Insert da<br>IgTools.EndJobLog] RUNNING TIN | JOB STARTED : Demo Job 001 (1/0)<br>> Getting Source Data (SAMPLE.CSV)<br>Target A -> Replication (51 Rows) To MyTutot<br>ta from dataset on MyTutoria(51)<br>E: 00:00:00 - ERRORS : 0 - WARNINGS : 0<br>OB FINISHED (NO ERRORS) : Demo Job 001 | ial             |                        |
|                                                                                                    |                                                                                                    | STATUS : RanToCompletion<br>-> Destination : MyTutorial<br>-> Rows Source : 51<br>-> Rows Target : 0<br>-> Inserted : 51<br>-> Updated : 0<br>-> Deleted : 0<br>-> Processing Date : 19/01/202                                                  | ×<br>1 15:19:46 |                        |
|                                                                                                    |                                                                                                    |                                                                                                    | ОК              |                        |
| View Threads                                                                                       |                                                                                                    |                                                                                                    |                 |                        |

## Example of a successful execution:

## Example of a failed execution; THE LOG is displayed in bold:

| b Selection ——                                                                                                    |                                                                                                    |                                                                                                    |                                                                                                    | Create/                                                                                                    | manage a Multi-steps J | ob              |
|----------------------------------------------------------------------------------------------------|----------------------------------------------------------------------------------------------------|----------------------------------------------------------------------------------------------------|----------------------------------------------------------------------------------------------------|----------------------------------------------------------------------------------------------------|------------------------|-----------------|
| JIZM                                                                                                    | [21] MongoDB -> CSV : Ea                                                                                                    | irly Test                                                                                                    |                                                                                                    | $\sim$                                                                                                    |                        | Create new Step |
| b Configuration                                                                                                    | Source : MongoDB Database                                                                                                    | Target : CSV File                                                                                                    | Queries                                                                                                    | Log Viewer                                                                                                    |                        |                 |
| 15:21:36][INF][SRC]<br>15:21:41][ERR][SRC]<br>15:21:41][INF][SRC]<br>15:21:42][INF][SRC]<br>15:21:42][INF][TRG]<br>15:21:42][INF][TRG]<br>15:21:42][INF][PRG] | [LogTools.StartJobLog] 19/01/2021 -<br>[INIProgram.ExecutePrePostJobOper<br>[NOSQLTools.ExecuteCommand] Com<br>[MTnerad.RepSyncTask, Source] T01 -<br>[MTnerad.RepSyncTask, Target] T01 -<br>[MTnerad.RepSyncTask, Target] T01 -<br>[LogTools.EndJobLog] RUNNING TIM<br>[LogTools.EndJobLog] 19/01/2021 - J | ttions] Executing Pre-Jo<br>mand drop failed: ns no<br>Getting Source Data (<br>Target A -> Replication<br>Target A -> Replication<br>E : 00:00:05 - ERRORS : | b Command(abc)<br>to found.(Com<br>fuziblebson)<br>(100 Rows) Tr<br>(100 Rows) Tr<br>(100 Rows) Tr<br>(100 Rows) Thomas<br>(100 Rows) Thomas | ) in Source<br>mand drop failed: ns na<br>mongomulti.csv<br>mongomulti_Data.CSV<br>5:0<br>oDB -> CSV : Early Test<br>X |                        |                 |
| View Threads                                                                                                    |                                                                                                    |                                                                                                    |                                                                                                    |                                                                                                    |                        |                 |

## **Running a Job**

Once the Job is set up, saved, and tested, you can execute it and interrupt it if necessary.

These buttons are at the bottom of the interface. Also, you will find that on the "Job Configuration" tab, you have a little "Simulation Mode" button just above. This will write in the LOG any "write" operation that is going to be executed on the Target, without performing it.

This LOG has the advantage of not actually executing the Job, so not to take any risks and possibly compromise the Target.

In addition, this mode writes all SQL queries, which can be very useful in the case of replication of SGBD data to SGBD: allows you to get all SQL code: "INSERT," "DELETE," "UPDATE" statements.

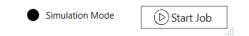

## Example of "Simulation" output (Job that copies data from a file to a database)

| 🗐 n |                                                                                                    |
|-----|----------------------------------------------------------------------------------------------------|
| 1   | SINULATION MODE WILL FOST-WORK INFUT FILE(S) -RIEN: C:(Vesrs\quizm\source\Workspaces/Fuzible\Fuzible\bin\x64\Debuq\FILES\SAMPLE.CSV                                                                             |
| 2   | SIMULATION MODE) WILL POST-WORK INPUT FILE(S) ON (S) FFP - RIEN : SAMPLE.CSV                                                                                                    |
| 3   | [SIMULATION MODE] SELECT COUNT(*) FROM sqlite master WHERE type = 'table' AND tbl_name = 'MyTutorial';                                                                                                    |
| 4   | [SIMULATION MODE] SELECT il.cid, il.name, il.name, il.type, '0', il."notnull", il.name, il.pk FROM sqlite_master AS m, pragma_table_info(m.name) AS il WHERE m.type='table' AND m.name = 'MyTutorial' AND pk =  |
| 5   | [SIMULATION MODE] SELECT tbl.cid, tbl.name, il."from"    '_'    il."to" as name_constraint, 0, tbl."notnull", il.seq, il."table", il."to" FROM sqlite_master AS m INNER JOIN pragma_foreign_key_list('h         |
| 6   | [SIMULATION MODE] SELECT il.name, il.type, '0', il."notnull", il.type, '0', il.dflt_value, 'NO' as UniqueKey, 'NO' as IsKey FROM sqlite_master AS m, pragma_table_info(m.name) AS il WHERE m.type               |
| 7   | [SIMULATION MODE] DELETE FROM "MyTutorial";                                                                                                    |
| 8   | [SIMULATION MODE] SELECT COUNT(*) FROM "MyTutorial";                                                                                                    |
| 9   | [SIMULATION MODE] INSERT INTO "MyTutorial" ("id_sample","li_sample","RenommedColumn","li_test") VALUES (50,'five-','000','five-');INSERT INTO "MyTutorial" ("id_sample","li_sample","RenommedColumn","li_test") |
| 10  | [SIMULATION MODE] INSERT INTO "MyTutorial" ("id_sample","li_sample","RenommedColumn","li_test") VALUES (82,'eight','002','eight');INSERT INTO "MyTutorial" ("id_sample","li_sample","li_test")                  |
| 11  |                                                                                                    |
|     |                                                                                                    |
|     |                                                                                                    |
|     |                                                                                                    |
|     |                                                                                                    |
|     |                                                                                                    |
|     |                                                                                                    |

Also, if you check the associated LOG "Queries" file, you will get all the queries in plain sight, including INSERT. This scenario is especially useful if you've installed the app locally, and you want to send data to a locally inaccessible database.

You can only generate queries through the "simulation" mode, and then connect to the remote server to integrate the data via INSERT code Fuzible produced.

# "Service" Application

The software comes with a background service application: This service works in harmony with the "Client" application (using SQL mode), as well as the Job Orchestrator.

The app automatically creates and purges the SQL table that is used for its operation. As a "console" application, its LOG is written in the « SERVICE\_YYYYMMDD\_LOG.TXT » file.

The application keeps only one file, it systematically erases the one from the day before.

It retrieves the list of Jobs invoked (by the "Client" application or by the Planification) and executes them one after the other (it can run several in parallel, this setting being managed in the main application, configuration menu)

## Setting up the Windows Task Manager

Note: This setting can be done automatically by Fuzible's configuration menu. However, you may need to manually edit/create it on somewhat tricky points, such as the execution account.

| Modifier le déclencheur X                                                                                                    | 🕒 Propriétés de Replicator Service (Ordinateur local)                                                                                                    |
|----------------------------------------------------------------------------------------------------|----------------------------------------------------------------------------------------------------|
| Lancer la tâche : À l'heure programmée 🗸 🗸                                                                                                    | Général Déclencheurs Actions Conditions Paramètres Historique                                                                                                    |
| Paramètres O Une fois Démarrer: 18/04/2018  T 07:00:00 Synch. fuseaux horaires                                                                                                    | Spécifiez les conditions qui, avec l'élément déclencheur, détermineront si la tâche doit s'exécuter. Elle ne<br>s'exécutera pas si l'une de ces conditions n'est pas vérifiée.<br>Inactivité                                                                                                    |
| Chaque jour     Chaque semaine     Chaque mois                                                                                                    | Démarrer la tâche si l'ordinateur est inactif pendant :     Attendre l'inactivité pendant :     Attendre l'inactivité pendant :     Attendre l'inactivité pendant :     Attendre l'inactif explus inactif     Redémarrer si l'état inactif recommence Alimentation     Ne démarrer la tâche que si l'ordinateur est relié au secteur                                                                                                    |
| Paramètres avancés  Report maximal de la tâche (aléatoire) : 1 heure  Répétre la tâche toutes les : 1 minute  pour une durée de : 1 jour  Arrêter toutes les tâches à l'issue de la durée de répétition Arrêter la tâche si elle s'exécute plus de : 4 heures  Expiration : 19/05/2021  20:42:21  Activée                                          | Ve demarrer la carre que s'i l'ordinateur est reire au secteur Arrêter si l'ordinateur passe en alimentation par batterie Sortir l'ordinateur du mode veille pour exécuter cette tâche Réseau Ne démarrer que si la connexion réseau suivante est disponible : N'importe quelle connexion                                                                                                    |
| OK Annuler                                                                                                    | OK Annuler                                                                                                    |
| Modifier une action       ×         Vous devez spécifier l'action que cette tâche effectuera.       Action : Démarrer un programme         Paramètres       Programme/script :         C\Tools\FuzibleService.exe       Pargourir         Ajouter des arguments (facultatif) :       C\Tools\         Commencer dans (facultatif) :       C\Tools\ | Propriétés de Replicator Service (Ordinateur local) Général Déclencheurs Actions Conditions Paramètres Historique Spécifiez d'autres paramètres influant sur le comportement de la tâche. Autoriser l'exécution de la tâche à la demande Exécuter la tâche dès que possible si un démarrage planifié est manqué Si la tâche échoue, recommencer tous les : Iminu ~ Tenter de recommencer jusqu'à : 3 fois Arrêter la tâche si elle s'exécute plus de : 4 heure ~ Si la tâche en cours ne se termine pas sur demande, forcer son arrêt Si la tâche s'exécute déjà, la règle suivante s'applique : Exécuter une nouvelle instance en paral ~ |
| OK Annuler                                                                                                    | OK Annuler                                                                                                    |

With each start, the app checks the stack of requested Jobs to run and:

- Checks if the number of Jobs being processed does not exceed the max. value from the settings.
- Sorts out the list of Jobs to be launched according to the priority assigned to it (between 1 and 3)
- Executes the requested Job(s)
- Follows the progress of the job and get its output ; updates the SQL table accordingly so that the user, from the "Client" application, can see the progress (by clicking "Job Status")

The service must be installed on the same machine and path as the Fuzible application.

## Setting up an external job (excluding Fuzible) with the "Service" app

The idea of this option allows you to take advantage of the "client/service" system to perform any other task.

This is quite feasible, and simply requires you to manually enter data into the SQL table "client\_jobs" (which is used by the "Service" application and which is located on its SQL instance) the external Job information that one wishes to be able to trigger (basically, the execution of a BAT file performing certain operations is well-advised)

| Field            | Description                                                                                                    |  |
|------------------|----------------------------------------------------------------------------------------------------|--|
| User_jobs        | Use any username (for example, the person who creates this job)                                                                                                  |  |
| Job_id           | A Job number, for example "001"                                                                                                    |  |
| Job_name         | b_name Job name: this is what will be displayed to the user                                                                                                    |  |
| Job_description  | Description: A few more words to describe the Job                                                                                                    |  |
| Job_params       | Default Dynamic Parameters (optional)                                                                                                    |  |
| Job_queries      | You can maybe write a more in-depth description of the Job ?                                                                                                    |  |
| Job_haschildren  | 0                                                                                                    |  |
| Job_password     | The password that allows the user to launch the Job. Fuzible passwords are encrypted, but for those external commands, you have to enter it "as it" in the table |  |
| Job_priority     | Execution priority (1,2,3)                                                                                                    |  |
| Application_name | The name of the app to be launched (ex : c:\Tools\MyFile.bat)                                                                                                    |  |
| Job_category     | Job categorization to optimize user view                                                                                                    |  |

For the user, this is the representation of an external Job in the list of Jobs that will be proposed to him in the "Client" application:

| [DATABASE -> FILE]                                                   |
|----------------------------------------------------------------------|
| ReplicatorApp (SVCSCO)                                               |
| DWH -> FICHIER : Extraction du Grand Livre Comptable                 |
| MOSAIC -> BLEUSHARE : Extraction du fichier Acomptes                 |
| MOSAIC -> RHPI : Préparation aux modifications de contrats + LOG     |
| [DATABASE -> WEBSERVICE]                                             |
| ReplicatorApp (SVCSCO)                                               |
| MOSAIC-PP -> RHPI : Webservice Primes V2                             |
| MOSAIC -> RHPI : Webservice Modifier Contrat V2                      |
| MOSAIC -> RHPI : Webservices Personnel/Contrat/RIC V2                |
| [EXTERNAL BATCH]                                                     |
| omnis_comete_cloture (CMD)                                           |
| Clôture Comete                                                       |
| [FILE -> DATABASE]                                                   |
| ReplicatorApp (SVCSCO)                                               |
| BLEUSHARE -> BLEU : Véhicules : Import Factures Leaseplan (Carburant |
| BLEUSHARE -> BLEU : Véhicules : Import Factures Leaseplan            |
| BLEUSHARE -> BLEU : Véhicules : Import Factures Total                |
| REFUSHARE -> PANAMA : Import RUBPAI RhPI                             |
|                                                                      |

#### And here is the database representation:

|    | user_jobs | job_id | job_name                              | job_description      | job_params           | job_queries              | job_haschildren | job_password  | job_priority | application_name                  | job_category           |
|----|-----------|--------|---------------------------------------|----------------------|----------------------|--------------------------|-----------------|---------------|--------------|-----------------------------------|------------------------|
| 1  | CMD       | 001    | Clôture Comete                        | Préparation à la cl  | 202001               | NULL                     | 0               | wolf          | 1            | c:\Tools\omnis_comete_cloture.bat | External Batch         |
| 2  | SVCSCO    | [14]   | BLEUSHARE -> BLEU : Véhicules : Imp   | Traitement des fic   | 150320               | IMPORT_LEASEPLAN_C       | 0               | 3sdigA8JNku0  | 1            | ReplicatorApp.exe                 | File -> Database       |
| 3  | SVCSCO    | [15]   | BLEUSHARE -> BLEU : Véhicules : Imp   | Traitement des fic   | 202004               | IMPORT_LEASEPLAN:s       | 0               | y/9i5nSoe2Dy  | 1            | ReplicatorApp.exe                 | File -> Database       |
| 4  | SVCSCO    | [16]   | BLEUSHARE -> BLEU : Véhicules : Imp   | Traitement des fic   | 20200331             | IMPORT_TOTAL_SERIS       | 0               | i+CKpDuXSFM   | 1            | ReplicatorApp.exe                 | File -> Database       |
| 5  | SVCSCO    | [53]   | DWH -> FICHIER : Extraction du Grand  | Extraction du Gra    | >=;%^^^%MM<          | v_grand_livre_comptable  | 0               | lyMQTIDiKO+u  | 1            | ReplicatorApp.exe                 | Database -> File       |
| 6  | SVCSCO    | [62]   | MOSAIC -> BLEUSHARE : Extraction d    | Réalise l'extractio  | 20200515             | INT_acomptes.CSV:selec   | 0               | 57P6RHhtq8X   | 1            | ReplicatorApp.exe                 | Database -> File       |
| 7  | SVCSCO    | [63]   | BLEUSHARE -> PANAMA : Import RUB      | Import de l'OD de    | 120520_130125        | RUBPAI_RHPI_import:sel   | 0               | PAEzQGzkzVD   | 1            | ReplicatorApp.exe                 | File -> Database       |
| 8  | SVCSCO    | [65]   | BLEUSHARE -> PANAMA : Import des      | Import des heures    | 2020Avril_202005     | COMETE_heures:select *   | 0               | 4WnbSiyvugdz  | 1            | ReplicatorApp.exe                 | File -> Database       |
| 9  | SVCSCO    | [72]   | MOSAIC -> RHPI : Webservice Modifier  | Exécution des We     | id_matricule         | webService=dossier.contr | 1               | S5M08Gtp0/G   | 1            | ReplicatorApp.exe                 | Database -> Webservice |
| 10 | SVCSCO    | [75]   | MOSAIC -> RHPI : Webservices Person   | Exécution des We     | modifier;ric;id_matr | webService=dossier.{?2}  | 0               | HNq7kAZtyKn   | 1            | ReplicatorApp.exe                 | Database -> Webservice |
| 11 | SVCSCO    | [81]   | MOSAIC -> RHPI : Préparation aux modi | Extractions à partir |                      | 01_CONTRAT_MODIFIE       | 0               | 07JbyuFDrblq1 | 1            | ReplicatorApp.exe                 | Database -> File       |
| 12 | SVCSCO    | [85]   | MOSAIC-PP -> RHPI : Webservice Prim   | Exécution du We      |                      | program=SPS010RB:SEL     | 0               | pmx5BF4cXE6   | 1            | ReplicatorApp.exe                 | Database -> Webservice |

# "Client" Application

A lightweight client is provided and allows you to run jobs remotely from his own workstation.

The value of making the ability to trigger a Job by an user is crucial, for example:

- Let users choose the date/time to launch a Job
- Produce reports on the fly

#### Pre-requisite on client workstation:

- ➢ Windows OS (7+)
- > .NET Core 3.1
- > INI file "CLIENTAPP. INI" (available in Fuzible installation path)

Warning: If you change the Client/Service connection string in the app's general settings, you'll need to provide the new "CLIENTAPP. INI" to users because this file contains the connection settings!

USER PC Fuzible Light App Gets Lift of Available Jobs Last Job Invoke a Job - Immediate or delayed Invoke - Job Status - Execution Plantification - Flood Control - Flood Control - Flood Control - Fuzible Service - Fuzible Service

Here's a diagram of how « Client » App works :

It communicates with the Service through a database that is configured from the Main Application.

- Reads the Execution Queue Executes Jobs (from Light App or Planification) - Writes Status Log The light client app uses a "stack" system. When choosing a job to execute, the app writes an SQL row in the "Service" app database instance. The settings of this connection are present in "CLIENTAPP. INI" and are encrypted for security reasons.

The "Client" software does not execute the Job. It loads it into a stack; it's the "Service" app provided that controls and launches the jobs that are invoked.

A Job must be configured beforehand as visible in the "Client" application:

| ob Selection                                                                                                    |                                                                                                    |                                   |                                    | Create/manage a Mult                 | ti-steps Job    | <u>e</u>        |
|----------------------------------------------------------------------------------------------------|----------------------------------------------------------------------------------------------------|-----------------------------------|------------------------------------|--------------------------------------|-----------------|-----------------|
| GUIZM                                                                                                    | [9] Accounting Data To Da                                                                                                    | atawarehouse                      | ~                                  | Prev. Step 1 > Accounti              | ing Data Tc 🗸 🗸 | Next Step       |
| ob Configuration Sc                                                                                                    | ource : SQLite Database                                                                                                    | Target : XML File Que             | ies Log Viewer                     |                                      |                 |                 |
| Job Decription                                                                                                    |                                                                                                    |                                   |                                    |                                      |                 |                 |
| Creation Date : 05/10/2020 13:16:28<br>Last Modified : 19/11/2020 16:31:35<br>Last Execution : 05/10/2020 13:28:22                                                         | - RUNNING TIME : 00:00:03 - ERRORS :                                                                                           | 0 - WARNINGS : 0                  | Rename Job<br>Delete Job           | Change Passwo<br>Planification       |                 | Create New Job  |
| Main Parameters ———                                                                                                    |                                                                                                    |                                   |                                    |                                      |                 |                 |
|                                                                                                    | Data Replication                                                                                                    | ~                                 |                                    |                                      |                 |                 |
|                                                                                                    | target without any comparison                                                                                                  |                                   |                                    |                                      |                 |                 |
| Vill copy a source data into a<br>Dynamic Parameters<br>ou can write any text or any a                                                                                     |                                                                                                    |                                   |                                    | Vie                                  | w Job With I    | Replaced Values |
| Dynamic Parameters<br>You can write any text or any ay<br>You can use them anywhere (r                                                                                     | target without any comparison<br>wailable command. Each parame<br>queries, text fields, connections)                           | by referencing them like this : ( | 1), {?2]                           | Vie                                  | w Job With I    | Replaced Values |
| Will copy a source data into a<br>Dynamic Parameters<br>You can write any text or any a<br>You can use them anywhere (r                                                    | available command. Each parame<br>queries, text fields, connections)<br>Errors + Informations                                  | by referencing them like this : ( | g in SQL                           | Vie<br>te e-mail adress(es) here (se |                 | Replaced Values |
| Vill copy a source data into a<br>Dynamic Parameters<br>Ou can write any text or any a<br>You can use them anywhere (o<br>OG Level<br>God Level<br>Send Mail When Finished | available command. Each parame<br>queries, text fields, connections)<br>Errors + Informations                                  | by referencing them like this : ( | g in SQL                           |                                      |                 |                 |
| Vill copy a source data into a<br>Dynamic Parameters<br>Ou can write any text or any a<br>You can use them anywhere (o<br>OG Level<br>God Level<br>Send Mail When Finished | target without any comparison<br>available command. Each parame<br>queries, text fields, connections)<br>Errors + Informations | by referencing them like this : ( | g in SQL                           | te e-mail adress(es) here (si        | eparated by a   | semicolon)      |
| Vill copy a source data into a<br>Dynamic Parameters<br>ou can write any text or any a<br>You can use them anywhere (<br>og<br>OG Level<br>Send Mail When Finished         | arget without any comparison<br>available command. Each parame<br>queries, text fields, connections)<br>Errors + Informations  | v La                              | g in SQL<br>get) if Job has Errors | te e-mail adress(es) here (si        | eparated by a   | semicolon)      |

By opening the "Client"app, you can choose one of the Jobs available from the list. Its password will be required; The person who creates the Job will have had the presence of mind to provide it to the person (or persons) granted to launch the Job.

The list of available Jobs:

#### Fuzible Remote Job Launcher

- 🗆 X

Fuzible Remote Job Launcher

| List of Jobs :      |                                             | Request |
|---------------------|---------------------------------------------|---------|
| Dvnamic Paramete    | [DATABASE -> DATABASE]<br>Fuzible (GUIZM)   |         |
| synamic rorunete    | MySQL -> Postgres : Demo Synchro            |         |
| Scheduled Execution | (DATABASE -> FILE)                          |         |
| nformations         | Fuzible (GUIZM)                             |         |
|                     | Accounting Data To Datawarehouse            |         |
|                     | [FILE -> FILE]                              |         |
|                     | Fuzible (GUIZM)                             |         |
|                     | CSV -> XLS : This is a sample Job           |         |
|                     | [MAILBOX -> FILE]                           |         |
|                     | Fuzible (GUIZM)                             |         |
|                     | WS -> SQLITE : Démo<br>[MAILBOX -> MAILBOX] |         |
|                     | Fuzible (GUIZM)                             |         |
|                     | Gmail-> Hotmail : Transfert Mail            |         |
|                     |                                             |         |

The person handling the client application can change the dynamic parameters of the selected Job: very useful to produce, for example, a period-specific Reporting, setting a filename to import, etc. everything is possible, it all depends on how the Job is configured!

| Dynamic Parameters  | >= <mark>;</mark> %YYYY%MM | '<1M  |   |
|---------------------|----------------------------|-------|---|
| Scheduled Execution | 20/05/2020                 | 15 15 | н |

It is also possible to delay the launch of the Job, by default, by clicking "Request", the Job will be stripped as quickly as possible by the "Service" application, but it can also be set to a particular date/time (for example to launch "heavy" tasks in the middle of the night without having to wake up in the middle of the night to trigger the launch)

"View Queries" allows you to see the queries associated with the Job, and their translation with dynamic settings. Rather reserved for users with some knowledge of SQL!

After clicking "Request", the software shows the position in the stack:

| ist of Jobs : C       | V -> XLS : This is a sample Job  | Request |
|-----------------------|----------------------------------|---------|
| Dynamic Parameters    | SampleDynamicParam;%DD/%MM/%YYYY |         |
| Scheduled Execution : | 20/12/2020 15 H                  |         |
|                       | [INF] Job Stacked in Positi      | on 1    |
|                       | O                                | <       |

The user can follow the status by clicking on "Check Job Status."

The Job has been invoked but not yet handled by the "Service" application:

😴 Fuzible Remote Job Launcher 🦳 🗆 🗙

Fuzible Remote Job Launcher

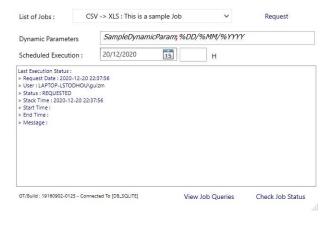

#### Job executed and completed:

| Fuzible Remote .<br>Fuzible Remote Job La                                                                                                    |                                                                                                    |                                          |                       |   |                  |
|----------------------------------------------------------------------------------------------------|----------------------------------------------------------------------------------------------------|------------------------------------------|-----------------------|---|------------------|
| List of Jobs :                                                                                                    | CSV -> XLS : This is a samp                                                                                                    | ole Job                                  | ~                     |   | Request          |
| Dynamic Parameters                                                                                                    | SampleDynamicPa                                                                                                    | ram <mark>;</mark> %DL                   | D/%MM/%YYYY           |   |                  |
| Scheduled Execution :                                                                                                    | 20/12/2020                                                                                                    | 15                                       | н                     |   |                  |
| [INF] WITH DYNAMIC PAR.<br>[INF] T01 -> Getting Sourc<br>[INF] T01 - Target A -> Rep<br>[INF] T01 -> Getting Sourc<br>[INF] T01 - Target A -> Rep<br>[INF] T01 -> Getting Sourc | 22:37:56<br>22:45:50<br>2:42:02<br>RTED : CSV -> XLS : This is a sam<br>AMETRES : SampleDynamicParame<br>Data (SAMPE.CSV)<br>ilication (100 Rows) To SAMPLE_C<br>Data (SAMPE.CSV)<br>ilication (100 Rows) To SAMPLE_C | 96DD/96MM,<br>0UTPUT_SELE<br>0UTPUT_SELE | /%YYYYY<br>CTALL.XLSX |   |                  |
| GT/Build : 19160902-0125 - 0                                                                                                    | connected To [DB_SQLITE]                                                                                                    | Vie                                      | w Job Queries         | C | Check Job Status |

Note: If the user clicks "Check Job Status" before requesting the execution, he will see the LOG of the last run to date, if it has not yet been purged (the retention time is defined in the general parameters of the software)

# **Fuzible SQL: Glossary**

## **Supported functions**

Here is a list of the SQL functions supported by Fuzible's engine for querying a non-SQL Source. For use, internet is your friend (SQL standard). The Query Assistant will also show you how to use them.

|                                  | TRANSFORMATION                                                                             |
|----------------------------------|--------------------------------------------------------------------------------------------|
| SUBSTRING                        | Extraire un morceau de chaîne dans une chaîne                                              |
| CONCAT                           | Concaténer des champs ou des caractères                                                    |
| CASE field WHEN THEN ELSE END    | Piloter une valeur en fonction d'une autre                                                 |
| CONVERT                          | Force la conversion d'un type de données pour un autre                                     |
| LTRIM, RTRIM                     | Effacement des espaces avant/après une chaîne                                              |
| ISNULL, COALESCE                 | Remplacer une valeur vide par autre chose                                                  |
| LPAD, RPAD                       | Compléter une valeur par une chaîne à droite ou gauche                                     |
| LENGTH                           | Longueur d'une chaîne                                                                      |
| CHARINDEX                        | Position d'une chaîne dans une chaîne                                                      |
| LOWER, UPPER                     | Mettre une valeur en majuscules ou minuscules                                              |
| REPLACE                          | Remplacer une valeur par une autre                                                         |
| ANONYMIZE                        | Randomizes values to simulate an « anonymization » feature                                 |
|                                  | AGGREGATION                                                                                |
| SUM                              | Somme d'un ensemble                                                                        |
| MAX, MIN                         | Maximum ou minimum d'un ensemble                                                           |
| AVG                              | Moyenne d'un ensemble                                                                      |
| COUNT                            | Quantité d'un ensemble                                                                     |
|                                  | FONCTIONS ESSENTIELLES                                                                     |
| SELECT DISTINCT                  | Supprimer les doublons d'un résultat                                                       |
| SELECT TABLE x                   | Propre au SQL de Replicator : permet de définir la table sur laquelle on aliase les champs |
|                                  | (rappel : un webservice peut par exemple renvoyer plusieurs tables)                        |
| SELECT TABLE x ONLY              | Propre au SQL de Replicator : permet de ne renvoyer qu'une table choisie dans un ensemble  |
|                                  | (cas des webservices par exemple)                                                          |
| LIMIT, TOP                       | Limite les résultats retournés                                                             |
|                                  | Ex : SELECT TOP 100 * FROM monfichier                                                      |
|                                  | Ex 2 : SELECT * FROM monfichier.csv LIMIT 100                                              |
| JOIN (LEFT, OUTER, INNER, RIGHT) | Jointures entre sources                                                                    |
| WHERE                            | Filtres (= < > != IN NOT IN) ainsi que les « SELECT » imbriqués                            |
|                                  | Ex : WHERE LENGTH(li_test) > 0                                                             |
|                                  | Ex 2 : WHERE li_test in (SELECT li_data FROM matable)                                      |
| ORDER BY                         | Organisation des résultats                                                                 |
| GROUP BY                         | Regroupements d'aggrégations                                                               |
| UNION                            | Merge de plusieurs résultats aux schémas identiques                                        |
|                                  | FONCTIONS AVANCEES                                                                         |
| Math. Operations in functions    | Additions et soustractions aux fonctions traitant de nombres entiers (charindex, length,   |
|                                  | substring)                                                                                 |
|                                  | Ex : SELECT SUBSTRING(li_test, CHARINDEX(li_test, "-") + 1, 10) FROM monfichier.csv        |
| Sub-queries                      | Ex : SELECT * FROM (select * FROM monfichier.csv) as subQ                                  |
|                                  | Ex 2 : SELECT * FROM monfichier.csv WHERE id_test NOT IN (SELECT id FROM                   |
|                                  | monautrefichier.csv)                                                                       |

# **Unsupported**

| HAVING                               | Filtrer des fonctions d'aggrégation                                                       |
|--------------------------------------|-------------------------------------------------------------------------------------------|
| « null »                             | Le « NULL » au sens d'une base de données n'est pas compris                               |
|                                      | Ex : CASE WHEN x IS NULL THEN doit être saisi ainsi :                                     |
|                                      | CASE WHEN x = " THEN                                                                      |
| « GETDATE » or « CURRENT_TIMESTAMP » | De manière plus générale, la saisie dynamique du datetime actuel. En revanche vous pouvez |
|                                      | utiliser les paramètres dynamiques du Job pour contourner cette limitation                |
|                                      | <pre>Ex : SELECT * FROM monfichier WHERE annee &gt; {%YYYY}</pre>                         |
| Fields as sub-queries                | Ex : SELECT (select id FROM monfichier.csv) as id FROM monautrefichier.csv                |
| Math. operations on aggregated data  | Ex : SELECT COUNT(*) + 10 FROM monfichier                                                 |